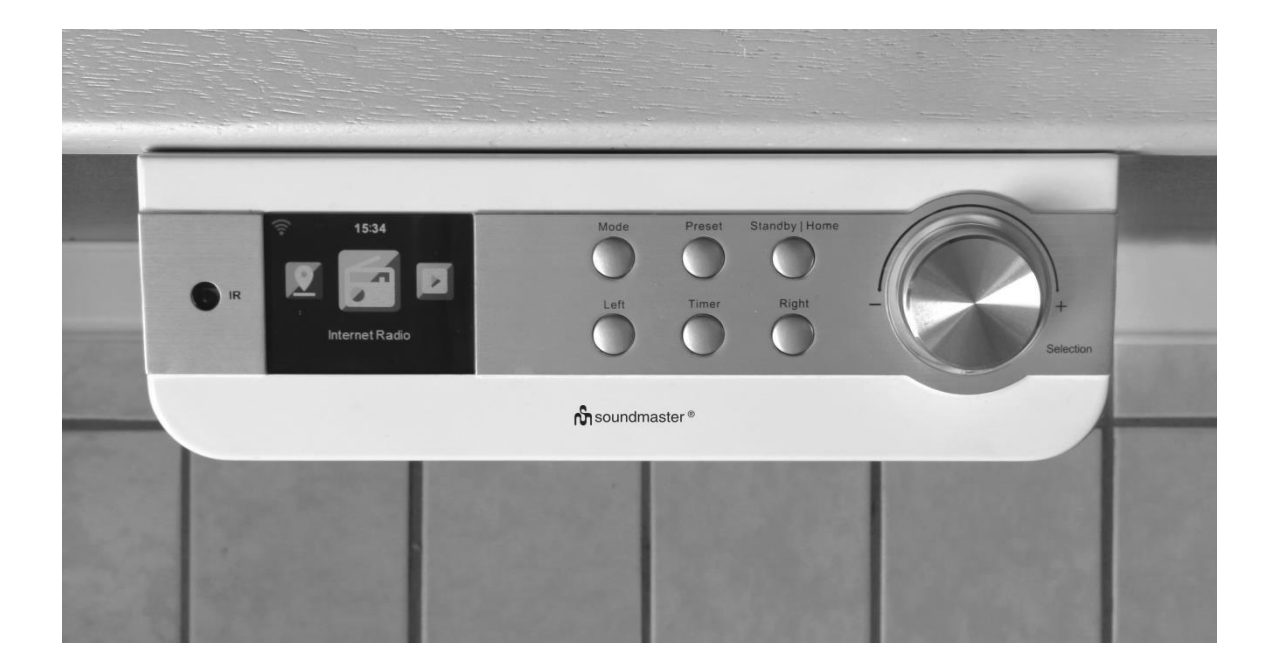

**ENGLISH ČEŠTINA FRANÇAIS SLOVENSKÝ NEDERLANDS SVENSKA ITALIANO**

**DEUTSCH PORTUGUÊS**

 $\epsilon$ 

**Hersteller**

Wörlein GmbH<br>Gewerbestrasse 12 Fax.: +49 9103/71671. Gewerbestrasse 12 Fax.: +49 9103/716712<br>D 90556 Cadolzburg Email. info@soundmast Email. info@soundmaster.de GERMANY Web: www.soundmaster.de

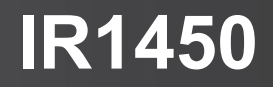

**Ver.4**

#### **Sicherheits- / Umwelt- / Aufstellhinweise**

#### **HINWEIS ZUM UMWELTSCHUTZ**

Dieses Produkt darf am Ende seiner Lebensdauer nicht über den normalen Haushaltsabfall entsorgt werden, sondern muss an einem Sammelpunkt für das Recycling von elektrischen und elektronischen Geräten abgegeben werden. Das Symbol auf dem Produkt in der Gebrauchsanleitung oder auf der Verpackung weist darauf hin

Die Werkstoffe sind gemäß Ihrer Kennzeichnung wiederverwertbar. Mit der Wiederverwendung der stofflichen Verwertung oder anderen Formen der Verwertung von Altgeräten, leisten Sie einen wichtigen Beitrag zum Schutze unserer Umwelt

Bitte fragen Sie Ihre Gemeindeverwaltung nach der zuständigen Entsorgungsstelle.

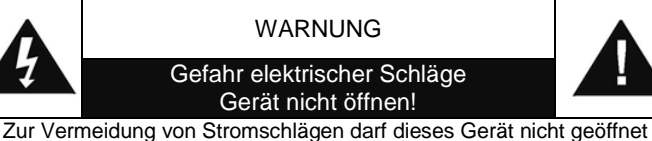

werden. Es enthält keine Bauteile, die vom Benutzer gewartet oder repariert werden können, Wartungs- und Reparaturarbeiten dürfen nur von Fachpersonal ausgeführt werden.

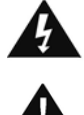

**Dieses Symbol zeigt an, dass im Inneren des Gerätes gefährliche Spannungen vorhanden sind, und einen Stromschlag verursachen können.**

**Dieses Symbol weist auf wichtige Bedienungs- und Wartungsanweisungen bezüglich des Geräts hin.**

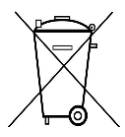

Verbrauchte Batterien sind Sonderabfall und gehören NICHT in den Hausmüll! Als Verbraucher sind Sie gesetzlich verpflichtet alle Batterien und Akkus egal ob Schadstoffe \*) enthalten oder nicht zur umweltschonenden Entsorgung zurückzugeben.

Sie können alle Batterien und Akkus bei den öffentlichen Sammelstellen in Ihrer Gemeinde oder dort unentgeltlich abgeben wo Batterien und Akkus der betreffenden Art verkauf werden.

Batterien und Akkus bitte nur in entladenem Zustand abgeben.

**\*) gekennzeichnet mit Cd = Cadmium, Hg =Quecksilber, Pb = Blei**

- Verwenden Sie nur Batterien, die frei von Quecksilber & Cadmium sind.
- Batterien dürfen nicht in die Hände von Kindern gelangen. Kinder können Batterien verschlucken. Wurde eine Batterie verschluckt, muss sofort medizinische Hilfe in Anspruch genommen werden.
- Überprüfen Sie regelmäßig die Batterien um ein Auslaufen der Batterie zu vermeiden.
- Batterien dürfen keiner Hitze (z. B. Sonnenbestrahlung), Feuer ausgesetzt werden.
- ACHTUNG: Explosionsgefahr bei falscher Batteriehandhabung. Nur durch denselben oder baugleichen Batterietyp ersetzen.

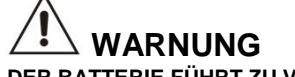

**VERSCHLUCKEN DER BATTERIE FÜHRT ZU VERÄTZUNGEN** Das Produkt enthält eine Knopfzellenbatterie.

Ein verschlucken dieser Batterie kann innere Verbrennungen verursachen und innerhalb von 2 Stunden zum Tode führen. Batterien dürfen nicht in die Hände von Kindern gelangen. Kinder können Batterien verschlucken. Wurde eine Batterie verschluckt, muss sofort medizinische Hilfe in Anspruch genommen werden. Wenn das Batteriefach nicht mehr ordnungsgemäß schließt, verwenden Sie das Produkt nicht weiter und halten es von Kindern fern. Wenn Sie meinen, dass Batterien verschluckt wurden oder sich in irgendeinem Körperteil befinden, suchen Sie unverzüglich medizinische Hilfe auf.

- Das Gerät ausnahmslos nur in trockenen Innenräumen betreiben.
- Niemals mit Feuchtigkeit in Verbindung bringen.
- Schützen Sie das Gerät vor tropfenden oder spritzenden Flüssigkeiten, und stellen Sie keine mit Flüssigkeit gefüllten Gefäße (z. B. Vasen) auf das Gerät.
- Betreiben Sie das Gerät nur in einem gemäßigten Klima.
- Schließen Sie das Gerät nur an eine vorschriftsmäßig installierte und geerdete Netzsteckdose an. Die Netzspannung muss mit den Angaben auf dem Typenschild des Gerätes übereinstimmen.
- Achten Sie darauf, dass im Betrieb das Netzkabel niemals nass oder feucht wird. Das Netzkabel darf nicht eingeklemmt oder anderweitig beschädigt werden.
- Der Netzstecker dient als Trennvorrichtung und muss ohne Schwierigkeiten benutzbar sein.
- Achten Sie beim Verlegen des Netzkabels darauf, dass es beim Betrieb des Gerätes nicht zu einer Stolperfalle werden kann.
- Lassen Sie beschädigte Netzstecker oder Netzkabel sofort von dem Kundenservice austauschen.
- Prüfen Sie das Gerät, das Netzkabel sowie den Netzstecker regelmäßig auf sichtbare Beschädigungen. Verwenden Sie das Gerät auf keinen Fall, wenn Sie Beschädigungen festgestellt haben.
- Benutzen Sie das Gerät nicht, wenn es Beschädigungen aufweist, wenn es heruntergefallen ist oder nicht einwandfrei funktioniert.
- Sie dürfen das Gehäuse nicht öffnen oder reparieren. In diesem Falle ist die Sicherheit nicht gegeben und die Garantie erlischt. Reparaturen sind ausschließlich durch einen Service-Center/Kundencenter auszuführen.
- Ziehen Sie bei Gewitter oder einer längerer Abwesenheit (z.B. Urlaub) den Netzstecker und entnehmen Sie ggf. die Batterien.
- Kinder sollten das Gerät nur unter Aufsicht Erwachsener betreiben.
- Lassen Sie das Gerät während des Gebrauchs nicht unbeaufsichtigt.
- Das Gerät ausnahmslos nur mit einem trockenen Abstaubtuch reinigen.
- KEINE REINIGUNGSMITTEL oder TÜCHER mit GROBEN Material verwenden!!!
- Das Gerät keiner Sonnenbestrahlung oder anderen Hitzequellen aussetzen.
- Stellen Sie das Gerät so auf, dass kein Hitzestau entstehen kann, also frei und gut belüftet.
- Achten Sie darauf, dass an den Seiten ein Mindestabstand von 10 cm besteht, um eine ausreichende Luftzirkulation zu gewährleisten.
- Decken Sie niemals die Belüftungsöffnungen zu!!!
- Offene Brandquellen, wie z.B. brennende Kerzen, dürfen nicht auf das Gerät gestellt werden.
- Das Gerät an einem sicheren, erschütterungsfreien Platz aufstellen.
- Benutzen Sie das Gerät nicht, wenn es Beschädigungen aufweist, wenn es heruntergefallen ist oder nicht einwandfrei funktioniert.
- Gerät möglichst weit entfernt von Computern und Mikrowellengeräten platzieren, da es sonst evtl. zu Empfangsstörungen im Radiobetrieb kommen kann.
- Treten wegen einer elektrostatischen Entladung oder kurzeitigen Netzüberspannung Fehlfunktionen auf, setzen Sie das Gerät zurück. Ziehen Sie hierfür den Netzstecker bzw. Netzadapter und schließen ihn nach einigen Sekunden wieder an.

# **BEDIENELEMENTE**

# **FRONTANSICHT**

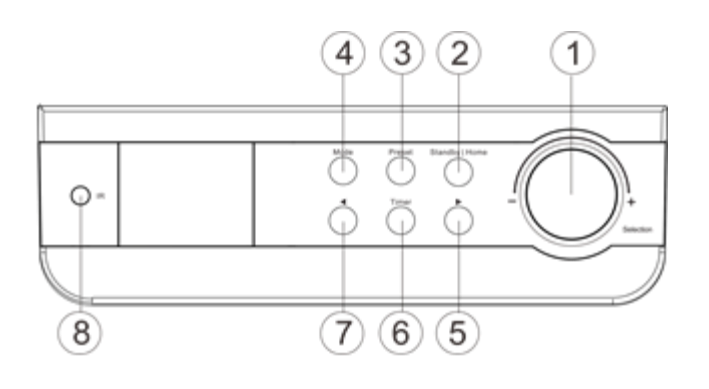

# **RÜCKANSICHT**

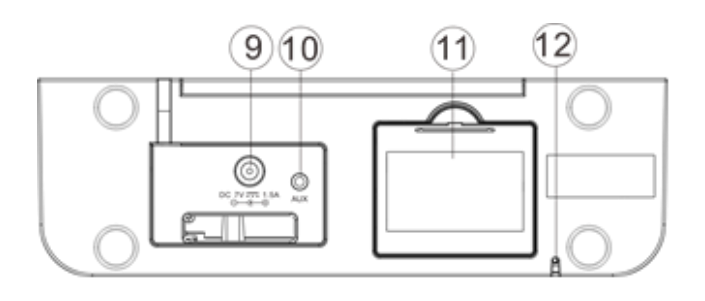

## **FERNBEDIENUNG**

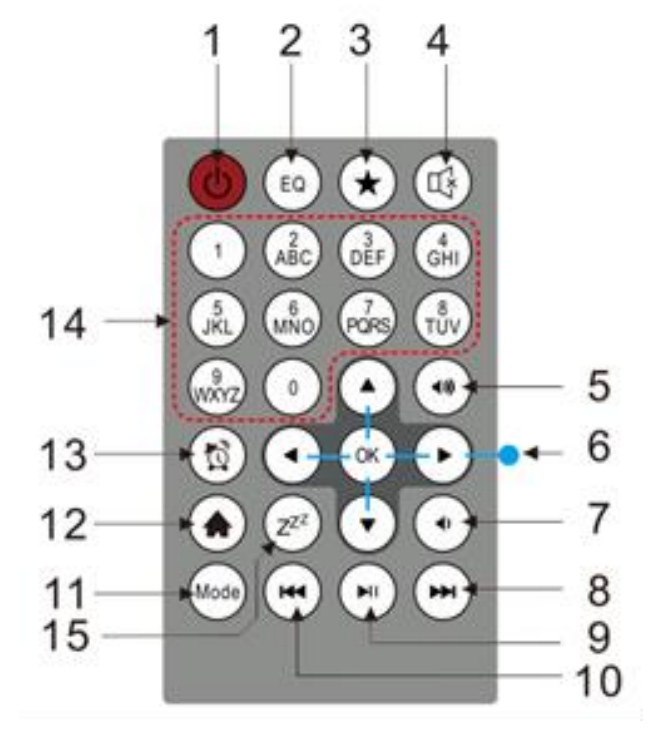

- Selection | Lautstärke
- Standby | Home Taste
- Preset Taste
- Mode Taste
- Rechts ( vorwärts ) >
- Timer Taste
- Links( zurück ) <
- IR Sensor
- Netzeingang
- Aux In
- Batteriefach
- UKW Antenne

- Power On/Off
- EQ
- Fav(Favorit) / Preset
- Stumm
- Lautstärke +
- Navigation / Steuerung
- Lautstärke –
- Rechts ( vorwärts )
- Play | Pause
- Links( zurück )
- Mode
- Home
- Alarm
- Zifferntasten
- Sleep

# **BATTERIEBETRIEB**

Dieses Gerät benötigt 4 UM-3/AA/R6 1.5V Batterien (nicht im Lieferumfang). Legen Sie die Batterien polungsrichtig (siehe Kennzeichnung im Batteriefach) mit "+" und "-" in das Batteriefach ein. Falsch eingelegte Batterien können das Gerät zerstören.

Batterie-Anzeige: Wenn die Batterien leer sind, wird das Symbol für schwache Batterien angezeigt. Es wird empfohlen, die alten Batterien so schnell wie möglich zu ersetzen.

#### **INBETRIEBNAHME**

- ➢ Vergewissern Sie sich vor dem Betrieb, dass die SPANNUNGSANGABEN auf dem Netzadapter der Spannung in Ihrem Haushalt entsprechen.
- ➢ Stecken Sie das Kabel des Netzsteckers in den Netzteilanschluss auf der Rückseite des IR1450 und schließen sie das Netzteil an eine Steckdose an.
- ➢ Bei der Erstinbetriebnahme erscheint das Auswahlmenü für die Spracheinstellung, die Netzwerkprüfung beim Einschalten und die Netzwerkkonfiguration.

#### **Netzwerkkonfiguration**

#### **1. Netzwerkeinrichtung - normal**

- ➢ Wählen Sie "Ja" und bestätigen Sie die normale Netzwerkeinrichtung mit der "Selection" Taste.
- ➢ Wählen Sie das gewünschte Netzwerk aus und drücken Sie zur Bestätigung die "Selection" Taste.
- ➢ Geben Sie nun, falls nötig, das Passwort für das Netzwerk ein, Drehen Sie mit "Selection" nach rechts oder links bis der Buchstabe, die Zahl oder das Sonderzeichen erscheint.
- ➢ Wechseln Sie dann mit "**>**" nach rechts zur nächsten Position und führen Sie die Zeicheneingabe mit "Selection" fort.
- ➢ Geben Sie so das ganze Passwort ein und drücken Sie nach der Eingabe des letzten Zeichens die "Selection"-Taste zur Bestätigung.
- ➢ Folgende Zeichen sind für die Passworteingabe verfügbar:

Nummern von 0 - 9 Buchstaben von  $A - Z$  und  $a - z$ Sonderzeichen (@,!,",#,\$,%,&,\*,',+ und (,)

#### **2. Netzwerkeinrichtung - WPS**

- ➢ Wählen Sie (WPS), mit der **">"** Taste und bestätigen Sie die Option mit der "Selection" - Taste, wenn Sie das Netzwerk mithilfe der WPS- Funktion lhres Routers einrichten möchten.
- ➢ Drücke Sie dazu innerhalb von 120 Sekunden die WPS Taste auf Ihrem Router und das Netzwerk wird automatisch verbunden.

#### **3. Keine Netzwerkeinrichtung**

➢ Wählen Sie ,,Nein", wenn Sie im Moment kein Netzwerk einrichten wollen.

Wenn Sie nach dem Ausschalten mit der "  $\Phi$ " oder "Standby|Home" Taste die aktuelle Uhrzeit und das Datum sehen, wurde das Netzwerk richtig konfiguriert.

# **INTERNETRADIO**

- $\triangleright$  Schalten Sie das Gerät mit der "  $\circlearrowright$  Taste ein, und drehen mit "Selection" bis die gewünschte Option angezeigt wird. Drücken Sie "Selection" um die Auswahl zu bestätigen.
- ➢ Drücken Sie "**<**" um zu dem vorhergehenden Menü zu gelangen.
- ➢ Wenn die Verbindung zu einer Radiostation besteht, können mit der "**>** Taste verschiedene Informationen zu der laufenden Sendung angezeigt werden.
- ➢ Drücken Sie die "**<**" Taste um zu dem vorhergehenden Menü zurückzukehren.

#### **Meine Favoriten**

- ➢ Liste der gespeicherten Sender
- ➢ Sie speichern eine Radiostation folgendermaßen:
	- 1. Wählen Sie die gewünschte Radiostation in der Senderliste aus.
	- 2. Öffnen Sie die Speicherfunktion mit der "**>**" Taste
	- 3. Wählen Sie mit "Selection" "Zu Favoriten hinzufügen".
	- 4. Wählen Sie die Speicherplatznummer durch drehen von "Selection".
	- 5. Bestätigen Sie die Speicherplatznummer durch Drücken der "Selection" Taste
	- 6. Sie können bereits gespeicherte Radiostationen durch überschreiben ersetzen.
- ➢ Wenn der gewählte Sender bereits gespeichert wurde, kann er nicht noch einmal gespeichert werden.
- ▶ Die gespeicherten Sender erscheinen in der Liste "Meine Favoriten"
- ▶ Wählen Sie den gewünschten Speicherplatz und bestätigen Sie ihn mit "Selection".
- ➢ Wenn Sie sich in der Senderliste befinden und die "**>**" Taste drücken, können Sie den Sender Löschen, nach oben / unten verschieben, umbenennen oder abspielen.

#### **Radiosender/Musik**

- ➢ Die Stationen sind kategorisiert in "Global Top 20", "Genre" und Land / Region Ort oder Empfehlungen.
- ➢ Gehen Sie in die Untermenüs, um weiter fortzufahren und um die gewünschte die Station zu wählen.
- ➢ Drücken Sie "Selection" um die Station abzuspielen.
- ➢ Wenn Sie sich in der Senderliste befinden, drücken Sie auf "**>**" um das Untermenü aufzurufen.
- ➢ Wenn Sie "Auto Scannen" wählen, wird jeder Sender in der Liste 30 Sekunden angespielt und dann zum nächsten gewechselt. Drücken Sie "Selection" um den Sender länger als 30 Sekunden zu hören.
- ➢ Drücken Sie auf "**>**", um Informationen zum laufenden Programm zu sehen.

#### **Lokale Stationen**

➢ Stationen werden nach Land / Ort kategorisiert, in welchem das Gerät im betrieb ist bzw. von welchem Land / Ort das Profil gespeichert wurde.

#### **Zuletzt gehörte Sender**

➢ Senderliste der zehn zuletzt gehörten Stationen.

#### **Service:**

- **►** Sender suchen: Geben Sie Ihren Suchbegriff für einen Radiosender mit "Selection" ein. Das Gerät durchsucht die im Internet gespeicherte Senderliste und zeigt das Ergebnis an. Wählen Sie die gewünschte Station aus.
- ➢ **Neue Sender hinzufügen:** Es können unbekannte Radiosender durch die Eingabe der IP-Adresse hinzugefügt werden, diese werden dann in "Meine Favoriten" gespeichert.

Beachten Sie, dass die maximale Anzahl an Zeichen des Stationsnamens 250 ist.

#### **MEDIA CENTER**

#### **UPnP**

- ➢ Wenn Sie gemeinsam genutzte Medien in Ihrem Netzwerk eingerichtet haben, sollten Sie die freigegebenen Medien sehen.
- ➢ Wenn Sie mehr als einen Medien Server eingerichtet haben, werden diese als alternative aufgeführt.
- ➢ Wählen Sie den frei gegebenen Medien Server den Sie abspielen möchten aus.
- ➢ Wählen Sie den wiederzugebenen Titel mit dem "Selection" aus.
- ➢ Drücken Sie die ">" Taste um zusätzliche Informationen anzuzeigen.
- ➢ Drücken Sie die "<" Taste um zum vorhergehenden Menü zurückzukehren.
- **Hinweis:** Das Radio kann nur Dateien mit weniger als 40 Zeichen im Dateinamen lesen. Die Zeichen sollten keine Sonderzeichen enthalten. Benennen Sie gegebenenfalls die Datei um. Sollte die Datei dennoch nicht spielbar sein, muss sie gegebenenfalls in ein anderes Format konvertiert werden.

#### **Meine Wiedergabeliste**

- ➢ Sie können eine Wiedergabeliste der Lieblingsmusik vom "UPnP" erstellen.
- ➢ Wenn Sie die Musik abspielen drücken und halten Sie die "Selection" Taste, um sie in die Wiedergabeliste zu speichern.
- ➢ Sie können anschließend die Titel aus der Wiedergabeliste anwählen und abspielen.

#### **Meine Wiedergabeliste leeren**

➢ Wählen Sie diese Option, um die Wiedergabeliste zu löschen. Bestätigen Sie die Abfrage mit "Ja".

#### **My mediaU**

- ➢ Aktivieren Sie in Einstellungen "My mediaU Management, wenn mehrere Konten vorhanden sind können Sie Ihr gewünschtes Konto auswählen.
- ➢ Anzeige und Wiedergabe Ihrer "My mediaU" Senderliste auf dem "My mediaU" Server.
- ➢ Um Ihre eigene Senderliste zu erstellen, aktivieren Sie zuerst Ihr Konto, gehen Sie folgendermaßen vor: Wählen Sie mit einem PC<http://www.mediayou.net/> und wählen Sie die Option "Registrieren".
- ➢ Geben Sie die Wireless-MAC-Adresse von Ihrem Radio auf die "My mediaU" Website ein. Diese Informationen können im Informations Center> Systeminformationen / Funknetz-Info erhalten werden.

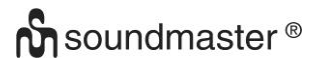

- ➢ Wenn erfolgreich konfiguriert, können Sie Ihre eigene "My mediaU" Radiostation Wiedergabeliste(n) speichern und anzeigen.
- ➢ Wenn verschiedene Konten im Radio gespeichert sind, können Sie unter Einstellungen "My mediaU Management, beim aktiveren das gewünschte Konto auswählen.
- ➢ Auf der Website können Sie Ihre Lieblingssender speichern und persönliche Senderlisten zusammenstellen.
- ➢ Die Stationen sind im "My MediaU" Modus gelistet und können hier ausgewählt werden.

# **UKW (FM) BETRIEB**

Wählen Sie im Hauptmenü "FM" und bestätigen Sie die Eingabe durch Drücken der Taste "Selection".

#### **Manuelle Sendersuche**

Drücken Sie die Taste "**<**" oder "**>**" um den gewünschten Sender manuell zu suchen. Die Abstimmung erfolgt in 0,05MHz-Schritten.

#### **Automatische Sendersuche**

Drücken und halten Sie die Taste "**<**" oder "**>**" um die automatische Suche zu starten. Das Gerät stoppt automatisch beim nächsten gefundenen Sender.

#### **Sender speichern**

- ➢ Suchen Sie den gewünschten Sender
- ➢ Drücken und halten Sie die "Preset" Taste
- ➢ Drücken Sie die "**<**" oder "**>**" Taste um den Speicherplatz auszuwählen und anschließend die Taste "Selection" um die Eingabe zu bestätigen.

#### **Gespeicherte Sender abrufen**

- ➢ Drücken Sie die "Preset" Taste.
- ➢ Wählen Sie mit den Tasten "<" oder ">" den gewünschten Speicherplatz aus und drücken Sie die "Selection" Taste um die Auswahl zu bestätigen.

## **INFORMATIONS-CENTER**

#### **Wetter-Information**

- ➢ Es gibt Wetterinformationen und Prognosen für 2000 Städte.
- ➢ Wählen Sie das Land und dann die Stadt für die Wetterdaten.
- ➢ Drücken Sie **<** / **>** oder drehen Sie "Selection" um die Wettervorhersage zu sehen.
- ➢ Das Gerät ist in der Lage die Wetterinformationen auch im Standby-Modus anzuzeigen. Drücken Sie dazu auf der "Wetterinformationen" Seite die "Selection" Taste.

#### **Finanz-Information**

➢ Wählen Sie diese Option um den Aktienindex anzuzeigen.

#### **Systeminformation**

➢ Diese Option zeigt Details zur Netzwerkkonfiguration wie z.B. IP oder auch die MAC Adresse an.

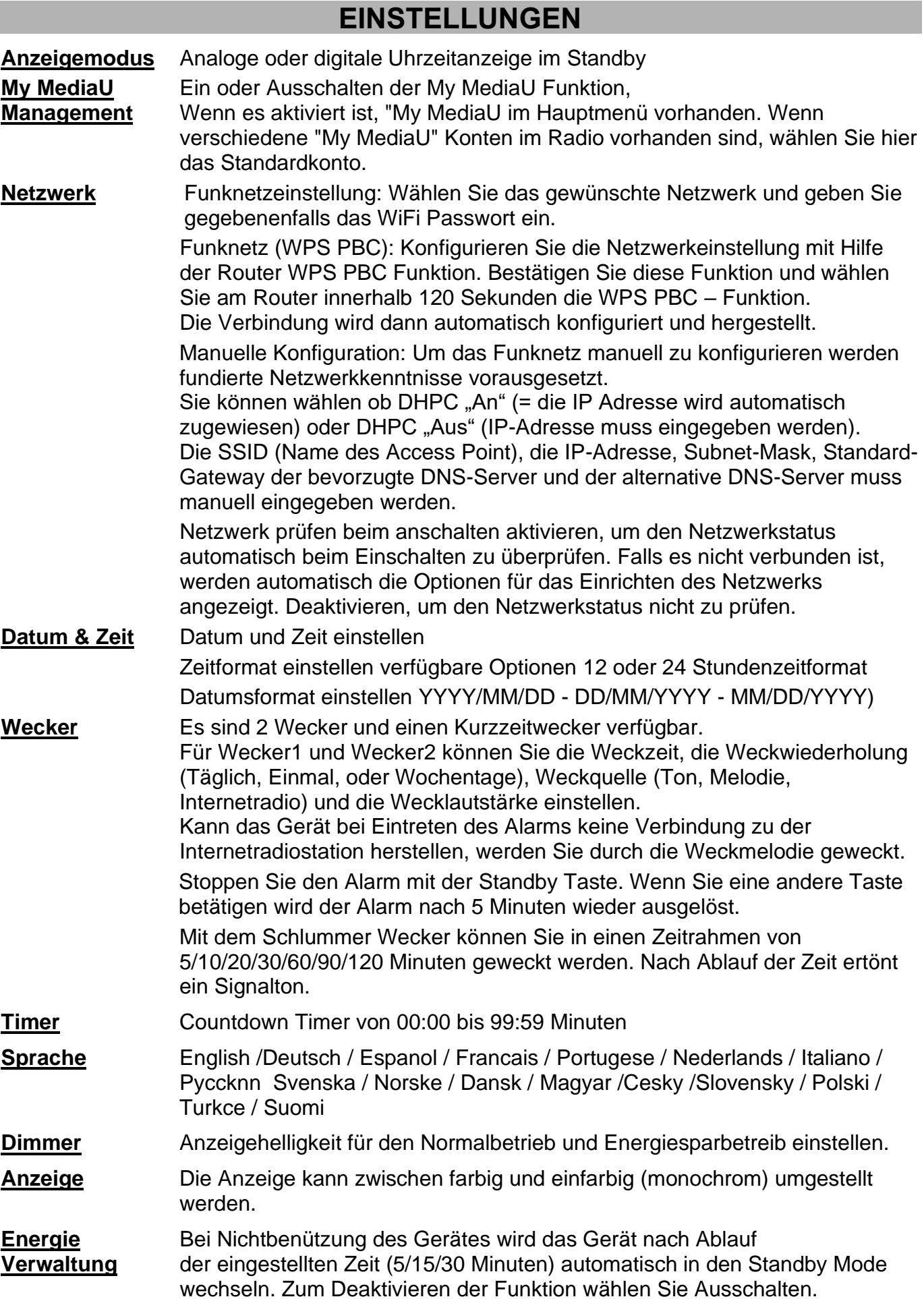

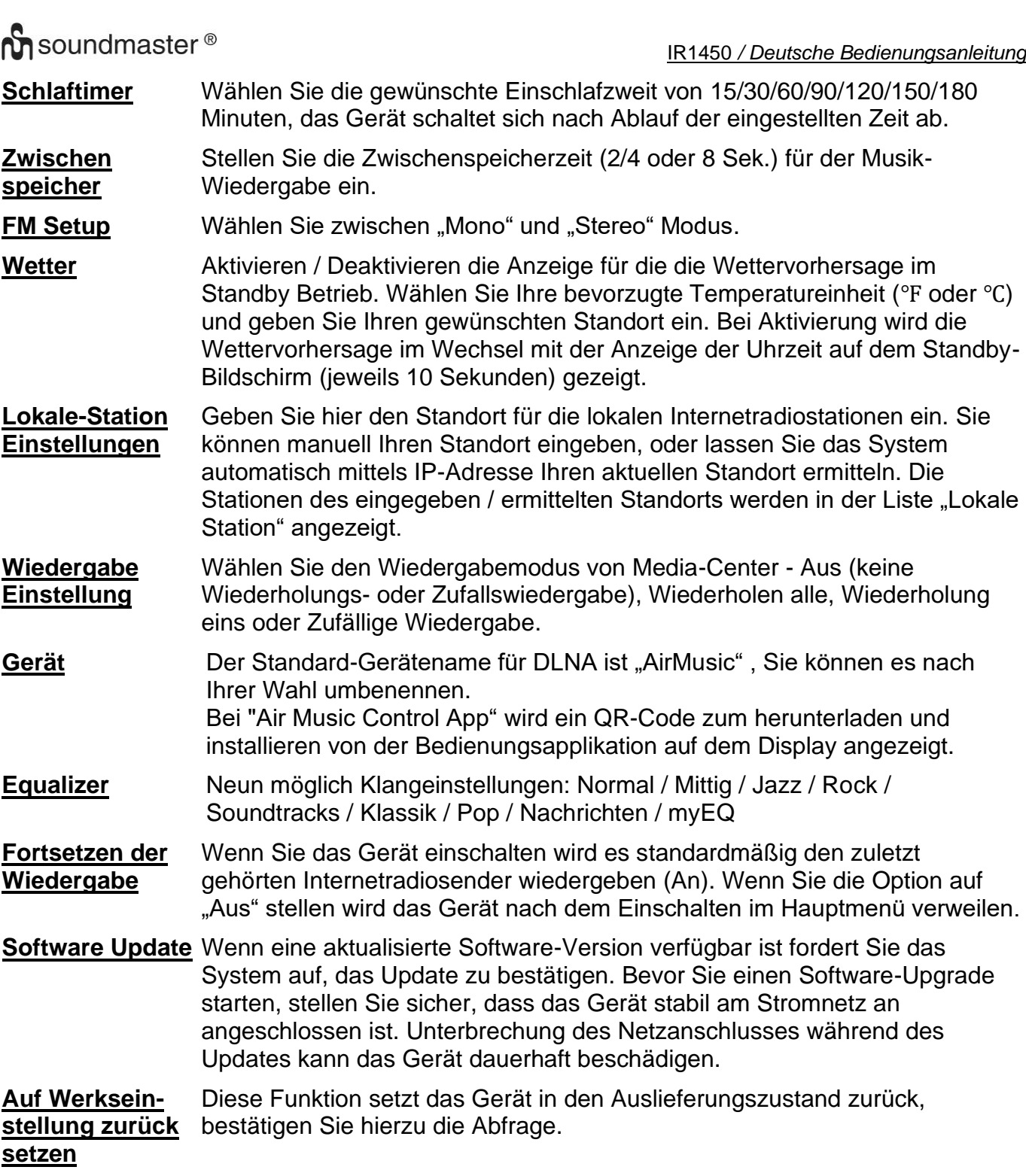

## **DLNA/UPNP**

Sie können den Standard DLNA Namen des Gerätes nach ihren Wünschen ändern. Die folgenden Informationen sind die grundlegenden Schritte zum streamen von Musik zu einem anderen PC bzw. von einem Medienserver.

Verwenden Sie hierzu die Anweisungen der Software oder Anwendungen die Sie verwenden. Stellen Sie sicher, dass die Musikdateien für Streaming im Format MP3 WMA, WAV oder AAC sind.

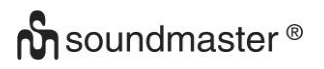

#### **UPnP**

- ➢ Schließen Sie einen PC an das Netzwerk an.
- ➢ Schalten Sie das Radio an und stellen Sie sicher, dass es sich im gleichen Netzwerk befindet.
- ➢ Öffnen Sie die UPnP Software z. B. Windows Media Player (11 oder später), oder eine andere Software die den gleiche Funktion bereitstellt.
- ➢ Geben Sie gegebenenfalls das Radio in der UPnP Software zum streamen frei.
- ➢ Fügen Sie die Titel oder Alben der Medienbibliothek zu und starten Sie das streamen.
- ➢ Sie können auch Musik, von anderen Musik-Servern wie z. B. Smartphone (Android), streamen.
- $\triangleright$  Schließen das Smartphone an das Netzwerk an.
- ➢ Installieren Sie eine Media Sharing App von Google Play.
- ➢ Fügen Sie die Titel, welche Sie streamen möchten der App hinzu.
- ➢ Nach der Einrichtung des Servers, wählen Sie die Musik und die Wiedergabe auf dem Radio.

#### **DLNA**

Neben UPnP, unterstützt das Radio auch die DLNA-Funktion; teilen Sie die Musikdateien vom PC oder Android-Smartphone und steuern Sie die Musikwiedergabe über Ihren PC, Android-Smartphone oder iPhone / iPad.

Die PC-Systemvoraussetzung für DLNA ist Windows 10 und Windows Media Player 12-Setup wie folgt:

- ➢ Geben Sie zuerst die Medien in Windows Media Player frei und schalten sie die Medien Streaming Option ein.
- ➢ Öffnen Sie Windows Media Player und erlauben die Steuerung des Players.
- ➢ Nach Auswahl des Titels drücken Sie die rechte Maustaste und wählen Sie die Option "Wiedergeben auf".
- ➢ Es öffnet sich ein Fenster zur Wiedergabesteuerung.
- ➢ Sie können auch eine beliebige freie oder kommerzielle DLNA-App wie z. B: Blase UPnP, Twonky Beam von Google oder Apple suchen und installieren.
- ➢ Auch wenn die Musik von anderen Servern steuerbar ist können einige Anwendungen die Musik nicht selbst streamen.
- ➢ Steuern Sie die Wiedergabe der Musik auf der App wie folgt:
- ➢ Wählen Sie den Radio als Player. Manche Apps erlauben die Wiedergabe auf verschiedenen Playern gleichzeitig.
- ➢ Wählen Sie den gewünschten Sever und die Musik aus. Bei manchen Apps kann auch eine Playlist erstellt werden.
- ➢ Wenn Sie die DLNA Funktion vom IR1450 Link verwenden, können Sie nur die Lautstärkeregelung verwenden und das Radio in den Standby Mode versetzten.

## **AIR MUSIC APP**

Im Menü: Einstellungen / Gerät / AirMusic Controll App wird Ihnen ein QR – Code angezeigt, scannen Sie ihn und er führt Sie zur Installation von der AirMuisc Control App auf dem Google Play Store oder Apple Store.

Mit dieser Applikation ist es möglich, Ihr Gerät mit dem Smartphone oder Tablet zu bedienen.

## **AUX IN**

Im Aux In-Modus spielt das Gerät Audiosignale von einer externen Quelle wie einem MP3- Player ab.

- ➢ Stellen Sie die Lautstärke vom Radio und vom zuspielenden Audiogerät niedrig ein.
- ➢ Schließen Sie die externe Audioquelle an den AUX IN 3,5-mm-Stereobuchse an.
- ➢ Drücken Sie entweder "MODE", bis die Anzeige zeigt "AUX IN" oder wählen Sie "AUX" im Hauptmenü.
- ➢ Stellen sie nun die Lautstärke des Radios (und, falls erforderlich, die der Audioquellen), auf die gewünschte Lautstärke ein.

Technische Änderungen und Druckfehler vorbehalten Copyright by Woerlein GmbH, 90556 Cadolzburg, www.soundmaster.de Vervielfältigung nur mit ausdrücklicher Genehmigung der Woerlein GmbH

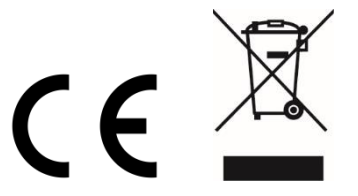

#### **ENVIRONMENTAL PROTECTION**

Do not dispose of this product with the normal household waste at the end of its life cycle. Return it to a collection point for the recycling of electrical and electronic devices. This is indicated by the symbol on the product, user manual or packaging

The materials are reusable according to their markings. By reusing, recycling or other forms of utilization of old devices you make an important contribution to the protection of our environment.

Please contact your local authorities for details about collection points.

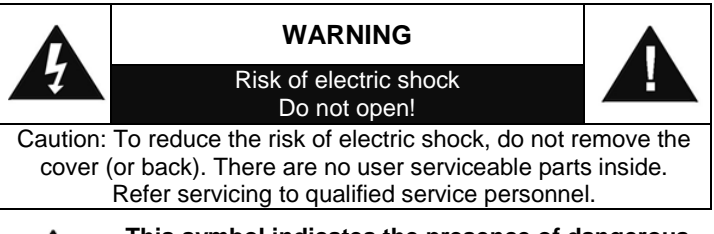

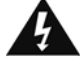

#### **This symbol indicates the presence of dangerous voltage inside the enclosure, sufficient enough to cause electric shock.**

This symbol indicates the presence of important operating and maintenance instructions for the device

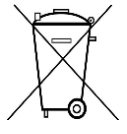

Used batteries are hazardous waste and NOT to be disposed of with the household waste! As a consumer you are legally obligated to return all batteries for environmentally responsible recycling – no matter whether or not the batteries contain harmful

substances\*)

Return batteries free of charge to public collection points in your community or shops selling batteries of the respective kind. Only return fully discharged batteries

**\*) marked Cd = cadmium, Hg = mercury, Pb = lead**

- Only use mercury and cadmium-free batteries.
- Used batteries are hazardous waste and NOT to be disposed of with the household waste!!!
- Keep batteries away from children. Children might swallow batteries.
- Contact a physician immediately if a battery was swallowed.
- Check your batteries regularly to avoid battery leakage.
- Batteries shall not be exposed to excessive heat such as sunshine, fire or the like.
- CAUTION: Danger of explosion if battery is incorrectly replaced
- Replace only with the same or equivalent type

# **WARNING**

#### **DO NOT INGEST BATTERY, CHEMICAL BURN HAZARD** This product contains a coin/button cell battery. If the coin/button cell battery is swallowed, it can cause severe internal burns in just 2 hours and can lead to death. Keep new and used batteries away from children. If the battery compartment does not close securely, stop using the product and keep it away from children.

If you think batteries might have been swallowed or placed inside any part of the body, seek immediate medical attention. Safety, Environmental and Setup Instructions

- Use the device in dry indoor environments only.
- Protect the device from humidity.
- This apparatus is for moderate climates areas use, not suitable for use in tropical climates countries.
- No objects filled with liquids, such as vases, shall be placed on the apparatus.
- The mains plug or an appliance coupler is used as the disconnect device, the disconnect devices shall remain readily operable.
- Connect this device to a properly installed and earthed wall outlet only. Make sure the mains voltage corresponds with the specifications on the rating plate.
- Make sure the mains cable stays dry during operation. Do not pinch or damage the mains cable in any way.
- A damaged mains cable or plug must immediately be replaced by an authorized service center.
- In case of lightning, immediately disconnect the device from the mains supply.
- Children should be supervised by parents when using the device.
- Clean the device with a dry cloth only.
- Do NOT use CLEANING AGENTS or ABRASIVE CLOTHS!
- Do not expose the device to direct sunlight or other heat sources.
- Install the device at a location with sufficient ventilation in order to prevent heat accumulation.
- Do not cover the ventilation openings!
- Install the device at a safe and vibration-free location.
- Install the device as far away as possible from computers and microwave units; otherwise radio reception may be disturbed.
- Do not open or repair the enclosure. It is not safe to do so and will void your warranty. Repairs only by authorized service/ customer center.
- No naked flame sources, such as lighted candles, should be placed on the unit.
- When you are necessary to ship the unit store it in its original package. Save the package for this purpose.
- In case of malfunction due to electrostatic discharge or fast transient (burst), remove and reconnect the power supply.
- If the unit is not using for a long period of time, disconnect it from the power supply by unplugging the power plug. This is to avoid the risk of fire.

# **LOCATION OF CONTROLS**

#### **FRONT VIEW**

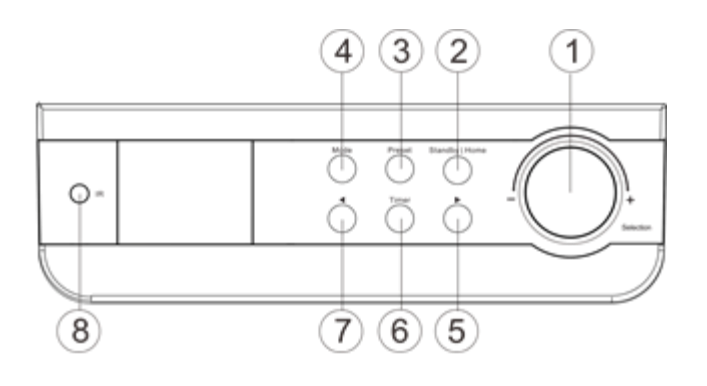

#### **BACK VIEW**

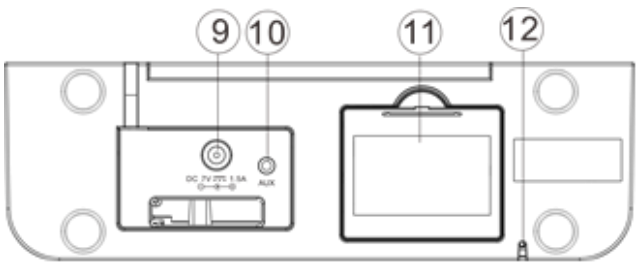

## **REMOTE CONTROL**

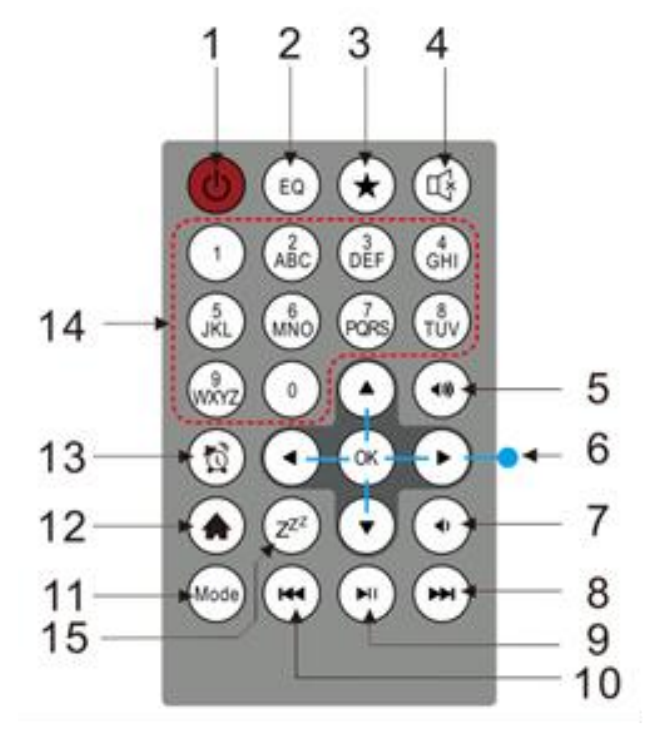

- Selection | Volume Control
- Standby | Home
- Preset station
- Mode
- Right ( Forward ) >
- Timer
- 7 Left (Back)  $<$
- IR Receiver

- Power input
- Aux Input
- Battery Compartment
- FM Antenna

- Power On/Off
- EQ
- Fav(Favorite) / Preset
- Mute
- Volume +
- Navigation control
- Volume –
- Next
- Play | Pause
- Back
- Mode
- Home
- Alarm
- Numbers
- Sleep

# **BATTERY OPERATION**

This unit uses 4 UM-3/AA/R6 size 1.5V batteries (not included). Insert batteries correctly with "+" and "–" polarities as directed inside the battery compartment, wrong polarities insertion will cause damage to the unit.

Battery Low Indicator: If the batteries are out of electric power, the low batteries icon goes solid. It is suggested to replace the old batteries as soon as possible.

# **INSTALLATION**

- ➢ Before operation, please make sure that the VOLTAGE mentioned on the power supply is same as the voltage of your local area.
- $\triangleright$  Use the supplied mains adaptor to connect the device to a household mains socket.
- $\triangleright$  When it is the first time running the device, the system will ask you to set Language and Network configurations. You may setup the network connection immediately, or set it later. Turn "Selection" to select the desired option. Press "Selection" to confirm.

#### **Network configuration**

#### **1. Normal network configuration**

- ➢ Select "Yes" for the normal Wireless Network Configuration: Then select the required AP by turning "Selection" and confirm it by pressing "Selection".
- ➢ Enter WEP or WPA code to connect the WiFi network by select the correct character turning the "Selection" button.
- ➢ Press "**>**" button to select the next character.
- ➢ In this condition, press "**<"** button you can turn left and delete the left characters at the same time:
- ➢ When the password is complete please press "Selection" button to confirm.

**Note:** Below characters are available for the radio:

Numbers(from 0-9) English letters(from A to Z and from a to z) Other characters (@,!,",#,\$,%,&,\*,',+ and (,)

#### **2. WPS PBC network configuration**

- ➢ Select "Yes WPS" when you would like set up with Wireless Network (WPS PBC) feature: If you are using a router with WPS button, you may set up the network connection simple via WPS function. Enter it and go to press the WPS button on your router within 120 seconds.
- $\triangleright$  The connection between the router and the Radio will then be configured automatically
- $\triangleright$  Select "No" when you not want to install the network at the moment.

#### **3. No network configuration**

➢ Pls. select "No" when you don't like to configure the network connection at the moment.

Press " $\Phi$ " or "Standby|Home" for standby, when the actual date and time is shown the network is configuration is well done. Date and time, as well as alarms-if activated-will still are shown on the display when in standby mode.

# **INTERNET RADIO**

- $\triangleright$  Switch on " $\circ$ " and rotate "Selection" to scroll through the main menu.
- ➢ Press "Selection" to enter sub menus or confirm settings
- ➢ Press "**<"** to return to the previous menu.
- ➢ After the connection of any station is succeeded, station information's will be shown; information content can be changed with "**>"** button.
- ➢ Press **"<"** to go back to previous menu.

#### **My Favorites**

- $\triangleright$  List of my favorite preset stations.
- $\triangleright$  To store a station to the favorites:
	- 1. Select the requested station from the station list by the Selection wheel.
	- 2. Press "**>"** to open menu.
	- 3. Press "Selection" to confirm "Add to My Favorite"
	- 4. Select preset number by Navigate wheel
	- 5. Confirm Preset by pressing "Selection".
	- 6. You may replace the previous saved station to the new one.
- $\triangleright$  If the selected station has been saved, you cannot save it again. The saved stations are showed under the My Favorites.
- ➢ When My Favorites list is shown, move to your station and press "Selection" to listen.
- ➢ When My Favorites list is shown, press "**>"**, to Delete, Shift up; Shift down; Rename, or Play.

#### **Radio Station/Music**

- ➢ Stations are categorized into Global Top 20, Genre and Country / Location (Australia, Canada, United Kingdom, USA). Enter to continue the subcategories and choose the station to listen.
- ➢ For each station, press "Selection" to play directly.
- ➢ Press **">"** to enter its submenu. When you choose Auto Scan, it becomes the playback of marquee of each station in the subcategory. Each station plays 30 seconds until all have played or you press "Selection" to stop the marquee listening.
- ➢ Press **>** to view the display information of the playing station.

#### **Local Radio:**

➢ Stations are categorized to the country / location which the unit is operated.

#### **History:**

 $\triangleright$  List of the ten recently listened stations.

#### **Service:**

 $\triangleright$  Search radio station - enter your keyword to search radio station from the list.

- $\triangleright$  Add new radio station by adding IP address, the added stations will be stored in My Favorite.
- ➢ Note that the maximum character of the station name is 250.

# **MEDIA CENTER**

Select the "UPnP" mode or "My Playlist" mode with "Selection".

## **UPnP**

- ➢ If you have set up shared media, you should see the shared media from "UPnP".
- $\triangleright$  If you have more than one computer sharing media, the alternatives are listed.
- $\triangleright$  Select the shared media you want to play.
- ➢ Select song by "Selection" wheel; press "Selection" to play/pause the song
- ➢ Press "**>"** to view the playing track information on the display.
- ➢ Press "**<"** to go back in the menu.

**Note**: The radio can only read the track with the file name less than 40 characters. The characters should be in European Language. If you encounter failure of reading the track under "UPnP" mode, you may try to rename the file. However, if the track is still unable to play, you can try converting the file to different formats.

#### **My Playlist:**

➢ You can create a playlist of favorite's music from "UPnP". When you playing the music, press and hold "Selection" to save it into "My Playlist".

#### **Clear My Playlist**

 $\triangleright$  Please select this option for clearing the playlist. Please confirm the questions.

## **"My mediaU"**

- ➢ Display and playback your own "My mediaU" station list on the "My mediaU" server. Set your account first. To activate your own station list, follow the steps below:
- ➢ Access [http://www.mediayou.net/.](http://www.mediayou.net/) Join my "My mediaU" membership. Login to the website;
- ➢ Enter the wireless MAC addresses of Radio to the "My mediaU" website. This information can be obtained in information Center>System information>Wireless Info.
- ➢ When successfully configured, you are able to save and view your own "My mediaU" station playlist(s). Username and password are not required to enter to the Radio.
- ➢ If there are different accounts stored in the Radio, you can choose the one you currently use under configuration menu. On the website, you may save stations to Favorite Station, set Favorite Location / Genre and My Local City, or add stations manually. The stations can be viewed from My Media mode on the Radio.

## **FM MODE**

Select "FM" in the Home-Menu and confirm by pressing the "Selection" button.

#### **Choose stations by hand**

➢ Press "**<**" or **">**" button to search the desired station (press once, the station changes 0.05MHz).

#### **Choose stations automatically**

➢ Press and hold the "**<**" or "**>**" button to search automatically the next station (If searched, it will stop automatically and play the programs of the searched stations).

#### **Store a station to the favorites**

- $\triangleright$  Search the desired station.
- ➢ Press and hold the "Preset" button.
- ➢ Press the "**<**" or "**>**" button to select the station number and press the "Selection" button to confirm it.

#### **Recall a favorite station**

- ➢ Press the "Preset" button.
- ➢ Select with "<" or ">" button the desired station number and press the "Selection" button to confirm it.

#### **INFORMATION CENTER**

#### **Weather**

- ➢ There are weather information and forecasts for 2000 cities.
- $\triangleright$  Select the country and then the city for the weather details.
- $\triangleright$  Press < / > and or turn "Selection" to see the weather forecasts.
- $\triangleright$  The device is able to display the weather information on the standby mode. On the weather information page, press "Selection" to set the city to displaying on the standby mode. Then turn on the weather display.

#### **Financial Info**

 $\triangleright$  View the stock index.

#### **System Information**

➢ View details of units and of connected network. The information includes MAC address which you are required to fill in when registration of "My mediaU" membership.

#### **CONFIGURATION**

- **Time Display** Analog/Digital (time display)
- **My MediaU** When it is enabled, "My mediaU" will exist on the main menu. If various "My mediaU" accounts exist in the radio, select the default login account in here.
- **Network** Wireless Network Configuration: The system will automatically select the required AP. Enter WEP or WPA code to connect the WiFi.

Wireless Network (WPS PBC): If you are using a router with WPS/QSS button, you may set up the network connection simple via WPS function. Enter it and go to press the WPS/QSS button on your router within 120 seconds. The connection between the router and the unit will then be configured automatically.

Manual Configuration: You can choose DHPC (which IP assigned automatically) or manually input IP address for wireless network connection.

When you select manual setting for wired connection, the following have to be entered: SSID (name of access point), IP Address, subnet mask, default gateway, preferred DNS server and alternate DNS server.

Check Network When Power On: Enable/disable WiFi network. When you enable the WiFi network, the system will automatically search the available AP and select the required AP.

**Date & Time** Set date and time

Set time format display as 12 Hour or 24 Hour

Set date format (YYYY/MM/DD - DD/MM/YYYY - MM/DD/YYYY)

**Alarm** There are three independent alarms - 2 alarms of absolute time setting (Alarm1 and Alarm2) and one alarm for relative time setting (Alarm NAP).

> The first two alarms are similar to the normal alarm, turn on then set the time and set it alarms every day, once or every specific day of week.

Select Alarm time. Set the respective values by the reel on the device and switch to the next entry field. Confirm by pressing the reel.

Choose Sound to set the sound to Beep, Melody or Internet Radio. An alarm symbol  $\bullet$  will appear on the top of the display next to the time.

**Note:** When the alarm is reached the unit connects to the Internet if the set network is available. Therefore there may be some delay from the alarm to the radio play. If no network is connection can be established within one minute, the alarm will change to Melody automatically.

Press  $\Phi$  button to stop the Alarm, if other button is pressed the Alarm returns after 5 minutes.

When Alarm "NAP" is set, it alarms once in 5/10/20/30/60/90/120 minutes depending on which one you have set.

Choose Alarm Volume to configure the volume of the alarms.

- **Timer** Countdown timer (max. 100min)
- **Language** English /Deutsch / Espanol / Francais / Portugese / Nederlands / Italiano / Pyccknn / Svenska / Norsk / Dansk / Magyar / Cesky / Slovensky / Polski / Turkce / Suomi
- **Dimmer** Power saving backlight level
	- Turn On backlight level
- **Display** Color / Monochrome

**Power** Configure to go to standby mode automatically during in the menu or/ and **Management** without Wifi signal. Choose the power management timer (5/15/30mins) to set the duration of the radio to switch standby mode automatically when you are not controlling it. Choose Turn off to ignore the power management function.

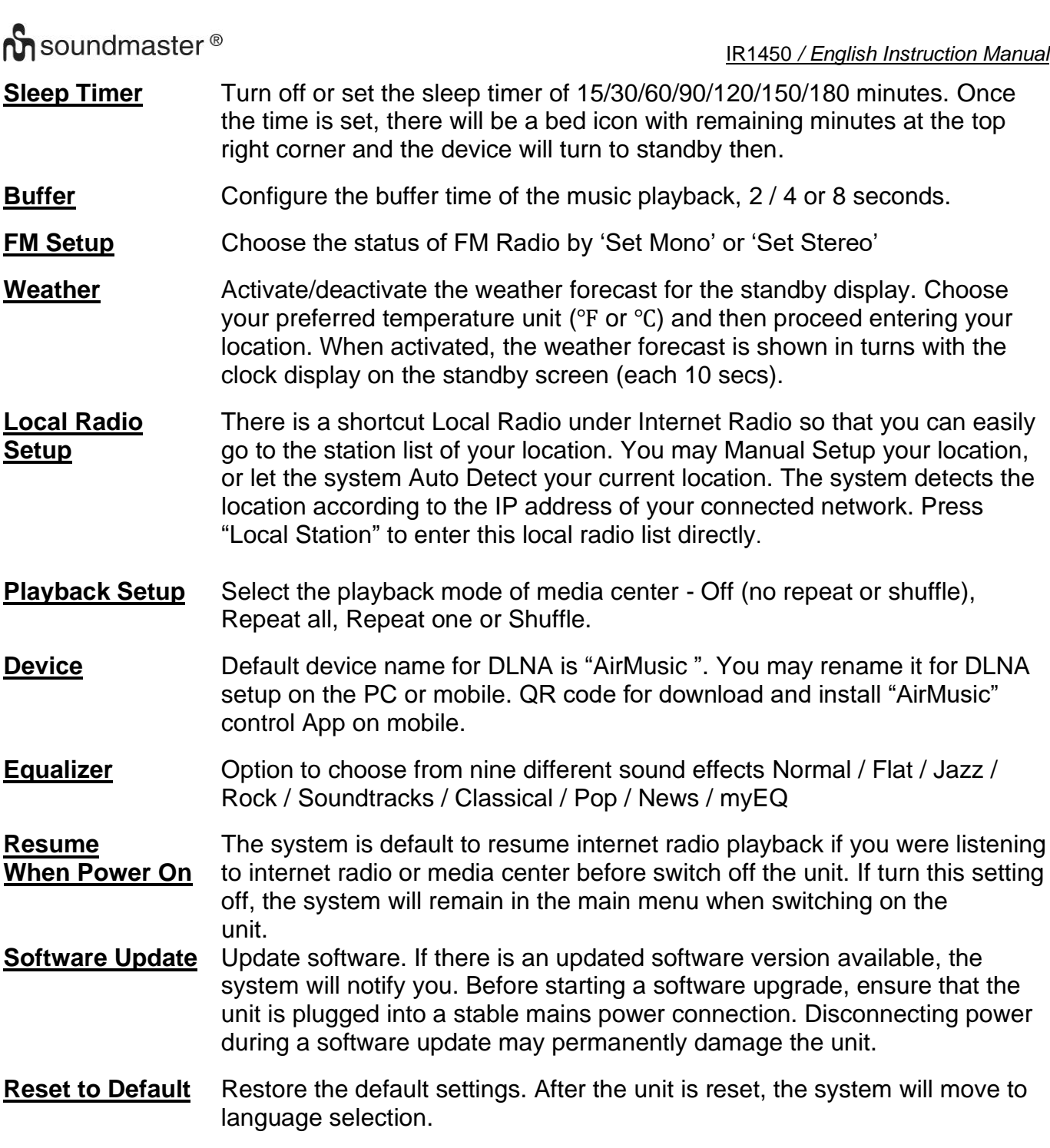

#### **DLNA/UPNP**

You may change the default DLNA name as you like. The information below is the introduction of how to setup media streaming from PC or other media server. Study the own instruction of the software or apps you use to enjoy music streaming if necessary. Make sure the music files are in the format of MP3, WMA, WAV or AAC for music streaming to the radio.

#### **UPnP**

- $\triangleright$  Connect the PC to the network.
- $\triangleright$  Ensure the Radio is powered on and connected to the same network.

- ➢ Open the UPnP platform Windows Media Player (11 or later). Alternatively, other platforms or server such as Windows Media Connect may be used.
- $\triangleright$  Allow to share your media to Radio.
- ➢ Add the audio files and folders you want to share with radio to the media library.
- ➢ You may also enjoy the streaming music from other music server, such as smart phone (Android platform).
- $\triangleright$  Connect the mobile to the network
- ➢ Search and install media sharing apps from Google Play.
- $\triangleright$  Add the audio files from your mobile you want to share.
- $\triangleright$  After setup the shared server, choose the music and control playback on the Radio.

#### **DLNA**

Besides UPnP, radio supports DLNA function; you share the music files from PC or Android mobile, and you use your PC, Android mobile or iPhone /iPad to control music playback on the Radio. (It is not required to control each playback on the Radio.)

The PC system requirement for DLNA is "Windows 10" and "Windows Media Player 12". Setup as below:

- $\triangleright$  First, share the media on your PC to Radio.
- ➢ Control Panel > Network and Internet >Network and Sharing Center > Change Advanced Sharing Settings > Media streaming options
- ➢ Open Windows Media Player to enable allows remote control of my Player.
- $\triangleright$  Right click any music in the library and choose Play to Radio.
- $\triangleright$  There will be a window for controlling music playback on Radio.
- ➢ You may search and install any free or commercial DLNA apps from "Google Play" or "Apple Store" if you are using Android mobile, tablet or iPhone / iPad. It is suggested to use "Bubble UPnP", "Twonky Beam" on Android mobile, tablet or "Twonky Beam" on iPhone /iPad. Some apps may not support streaming music from iPhone /iPod but iPhone/iPod could still be used to control streaming music from other servers.
- $\triangleright$  Procedures for playing shared music on the app are as follows:
- $\triangleright$  Select Radio as the player. Some apps may allow playing the music to multi players at the same time.
- $\triangleright$  Select music server and choose the music. Some app can create a playlist if you choose several music.
- ➢ Please note: When using DLNA music streaming function on IR1450, you can only control the volume and standby via the unit. It is restricted to control the other functions. Stop DLNA on PC, mobile or tablet before you resume IR1450's own control.

# **AUX (Line In)**

Aux in mode plays audio from an external source such as an MP3 player.

- ➢ To play audio with Aux in mode: Turn the volume low on both the Radio and if adjustable, the audio source device.
- ➢ Connect the external audio source to the AUX IN 3.5mm stereo socket.
- ➢ Either press "MODE" until the display, shows "AUX IN" or select "AUX" in under Main menu.
- ➢ Adjust the volume of the Radio (and, if necessary, the audio source device) as required.

# **AIR MUSIC APP**

You can scan under Configuration / Device / Air Music control APP QR code for installing application from Apple store or from Google Play Store.

With this application it is possible to control the IR1450 by mobile phone or tablet.

Technical changes and misprints reserved Copyright by Woerlein GmbH, 90556 Cadolzburg, www.soundmaster.de Duplication only with the permission of Woerlein GmbH

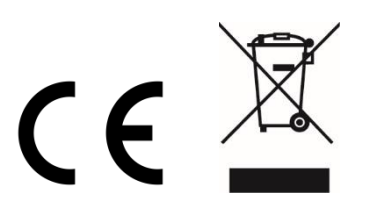

#### **PROTECTION DE L'ENVIRONNEMENT**

Ne jetez pas ce produit avec les ordures ménagères lorsqu'il est usagé. Retournez-le à un point de collecte pour le recyclage des appareils électriques et électroniques. Cette recommandation est indiquée par le symbole sur le produit, le mode d'emploi ou l'emballage.

Les composants sont réutilisables en fonction de leur marquage. En réutilisant, recyclant ou employant autrement les vieux appareils, vous contribuerez de façon signifiante à la protection de notre environnement.

#### **Veuillez contacter vos collectivités locales pour vous renseigner sur les points de collecte**

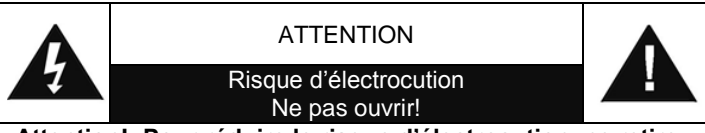

**Attention!: Pour réduire le risque d'électrocution, ne retirez pas le couvercle (ou l'arrière). L'usager ne peut entretenir aucune pièce à l'intérieur. Confiez l'entretien à un personnel qualifié.ntretenir aucune pièce à l'intérieur. Confiez l'entretien à un personnel qualifié.**

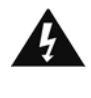

Ce symbole indique la présence d'une tension dangereuse à l'intérieur de l'appareil, qui est suffisante pour provoquer un choc électrique.

Ce symbole indique la présence de consignes importantes de fonctionnement et d'entretien de pour l'appareil

**Les piles usages sont des déchets dangereux et ne doivent PAS être jetées avec les ordures ménagères ! La loi impose** aux consommateurs de disposer de **toutes les piles** pour un recyclage écologique – et ce que les piles soient de contenance dangereuse ou pas\*).

**Disposer gratuitement des piles dans les points de collecte de votre communauté ou auprès des magasins détaillant les piles de même catégories. Ne disposez que de piles entièrement vides.**

**\*) marquée Cd = cadmium, Hg = mercure, Pb = plomb**

#### **AVERTISSEMENT N'INGÉREZ PAS LA PILE : RISQUE DE BRÛLURES CHIMIQUES**

Ce produit contient une pile bouton/en forme de pièce. Si la pile bouton/en forme de pièce est avalée, elle peut causer des brûlures internes graves en seulement 2 heures et peut conduire à la mort.

Gardez les piles neuves et usagées hors de portée des enfants. Si le compartiment à piles ne se ferme pas correctement, arrêtez d'utiliser le produit et gardez-le hors de portée des enfants.

Si vous pensez que les piles peuvent avoir été avalées ou placées dans une partie du corps quelconque, consultez immédiatement un médecin

- N'utilisez l'appareil qu'à l'intérieur dans un lieu sec
- Protégez l'appareil contre l'humidité
- N'ouvrez pas l'appareil *RISQUE D'ELECTROCUTION !* Faites effectuer l'ouverture et l'entretien par un personnel qualifié
- Ne connectez cet appareil qu'à une prise murale correctement installée et reliée à la terre Assurezvous que la tension principale corresponde aux recommandations de la plaque d'indice

Consignes de sécurité, d'environnement et d'installation

- Assurez-vous que le câble d'alimentation reste au sec pendant le fonctionnement. Ne pincez pas le câble et ne l'endommagez d'aucune façon
- Un câble de réseau ou une prise abimés doivent être immédiatement remplacés par un centre agréé.
- En cas de tonnerre, débranchez immédiatement l'appareil de l'alimentation.
- Les enfants doivent être surveillés par leurs parents lorsqu'ils utilisent l'appareil.
- Ne nettoyez l'appareil qu'avec un tissu sec.

N'utilisez PAS de PRODUITS DETERGENTS ou de CHIFFONS ABRASIFS !

- N'exposez pas l'appareil à la lumière directe du soleil ou toute autre source de chaleur
- Installez l'appareil dans un emplacement suffisamment ventilé pour éviter une accumulation de chaleur.
- Ne recouvrez pas les grilles d'aération !
- Installez l'appareil dans un emplacement sécurisé et sans vibrations.
- Ne pas installer l'appareil à proximité d'ordinateurs et fours à micro-ondes; sinon la réception de radio pourrait être perturbée.
- Ne pas ouvrir ou réparer l'appareil. Cela est dangereux et annulerait la garantie. La réparation doit être uniquement effectuée que par un centre de réparations / service agréé.
- N'utilisez que des piles au mercure et sans cadmium.
- Les piles usagées sont des déchets dangereux et ne doivent PAS être jetées avec les ordures ménagères !!! Ramenez les piles à votre point de vente ou aux points de collecte de votre ville.
- Eloignez les piles des enfants. Les enfants pourraient avaler les piles. En cas d'ingestion d'une pile, contactez immédiatement un médecin.
- Vérifiez régulièrement vos piles pour éviter les fuites.
- La prise de courant ou un coupleur d'appareil est utilisé comme dispositif de déconnexion, les dispositifs de déconnexion doivent rester facilement utilisables.
- Aucune source de flamme nue, telle que des bougies allumées, ne doit être placée sur l'appareil.
- Aucun objet rempli de liquide, tel que des vases, ne doit être placé sur l'appareil.
- Cet appareil, conçu pour les climats modérés, ne convient pas pour une utilisation dans les pays au climat tropical.

## **EMPLACEMENT DES COMMANDES**

## **VUE DE FACE**

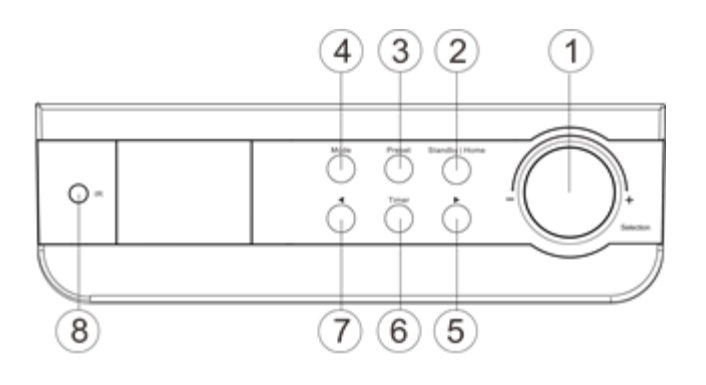

#### **VUE ARRIÈRE**

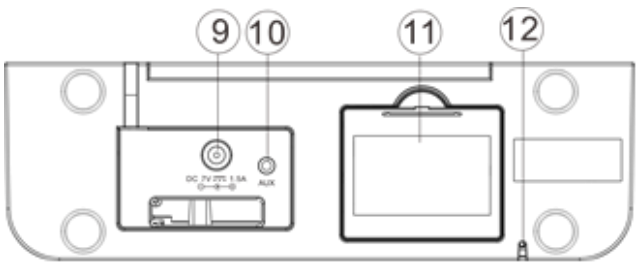

#### Selection | Contrôle du volume

- Standby | Home
- Station préréglée
- Mode
- Droite ( Vers l'avant ) >
- Minuteur
- La gauche ( Arrière ) <
- Récepteur IR

- Entrée de puissance
- Entrée auxiliaire
- Compartiment de la batterie
- Antenne FM

# **TÉLÉCOMMANDE**

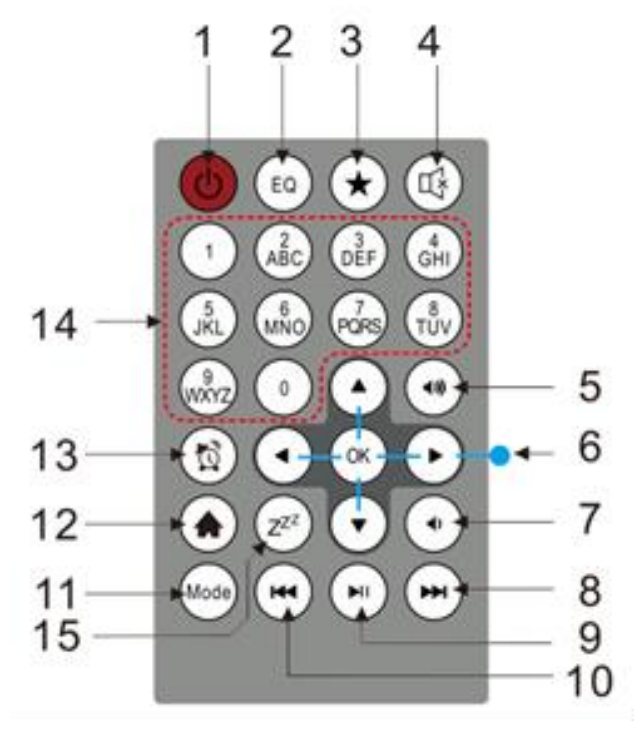

- Marche / arrêt
- EQ
- Fav (Favori) / Preset
- Muet
- Le volume +
- La navigation
- Le volume –
- Prochain
- Jouner | Pause
- Arrière
- Mode
- Accueil
- Alarme
- Nombres
- Dormir

# **FONCTIONNEMENT DE LA BATTERIE**

Cette unité utilise 4 piles de 1,5 V UM-3 / AA / R6 (non incluses). Insérez les piles correctement avec les polarités "+" et "-" comme indiqué à l'intérieur du compartiment des piles, une mauvaise insertion des polarités endommagera l'appareil.

Indicateur de pile faible: Si les piles sont hors tension, l'icône des piles faibles devient fixe. Il est suggéré de remplacer les vieilles batteries dès que possible.

# **PREMIÈRE UTILISATION**

- ➢ Avant de mettre l'appareil en marche, assurez-vous que la tension inscrite sur le câble d'alimentation est identique à votre secteur.
- ➢ Utilisez l'adaptateur d'alimentation fourni pour brancher l'appareil à votre prise d'alimentation domestique.
- ➢ Si vous utilisez l'appareil pour la toute première fois, le système vous demandera de régler la Langue et les Configurations du réseau. La configuration du réseau peut se faire immédiatement ou plus tard. Utilisez la molette « Selection » pour sélectionner l'option de votre choix. Appuyez sur « Selection » pour confirmer.

#### **Configuration du réseau**

#### **1. Configuration du réseau normal**

- ➢ Sélectionnez « Oui » pour la configuration du réseau sans fil : Sélectionnez le PA (point d'accès) désiré en tournant la molette « Selection » et en appuyant sur « Selection » pour confirmer.
- ➢ Pour vous connecter au réseau WiFi, entrez le mot de passe WEP ou WPA en tournant la molette « Selection » pour sélectionner les caractères appropriés.
- ➢ Appuyez sur la touche « **>** » pour sélectionner le caractère suivant.
- ➢ Dans ce mode, appuyez sur la touche « **<** » pour vous déplacer vers la gauche en effaçant progressivement les lettres à gauche :
- ➢ Une fois le mot de passe saisi, appuyez sur la molette « Selection » pour confirmer la sélection.

#### **Remarque :** Les caractères disponibles sont :

les nombres de 0 à 9 ; les lettres anglaises a à z, en majuscule et en minuscule les autres caractères (@, !, », #, \$, %, &, \*, ', + et (,).

#### **2. Configuration du réseau WPS PBC**

➢ Sélectionnez « WPS Oui » pour procéder à la configuration du réseau sans fil (WPS PBC) : Si vous utilisez un routeur équipé du bouton WPS, vous pouvez configurer la connexion réseau simplement avec la fonction WPS. Accédez à la fonction, puis appuyez sur le bouton WPS du routeur sous 120 s.

- ➢ La connexion entre le routeur et la radio sera configurée automatiquement
- ➢ Sélectionnez « Non » si vous choisissez d'installer le réseau plus tard.

#### **3. Aucune configuration du réseau**

➢ Sélectionnez « Non » si vous choisissez de configurer la connexion réseau plus tard.

Pressez sur «  $\Phi$  » pour mettre l'appareil en veille. Lorsque la date et l'heure réelles s'affichent, cela signifie que la configuration du réseau s'est opérée avec succès. L'écran continue d'afficher la date et l'heure, ainsi que l'heure de l'alarme, si activée, lorsque l'appareil est en veille.

#### **RADIO INTERNET**

- $\triangleright$  Appuvez sur «  $\circledcirc$  » et tournez la molette « Navigate » (10) pour parcourir le menu principal. Appuyez sur « Selection » (pour accéder aux sous-menus ou confirmer les réglages).
- ➢ Appuyez sur « **<** » pour revenir au menu précédent.
- ➢ Une fois que vous captez et recevez une station quelconque, les informations sur celle-ci s'affichent. Vous pouvez les parcourir en appuyant sur la touche « **>** ».
- ➢ Appuyez sur « < » pour revenir au menu précédent.

#### **Mes favoris**

- ➢ Liste de vos stations favorites mémorisées. Elle peut contenir jusqu'à 250 stations.
- ➢ Pour enregistrer une station radio dans les favoris :
	- 1. À l'aide de la molette de navigation, sélectionnez la station en question dans la liste des stations.
	- 2. Appuyez sur « > » pour ouvrir le menu.
	- 3. Appuyez sur « Selection » pour confirmer l'opération « Add to My Favorite ».
	- 4. Sélectionnez le numéro prédéfini à l'aide de la molette « Navigate ».
	- 5. Appuyez sur « Selection » pour confirmer le numéro.
	- 6. Vous pouvez remplacer une station préalablement mémorisée par une nouvelle.
- ➢ Si la station sélectionnée a déjà été enregistrée, vous ne pouvez pas la réenregistrer.
- ➢ Les stations mémorisées s'affichent dans Mes favoris.
- ➢ Lorsque la liste de mes favoris s'affiche, sélectionnez la station de votre choix et appuyez sur « Selection » pour l'écouter.

#### **Station radio/Musique**

- ➢ Les stations sont classées en Global Top 20, Genre et Pays/Région (Australie, Canada, Royaume-Uni, États-Unis). Entrez pour parcourir les sous-catégories et sélectionner la station à écouter.
- ➢ Pour chaque station, appuyez sur « Selection » pour l'écouter directement.
- ➢ Pressez sur « **>** » pour accéder au sous-menu. Si vous sélectionnez Recherche automatique, l'appareil passe en test de lecture de toutes les stations de la souscatégorie. Chaque station diffusera pendant 30 secondes jusqu'à lecture complète de toutes les stations ou jusqu'à ce que vous appuyiez sur « Selection » pour mettre fin au test de lecture. Pressez sur « **>** » pour visualiser les informations de la station en cours.

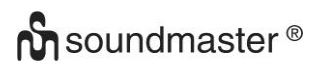

#### **Stations locales :**

➢ Les stations sont classées selon le pays/la région où vous vous trouvez.

#### **Écoutes récentes :**

➢ Liste des 10 dernières stations écoutées.

#### **Service :**

- ➢ Rechercher une station radio entrez un mot-clef pour rechercher une station radio dans la liste.
- ➢ Ajouter une nouvelle station radio en ajoutant l'adresse IP ; les stations ajoutées seront enregistrées dans Mes favoris.
- ➢ Il convient de relever que le nom d'une station peut comporter au maximum 250 caractères.

## **CENTRE MULTIMEDIA**

Sélectionnez le mode « UPnP » ou Liste de lecture avec la molette « Selection » .

#### **UPnP**

- ➢ Si vous avez configuré le partage de fichiers média, vous pourrez voir les fichiers multimédia partagés de « UPnP ».
- ➢ Si vous avez plus d'un ordinateur partageant des fichiers multimédia, les alternatives sont listées.
- ➢ Sélectionnez les fichiers multimédia partagés que vous souhaitez lire.
- ➢ Tournez la molette « Selection » pour sélectionner une chanson, puis pressez dessus pour démarrer la lecture ou effectuer une pause de lecture.
- ➢ Pressez sur « > » pour afficher les informations de la piste en cours à l'écran.
- ➢ Appuyez sur « < » pour revenir au menu.
- **Remarque :** L'appareil ne peut lire que les pistes dont le nom de fichier comporte moins de 40 caractères. Ils doivent être en une langue européenne. En cas d'erreur de lecture d'une piste en mode

« UPnP », essayez de renommer le fichier. Toutefois, si l'erreur de lecture persiste, essayez de convertir le fichier en d'autres formats.

#### **Ma liste de lecture :**

➢ Vous pouvez créer une liste de lecture de vos chansons préférées depuis « UPnP ». Pendant la lecture d'une chanson, appuyez sur « Selection » pour l'enregistrer dans « Ma liste de lecture ».

#### **Supprimer ma liste de lecture**

➢ Sélectionnez cette option pour supprimer la liste de lecture. Veuillez valider les questions qui vous sont posées.

#### **« My mediaU »**

- ➢ Affichez et lisez votre propre liste de stations « mediaU » dans le serveur « mediaU ». Pour cela, créez d'abord votre compte. Pour activer votre propre liste de stations radio, suivez les étapes ci-dessous :
- ➢ Entrez dans [http://www.mediayou.net/.](http://www.mediayou.net/) Enregistrez-vous à « mediaU ». Connectez-vous au site ;
- ➢ Saisissez l'adresse MAC de la radio Internet sur le site Internet de « mediaU ». Pour l'obtenir, allez à Centre d'informations>Infos système > Informations sans fil.
- ➢ Une fois la configuration terminée, vous pouvez mémoriser et visualiser votre/vos propres listes de stations « mediaU ». Votre nom d'utilisateur et votre mot de passe ne sont pas exigés pour accéder à la radio.

Si enregistrez un appareil avec plusieurs comptes, vous pouvez sélectionner celui que vous utilisez actuellement dans le menu configuration. Sur le site Internet, vous pouvez enregistrer les stations radio dans Station favorite, configurer les rubriques Genre/Région favori(te) et Ma radio locale (ville) ou Ajouter manuellement des stations. Vous pouvez retrouver les stations dans le mode My MediaU de l'appareil.

#### **FM**

Sélectionnez "FM" dans le Home-Menu et confirmez en appuyant sur le bouton "Sélection".

#### **Choisissez les stations à la main**

➢ Appuyez sur le bouton "<" ou ">" pour rechercher la station désirée (appuyez une fois, la station change 0,05 MHz).

#### **Choisissez les stations automatiquement**

➢ Appuyez sur la touche "<" ou ">" et maintenez-la enfoncée pour rechercher automatiquement la station suivante (Si elle est recherchée, elle s'arrêtera automatiquement et lira les programmes des stations recherchées).

#### **Enregistrer une station dans les favoris**

- ➢ Recherchez la station souhaitée.
- ➢ Appuyez et maintenez le bouton "Preset".
- ➢ Appuyez sur le bouton "<" ou ">" pour sélectionner le numéro de station et appuyez sur le bouton "Sélection" pour le confirmer.

#### **Rappeler une station favorite**

- ➢ Appuyez sur le bouton "Preset".
- ➢ Sélectionnez avec le bouton "<" ou ">" le numéro de station désiré et appuyez sur le bouton "Sélection" pour le confirmer.

#### **CENTRE D'INFORMATION**

#### **Météo**

- ➢ L'appareil peut diffuser les informations et les prévisions météo de 2 000 villes.
- ➢ Sélectionnez le pays et la ville pour afficher les renseignements météo.
- ➢ Appuyez sur « </> » ou tournez la molette « Selection » pour afficher les prévisions météo.
- ➢ L'appareil peut afficher les informations météo en veille. Sur la page d'informations météo, appuyez sur « Selection » pour sélectionner la ville dont vous souhaitez afficher les renseignements météo en veille. Démarrez ensuite l'affichage de la météo.

#### **Infos financières**

➢ Afficher les indices boursiers.

#### **Infos système**

**de l'heure**

➢ Afficher les informations sur l'appareil et les réseaux connectés. Elles comprennent entre autres l'adresse MAC requise lors de votre enregistrement sur « my mediaU ».

#### **REGLAGE DE MENU**

**Affichage** Affichage analogique/numérique de l'heure

- **My MediaU** Lorsque cette fonction est activée, l'icône « My mediaU » apparaît dans le menu principal. Si la radio comporte plusieurs comptes « My mediaU », sélectionnez le compte de connexion par défaut dans cette rubrique.
- **Réseau** Configuration du réseau sans fil : Le système sélectionne automatiquement le PA requis. Entrez le mot de passe WEP ou WPA pour opérer la connexion WiFi.

Réseau sans fil (WPS PBC) : Si vous utilisez un routeur équipé du bouton WPS, vous pouvez configurer la connexion réseau simplement avec la fonction WPS. Accédez à la fonction, puis appuyez sur le bouton WPS/QSS du routeur sous 120 s. La connexion entre le routeur et le Lien musique sera configurée automatiquement.

Configuration manuelle : Vous pouvez sélectionner DHCP (avec l'adresse IP affectée automatiquement) ou saisir manuellement l'adresse IP pour vous connecter au réseau sans fil. Si vous optez pour les réglages manuels pour la connexion filaire, vous devez entrer les paramètres suivants : le SSID (nom du point d'accès), l'adresse IP, le masque de sous-réseau, la passerelle par défaut, le serveur DNS préféré et le serveur DNS auxiliaire.

Vérifier le réseau au démarrage : Activer/désactiver le réseau WiFi. En cas d'activation du réseau WiFi, l'appareil recherche automatiquement les PA disponibles et sélectionne celui requis.

#### Date et heure Régler la date et l'heure

Régler le format de l'heure pour l'affichage sous format 12 heures ou 24 heures Régler le format de la date pour l'affichage sous format AAAA/MM/JJ, JJ/MM/AAAA ou MM/JJ/AAAA

**Alarme** L'appareil est équipé de trois alarmes indépendantes, dont deux pour le réglage de l'heure absolue (Alarme 1 et Alarme 2) et une pour le réglage de l'heure relative (Alarme NAP).

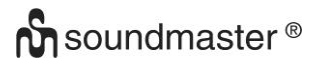

Les deux premières alarmes sont semblables à une alarme normale. Activez-la et programmez l'heure, puis sélectionnez l'option Everyday, Once ou Répéter certains jours (préciser ces jours).

Sélectionnez l'heure de l'alarme. Définissez le nombre d'heures et de minutes à l'aide de la molette et passez au champ suivant. Appuyez sur la molette pour confirmer votre réglage.

Sélectionnez Beep, Melody ou Radio Internet comme sonnerie. Le symbole de l'alarme apparaîtra à côté de l'heure dans la partie supérieure de l'écran.

**Remarque :** lorsque l'heure de l'alarme est atteinte, l'appareil se connecte à Internet, si le réseau défini est disponible. Un léger retard peut donc être observé entre l'heure de l'alarme et la lecture radio. Si la connexion à Internet n'est toujours pas possible au bout d'une minute, la sonnerie de l'alarme passe automatiquement à Mélodie.

Appuyez sur  $\Phi$  pour arrêter l'alarme. Si vous appuyez sur une autre touche, l'alarme sera répétée après 5 minutes.

Lorsque l' « alarme NAP » est définie, elle sonne une fois au bout de 5/10/20/30/60/90/120 minutes, selon la durée choisie.

Sélectionnez Volume de l'alarme pour régler le volume de vos alarmes.

**Minuteur** Minuteur de compte à rebours (100 min maximum)

**Langue** English/Deutsch/Espanol/Français/Portugese/Nederlands/Italiano/Pyccknn/ Svenska/Norske/Dansk/Magyar/Cesky/Slovensky/Polski/Turkce/Suomi

**Rétroé-** Économie d'énergie : niveau du rétroéclairage **Clairage** Niveau de rétro-éclairage lorsque l'appareil est allumé

**Écran** Couleur/monochrome

**Gestion d**' Cette fonction est configurée pour mettre automatiquement l'appareil en veille **'énergie** lorsque vous êtes dans le menu et/ou en l'absence de signal WiFi. Sélectionnez le minuteur de gestion d'alimentation (5/15/30 minutes) pour définir le temps au bout duquel la radio migre automatiquement en veille lorsque vous ne la contrôlez pas. Sélectionnez Éteindre pour ignorer le mode de gestion d'énergie.

**Minuteur de** Éteignez le minuteur de mise en veille ou réglez-le sur 15/30/60/90/120/150/180 **mise en** minutes. Une fois la durée programmée, l'icône d'un lit et le compte à rebours **veille** des minutes s'affichent au coin supérieur droit de l'écran, puis l'appareil passe en veille.

**Tampon** Configurez la durée de mémoire tampon de la lecture musicale à 2/4 ou 8 secondes.

**Paramètres** Choisissez le statut de la radio FM par «Set Mono» ou «Set Stereo»

**FM**

**Météo** Activez/désactivez l'affichage des prévisions météo sur l'écran de veille. Sélectionnez votre unité de température préférée (°F ou °C), puis votre région. Lorsque cette fonction est activée, l'écran de veille affiche alternativement les prévisions météo et l'heure toutes les 10 secondes.

**Installation** Un raccourci vers la Radio locale est disponible dans Radio Internet pour un **de la radio** accès facile à la liste des stations radio de votre région. Vous pouvez procéder à locale l'Installation manuelle de votre région d'écoute ou laisser l'appareil procéder à sa

Détection automatique. Cette détection s'opère suivant l'adresse IP de votre réseau connecté. Appuyez sur « Station locale » pour accéder directement à la liste des stations radio locales.

**Configurer** Sélectionnez le mode de lecture du centre multimédia : Désactiver (mode **la lecture** répétition ou aléatoire désactivé), Répéter tout, Répéter un ou Aléatoire. **Paramètres** Le nom de l'appareil par défaut pour le DLNA est « AirMusic ». Vous pouvez **DLNA** le modifier pour configurer le DLNA sur votre ordinateur ou votre téléphone portable. Le code QR pour télécharger et installer l'application « AirMusic Control ». **Egaliseur** Possibilité de choisir parmi neuf effets sonores différents Normal / Plat / Jazz / Rock / Bande sonore / Classique / Pop / News / myEQ **Reprendre** Par défaut, l'appareil reprend la lecture de la radio Internet si vous écoutiez la

**au** radio Internet ou un centre multimédia avant de l'éteindre. Si vous désactivez **redémarrage** cette fonction, l'appareil affichera le menu principal au redémarrage.

**Mise à jour** Mise à jour de version. L'appareil vous notifiera si une mise à jour de version **de version** est disponible. Avant d'installer une mise à jour de version, assurez-vous que l'appareil est branché sur une connexion d'alimentation principale stable. Car, débrancher l'appareil pendant cette opération peut l'endommager durablement.

**Réinitialiser** Réinitialiser aux valeurs par défaut. Après la réinitialisation, l'appareil vous **aux valeurs** invitera à sélectionner la langue d'affichage. **par défaut**

#### **DLNA/UPnP**

Vous pouvez modifier le nom DLNA par défaut à votre guise. Vous trouverez ci-dessous des informations sur comment configurer la lecture en continu de fichiers multimédia depuis un ordinateur ou un autre serveur multimédia. Lisez attentivement le mode d'emploi du logiciel ou de l'application que vous utilisez pour la lecture musicale en continu, le cas échéant. Pour la diffusion en continu de la musique par la radio, assurez-vous que le format des fichiers musicaux est MP3, WMA, WAV ou AAC.

#### **UPnP**

- ➢ Connectez le PC au réseau.
- ➢ Assurez-vous que la radio est allumée et connectée au même réseau.
- ➢ Ouvrez la plateforme UPnP Windows Media Player (11 ou plus). Vous pouvez également utiliser d'autres plateformes ou serveurs tels que Windows Media Connection.
- ➢ Autorisez le partage de fichiers média avec la radio.
- ➢ Ajoutez dans la bibliothèque multimédia les fichiers et dossiers audio à partager avec la radio.
- ➢ Vous pouvez également écouter en continu de la musique diffusée par d'autres serveurs musicaux comme les smartphones (plateforme Android).
- ➢ Connectez le téléphone au réseau.
- ➢ Sur Google Play, recherchez et installez une application de partage de fichiers multimédia.
- ➢ Depuis votre téléphone, ajoutez les fichiers audio à partager.
- ➢ Après avoir configuré le serveur partagé, sélectionnez une chanson et contrôlez la lecture depuis la radio.

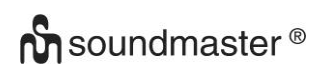

#### **DLNA**

Outre la technologie UPnP, l'appareil prend en charge la fonction DLNA. Partagez des fichiers musique depuis un ordinateur ou un téléphone Android et depuis votre ordinateur/téléphone Android/iPhone/iPad, contrôlez leur lecture sur la radio. (Il n'est pas indispensable de contrôler toutes les lectures sur la radio.)

Pour le streaming DLNA, Windows 10 et Windows Media Player 12 sont nécessaires. Les réglages s'effectuent de la manière suivante :

- ➢ Pour commencer, partagez le fichier multimédia de votre ordinateur avec la radio.
- ➢ Allez à Panneau de contrôle > Réseau et Internet > Réseau et centre de partage > Modifier la configuration de partage de fichiers avancé > Options de streaming média
- ➢ Ouvrez Windows Media Player pour activer Allow remote control of my Player.
- ➢ Faites un clic droit sur la librairie et choisissez « Lecture » sur la RADIO.
- ➢ Une fenêtre vous permettant de contrôler la lecture musicale sur la radio s'ouvrira.
- ➢ Sur « Google Play » ou « Apple Store », vous pouvez rechercher et installer n'importe quelle application DLNA gratuite ou payante si vous utilisez un téléphone Android, une tablette ou un iPhone/iPad. Il est recommandé d'utiliser soit « bubble UPnP » ou « Twonky Beam » sur les téléphones Android et les tablettes, soit « Twonky Beam » sur les iPhone/iPad. Certaines applications peuvent ne pas prendre en charge le streaming de musique depuis un iPhone/iPad mais l'iPhone/iPad peut néanmoins être utilisé pour contrôler le streaming depuis d'autres serveurs.
- ➢ Pour lire de la musique partagée depuis l'application, procédez de la manière qui suit :
- ➢ Sélectionnez la radio comme lecteur. Certaines applications peuvent autoriser la lecture de musique sur de multiples lecteurs en même temps.
- ➢ Sélectionnez le serveur musical, puis la chanson à jouer. Certaines applications peuvent créer une liste de lecture lorsque vous sélectionnez plusieurs chansons.
- ➢ Remarque : Lorsque la fonction de lecture musicale en continu DLNA sur le Lien musique est active, vous ne pouvez contrôler que le volume et la veille depuis l'appareil. Vous n'êtes pas autorisé à contrôler les autres fonctions. Vous devez désactiver la fonction DLNA sur l'ordinateur, le téléphone ou la tablette avant de reprendre le contrôle de Lien musique.

## **APPLICATION AIR MUSIC**

Scannez le code QR de l'application dans Configuration/Device/Air Music control pour l'installer depuis Apple Store ou Google Play. Cette application vous permet de contrôler le IR1450 depuis votre mobile ou votre tablette.

## **AUX (entrée de ligne)**

Le mode d'entrée auxiliaire permet de lire des fichiers audio depuis un périphérique externe tel qu'un lecteur MP3. Pendant la lecture audio en mode entrée auxiliaire, vous pouvez baisser le volume sur la radio et le cas échéant, sur le périphérique audio ; Connectez le périphérique audio externe à la prise stéréo d'entrée auxiliaire de 3,5 mm. Appuyez sur la touche « MODE » jusqu'à ce que « AUX IN » s'affiche ou sélectionnez « AUX » dans le menu principal. Réglez le volume de la radio (et, le cas échéant, du périphérique audio) au besoin.

Modifications techniques et fautes d'impression réservées Copyright de Wörlein GmbH, 90556 Cadolzburg, www.soundmaster.de Duplication uniquement avec l'autorisation de Woerlein GmbH

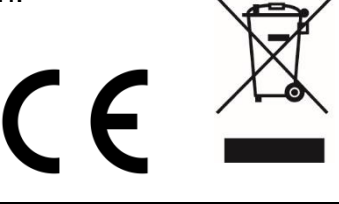

#### **MILIEUBESCHERMING**

**Gooi dit product niet weg bij het huishoudafval aan het einde van de levensduur ervan. Breng het product terug naar een inzamelingspunt voor hergebruik van electrische en electronische apparatuur. Dit wordt aangegeven door dit symbool op het product, in de gebruiksaanwijzing of op de verpakking.**

**De materialen zijn herbruikbaar volgens de markeringen. Door materiaal te recyclen of oude apparaten op een andere manier te hergebruiken draagt u bij aan het bescherming van ons milieu. Neem a.u.b. contact op met uw gemeente voor informatie over inzamelingspunten.**

**WAARSCHUWING** Risico voor een elektrische schok Niet openen!

**Waarschuwing: Verwijder de behuizing (of achterzijde) niet, om het risico op elektrische schokken te verkleinen. Geen voor de gebruiker te onderhouden onderdelen binnenin het apparaat. Laat reparatie over aan gekwalificeerd onderhoudspersoneel.**

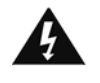

Dit symbool wijst op de aanwezigheid van een gevaarlijke spanning binnenin de behuizing, die groot genoeg is om electrische schokken te veroorz aken.

Dit symbool wijst de gebruiker op de aanwezigheid van belangrijke gebruiks- en onderhoudsinstructies voor het apparaat.

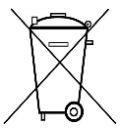

Gebruikte batterijen zijn gevaarlijk afval en mogen NIET weggegooid worden bij het huishoudelijk afval!!! Als consument bent u wettelijk verplicht alle batterijen terug te brengen voor milieuvriendelijk hergebruik - of de batterijen gevaarlijke stoffen\*) bevatten of niet.

U kunt batterijen gratis terugbrengen naar openbare inzamelingspunten in uw gemeente of bij winkels die de betreffende soort batterijen verkopen. Alleen volledig lege batterijen.

**\*) met de markering Cd = cadmium, Hg = kwik, Pb = lood**

#### **WAARSCHUWING BATTERIJ NIET DOORSLIKKEN, RISICO OP CHEMISCHE BRANDWONDEN**

**Dit product bevat een knoopcelbatterij. Als deze knoopcelbatterij wordt ingeslikt, kan dit in slechts 2 uur tot ernstige brandwonden leiden en zelfs fataal aflopen. Houd nieuwe en gebruikte batterijen uit de buurt van kinderen. Als de batterijhouder niet goed kan worden gesloten, stop het product te gebruiken en houd het uit de buurt van kinderen.**

**Als u denkt dat batterijen zijn ingeslikt of in een willekeurig lichaamsdeel terecht zijn gekomen, raadpleeg onmiddellijk uw arts.**

- Gebruik het apparaat alleen binnenshuis in een droge omgeving.
- Bescherm het apparaat tegen vocht.
- Open het apparaat niet. ELECTRISCHE SCHOKGEVAAR! Laat opening en reparatie over aan gekwalificeerd onderhoudspersoneel.
- Sluit dit apparaat alleen aan op een goed geïnstalleerd en geaard stopcontact. Zorg ervoor dat de netspanning overeenkomt met het de specificaties op het etiket.
- Gebruik het apparaat alleen binnenshuis in een droge omgeving.
- Bescherm het apparaat tegen vocht.
- Open het apparaat niet. ELECTRISCHE SCHOKGEVAAR! Laat opening en reparatie over aan gekwalificeerd onderhoudspersoneel.
- Sluit dit apparaat alleen aan op een goed geïnstalleerd en geaard stopcontact. Zorg ervoor dat de netspanning overeenkomt met het de specificaties op het etiket.
- Zorg ervoor dat het electriciteitssnoer droog blijft tijdens gebruik. Zorg ervoor dat het electriciteitssnoer niet afgeknepen of op een andere manier beschadigd wordt.
- Beschadigde snoeren of stekkers moeten meteen vervangen worden door geautoriseerd onderhoudspersoneel.
- In geval van bliksem moet de stekker onmiddellijk uit het stopcontact getrokken worden.
- Wanneer kinderen het apparaat gebruiken, moeten de ouders toezicht houden.
- Reinig het apparaat alleen met een droge doek.
- Gebruik GEEN SCHOONMAAKMIDDELEN of SCHUURSPONSJES!
- Stel het apparaat niet bloot aan direct zonlicht of andere hittebronnen.
- Installeer het apparaat op een plaats met voldoende ventilatie, om oververhitting te voorkomen.
- Dek de ventilatieopeningen niet af!
- Installeer het apparaat op een veilige en vibratievrije plaats.
- Installeer het apparaat zo ver mogelijk uit de buurt van computers en magnetrons; anders kan de radio-ontvangst gestoord worden.
- Open de behuizing niet en probeer het apparaat niet te repareren. Dit is gevaarlijk en doet uw garantie vervallen. Reparaties mogen alleen uitgevoerd worden door geautoriseerd onderhoudspersoneel.
- Gebruik alleen kwik- en cadmium-vrije batterijen.
- Gebruikte batterijen zijn gevaarlijk afval en mogen NIET weggegooid worden bij het huishoudelijk afval!!! Breng de batterijen terug naar uw handelaar of naar inzamelingspunten in uw gemeente.
- Houd batterijen buiten bereik van kinderen. Kinderen kunnen batterijen per ongeluk inslikken. Raadpleeg onmiddellijk een dokter wanneer een kind een batterij ingeslikt heeft.
- Controleer uw batterijen regelmatig om batterijlekkage te voorkomen.
- De stekker of een koppelkabel wordt gebruikt als onderbrekingsapparaat. De onderbrekingsapparaten zullen gereed zijn voor gebruik.
- Zet geen open vuurbronnen, zoals brandende kaarsen, op het apparaat.
- Zet geen met vloeistof gevulde objecten, zoals vazen, op het apparaat.
- Dit apparaat is voor gebuik in omgevingen met een gematigd klimaat; niet geschikt in landen met een tropisch klimaat.

## **LOCATIE VAN BEDIENINGEN**

#### **VOORAANZICHT**

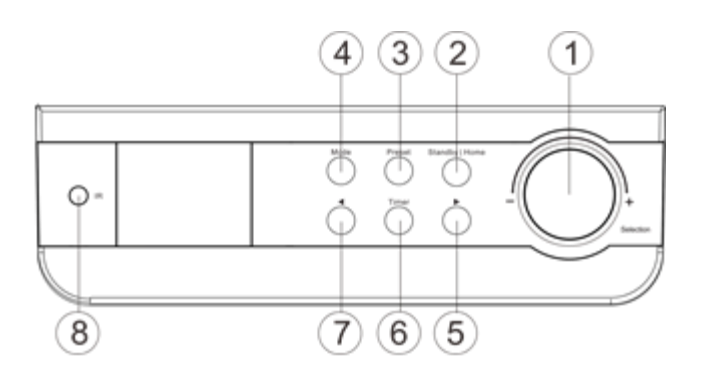

## **ACHTERAANZICHT**

 $\overline{12}$  $(9)10$ 

- Selection | Volumeregeling
- 2 Stand-by | Huis
- Vooraf ingestelde zender
- Mode
- Rechts (vooruit) >
- Timer
- Links (achter) <
- IR-ontvanger

- Stroomaansluiting
- Aux In
- Batterijvak
- FM-antenne

#### **AFSTANDSBEDIENING**

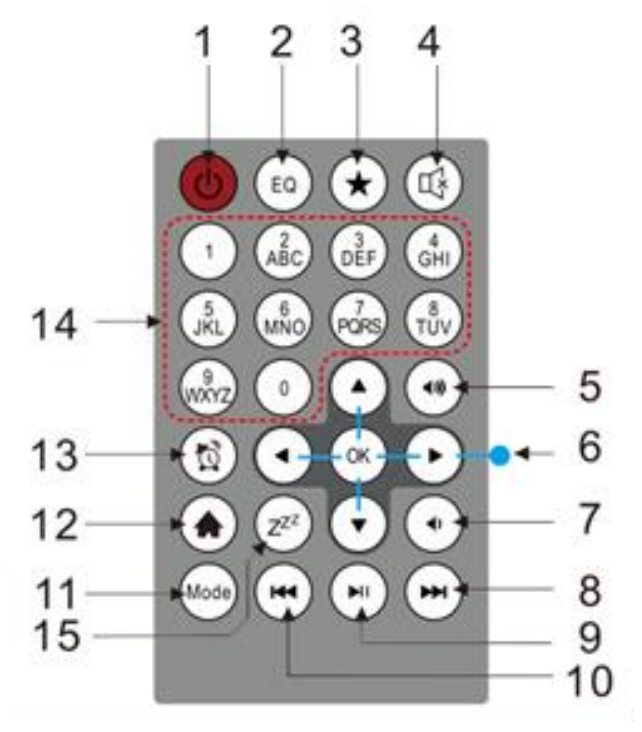

- Inschakelen / uitschakelen
- EQ
- Fav(Favoriet) / Preset
- Dempen
- Volume +
- Navigatie controle
- Volume –
- Volgende
- Play | Pause
- Terug
- Mode
- Huis
- Alarm
- Nummer
- Slaap

# **BATTERIJ WERKING**

Dit apparaat gebruikt 4 UM-3 / AA / R6 1.5V-batterijen (niet inbegrepen). Plaats de batterijen op de juiste manier met de polariteit "+" en "-" zoals aangegeven in het batterijcompartiment; verkeerd plaatsen van de polariteit kan schade aan het apparaat veroorzaken. Batterij bijna leeg-indicator: als de batterijen leeg zijn, gaat het pictogram voor lage batterijen

branden. Er wordt voorgesteld om de oude batterijen zo snel mogelijk te vervangen.

## **EERSTE GEBRUIK**

- ➢ Zorg er voor gebruik voor dat het VOLTAGE op de stroomvoorziening overeenkomt met het voltage in uw omgeving.
- ➢ Gebruik de meegeleverde voedingsadapter om het apparaat aan te sluiten op een stopcontact.
- ➢ Wanneer het apparaat voor het eerst aanstaan, zal het systeem u vragen om de Taal- en Netwerkconfiguraties in te stellen. U kunt direct de netwerkverbinding instellen of dit later doen. Gebruik "Selection" om de gewenste optie te selecteren. Druk op "Selection" om te bevestigen.

#### **Netwerkconfiguratie**

#### **1. Normale netwerkconfiguratie**

- ➢ Selecteer "Ja" voor normale Draadloze Netwerkconfiguratie: Selecteer de gewenste AP door "Selection" af te stemmen en te bevestigen door op "Selection" te drukken.
- ➢ Voer de WEP- of WPA-code in om verbinding te maken met het Wi-Fi-netwerk door het juiste teken te selecteren door aan de knop "Selection" te draaien.
- ➢ Druk op de knop ">" om het volgende teken te selecteren.
- ➢ Door op de knop "<" te drukken kunt u naar links gaan en het linker teken verwijderen.
- ➢ Druk op de knop "Selection" om het wachtwoord te bevestigen.

**Opmerking:** De onderstaande tekens zijn beschikbaar voor de radio:

Cijfers (0-9) Engelse letters (A t/m Z en a t/m z) Overige tekens (@, !, ", #, \$, %, &, \*, ', + en (,)

#### **2. WPS PBC-netwerkconfiguratie**

- ➢ Selecteer "Ja WPS" indien u wenst in te stellen met de Draadloze Netwerk (WPS PBC) functie: Als u een router met WPS-knop gebruikt, kunt u de netwerkverbinding eenvoudig instellen met behulp van de WPS-functie. Voer deze in en druk binnen 120 seconden op de WPS-knop op uw router.
- ➢ De verbinding tussen de router en de radio zal vervolgens automatisch geconfigureerd worden
- ➢ Selecteer "Nee" als u het netwerk nog niet wenst te installeren.

#### **3. Geen netwerkconfiguratie**

➢ Selecteer "Nee" als u het netwerk nog niet wenst te configureren.

Druk op " $\circ$ " voor stand-by. De netwerkconfiguratie is geslaagd wanneer de juiste datum en tijd weergegeven worden. Datum en tijd en tevens alarmen - indien geactiveerd - zullen weergegeven worden wanneer in stand-by-modus.

## **INTERNETRADIO**

- $\triangleright$  Druk op " $\circ$ " en draai "Selection" om door het hoofdmenu te bladeren. Druk op "Selection" (om submenu's in te gaan of instellingen te bevestigen)
- ➢ Druk op "<" om terug te gaan naar het vorige menu.
- ➢ Nadat het verbinden met een station is gelukt, zal de stationsinformatie worden weergegeven. Deze informatie kan gewijzigd worden met behulp van de knop ">".
- ➢ Druk op "<" om terug te keren naar het vorige menu.

#### **Mijn favorieten**

- ➢ Lijst van mijn favoriete vooraf ingestelde stations.
- $\triangleright$  Een station opslaan als favoriet:
	- 1. Selecteer het gewenste station in de stationslijst met het navigatiewieltje.
	- 2. Druk op ">" om het menu te openen.
	- 3. Druk op "Selection" om "Add to My Favorite" te bevestigen.
	- 4. Selecteer het geheugennummer met het wieltje "Navigate".
	- 5. Bevestig het geheugennummer met "Selection".
	- 6. U kunt een opgeslagen station vervangen met een nieuwe.
- ➢ Als het geselecteerde station is opgeslagen kan deze niet opnieuw opgeslagen worden.
- ➢ De opgeslagen stations worden weergegeven onder Mijn Favorieten.
- ➢ Wanneer de lijst Mijn Favorieten wordt weergegeven, kunt u naar het gewenste station bewegen en op "Selection" drukken om er naar te luisteren.
- ➢ Wanneer de lijst Mijn Favorieten wordt weergegeven, druk op ">", om te wissen, omhoog te schuiven, omlaag te schuiven, te hernoemen of af te spelen.

#### **Radiostation/Muziek**

- ➢ Stations zijn onderverdeeld in Wereldwijde Top 20, Genre en Land/Locatie (Australië, Canada, Verenigd Koninkrijk, Verenigde Staten). Voer in om de subcategorieën voort te zetten en kies het station om naar te luisteren.
- ➢ Druk voor elk station op "Selection" om direct af te spelen.
- ➢ Druk op ">" om het submenu in te gaan. Wanneer u Auto-scan selecteert, wordt elk station in de subcategorie automatisch voor korte tijd afgespeeld. Elk station speelt 30 seconden af totdat ze allen voorbij zijn gekomen of u op "Selection" drukt om het korte afspelen te stoppen. Druk op ">" om de weergave-informatie van het huidige station weer te geven.

#### **Locale stations:**

➢ Stations zijn gecategoriseerd op het land/de locatie waarin het apparaat wordt gebruikt.

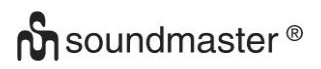

#### **Geschiedenis:**

 $\triangleright$  Lijst van de tien laatst beluisterde stations.

#### **Service:**

- ➢ Zoek radiostation voer een sleutelwoord in om een radiostation uit de lijst te zoeken.
- ➢ Voeg een nieuw radiostation toe door het IP-adres toe te voegen. De toegevoegde stations worden opgeslagen in Mijn favorieten.
- ➢ Houd er rekening mee dat het maximum aantal tekens van een stationsnaam 250 is.

# **MEDIA CENTER**

Selecteer de "UPnP"-modus of afspeellijstmodus met behulp van "Selection" .

#### **UPnP**

- ➢ Als u gedeelde media insteld heeft, bekijk dan de gedeelde media van "UPnP".
- ➢ Indien u meerdere computers heeft die media delen, zijn de alternatieven weergegeven.
- $\triangleright$  Selecteer de gedeelde media die u af wilt spelen.
- ➢ Selecteer een track met het navigatiewieltje en druk op "Selection" om de track af te spelen of te pauzeren
- ➢ Druk op ">" om de informatie van het huidige nummer op het scherm te bekijken.
- ➢ Druk op "<" om terug te gaan in het menu.

**Opmerking:** De radio kan uitsluitend nummers lezen met een bestandsnaam korter dan 40 tekens. De tekens dienen Latijnse letters te zijn. Als u problemen ondervindt bij het lezen van het nummer in "UPnP"-modus, probeer dan het bestand een andere naam te geven. Als het nummer nog steeds niet kan worden afgespeeld, probeer dan het bestand te converteren naar een ander bestandsformaat.

#### **Mijn afspeellijst:**

➢ U kunt een afspeellijst van uw favoriete muziek van "UPnP" aanmaken. Houd tijdens het afspelen "Selection" ingedrukt om het nummer in "Mijn afspeellijst" op te slaan.

#### **Mijn afspeellijst wissen**

➢ Selecteer deze optie voor het wissen van de afspeellijst. Bevestig alle stappen.

#### **"My mediaU"**

- ➢ U kunt uw eigen "mediaU"-stationslijst weergeven en afspelen op de "mediaU"-server. Maak eerst een account aan. Volg de onderstaande stappen om uw eigen stationslijst te activeren:
- ➢ Ga naar [http://www.mediayou.net/.](http://www.mediayou.net/) Maak een "mediaU"-lidmaatschap aan. Login op de website:
- ➢ Voer de draadloze MAC-adressen van de radio in op de "mediaU"-website. Deze informatie kunt u vinden in Informatiecentrum > Systeeminformatie > Draadloze info.
- ➢ Wanneer het configureren te gelukt, kunt u uw eigen "mediaU"-afspeellijst(en) opslaan en bekijken. U hoeft geen gebruikersnaam en wachtwoord in de radio in te voeren.
- ➢ Als er andere accounts zijn opgeslagen in de radio, kunt u degene die u momenteel gebruikt kiezen in het configuratiemenu. Op de website kunt u stations opslaan als Favoriet Station, uw Favoriete locatie/Genre en Mijn stad instellen of stations handmatig toevoegen. De stations kunnen bekeken worden vanuit Mijn mediaU-modus op de radio.
#### **FM-MODUS**

Selecteer "FM" in het Home-Menu en bevestig door op de "Selection" knop te drukken.

#### **Kies zenders met de hand**

➢ Druk op de knop "<" of ">" om het gewenste station te zoeken (eenmaal drukken, het station verandert 0,05 MHz).

#### **Kies automatisch zenders**

➢ Druk op de knop "<" of ">" en houd deze ingedrukt om automatisch het volgende station te zoeken (als er wordt gezocht, wordt het automatisch gestopt en worden de programma's van de gezochte zenders afgespeeld).

#### **Sla een zender op bij de favorieten**

- ➢ Zoek de gewenste zender.
- ➢ Houd de "Preset" -knop ingedrukt.
- ➢ Druk op de knop "<" of ">" om het stationsnummer te selecteren en druk op de knop "Selectie" om dit te bevestigen.

#### **Roep een favoriete zender op**

- ➢ Druk op de knop "Preset".
- ➢ Selecteer met het "<" of ">" -knop het gewenste stationnummer en druk op de "Selectiion" -knop om dit te bevestigen.

## **INFORMATIECENTRUM**

#### **Weer**

- ➢ Are zijn weersinformatie en -voorspellingen beschikbaar voor 2000 steden.
- ➢ Selecteer het land en vervolgens de stad voor de weersinformatie.
- ➢ Druk op </> en/of draai "Selection" om de weersvoorspellingen te zien.
- ➢ Het apparaat kan weerinformatie weergeven in stand-by-modus. Druk, op de weersinformatiepagina, op "Selection" om de stad op weergeven in stand-by-modus in te stellen. Zet vervolgens het weerdisplay aan.

#### **Financiële info**

 $\triangleright$  De aandelenindex bekijken.

#### **Systeeminformatie**

➢ Bekijk informatie van eenheden en van het verbonden netwerk. De informatie bevat het MAC-adres that u dient in te vullen wanneer u uw "my mediaU"-lidmaatschap registreerd.

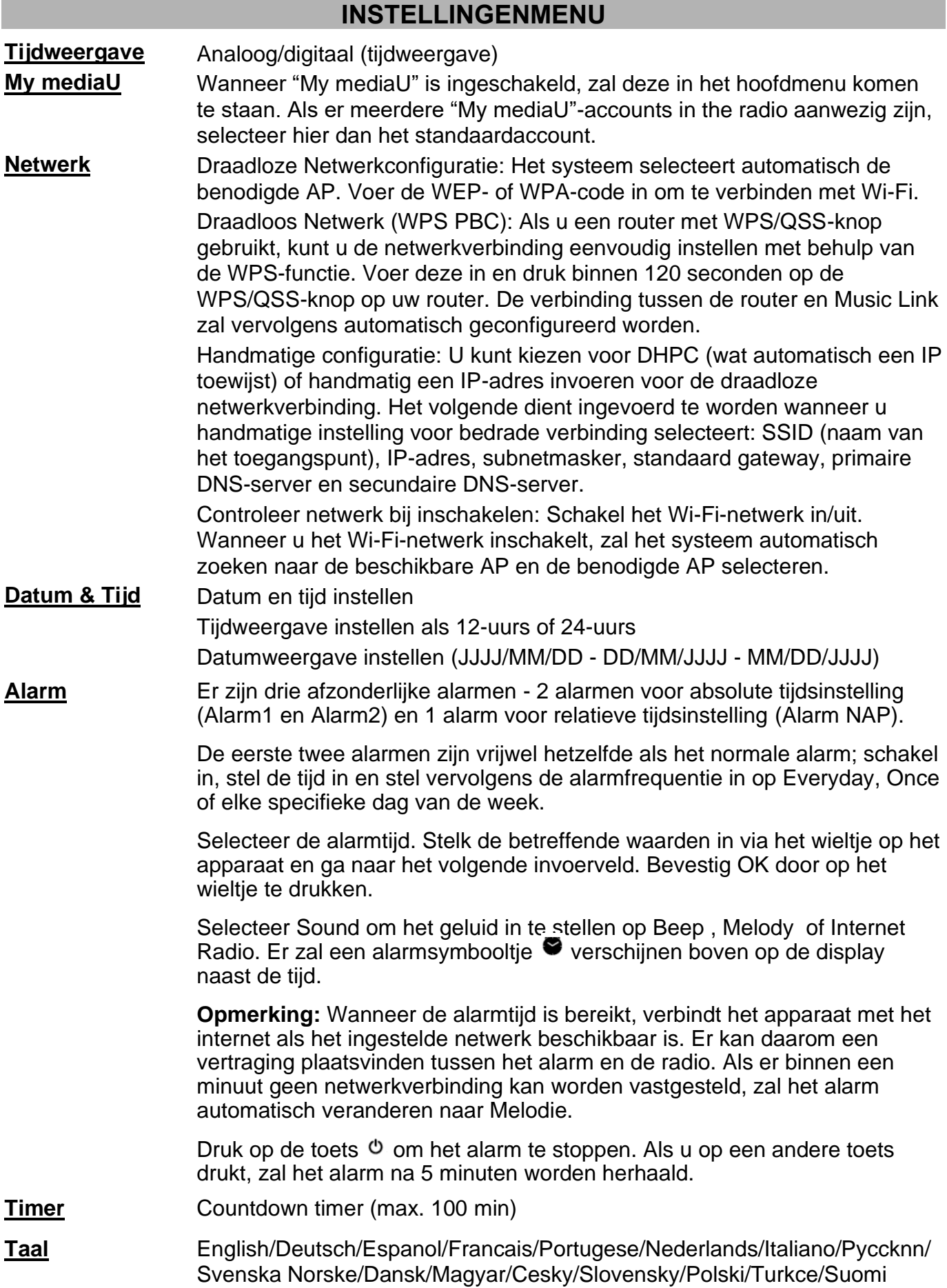

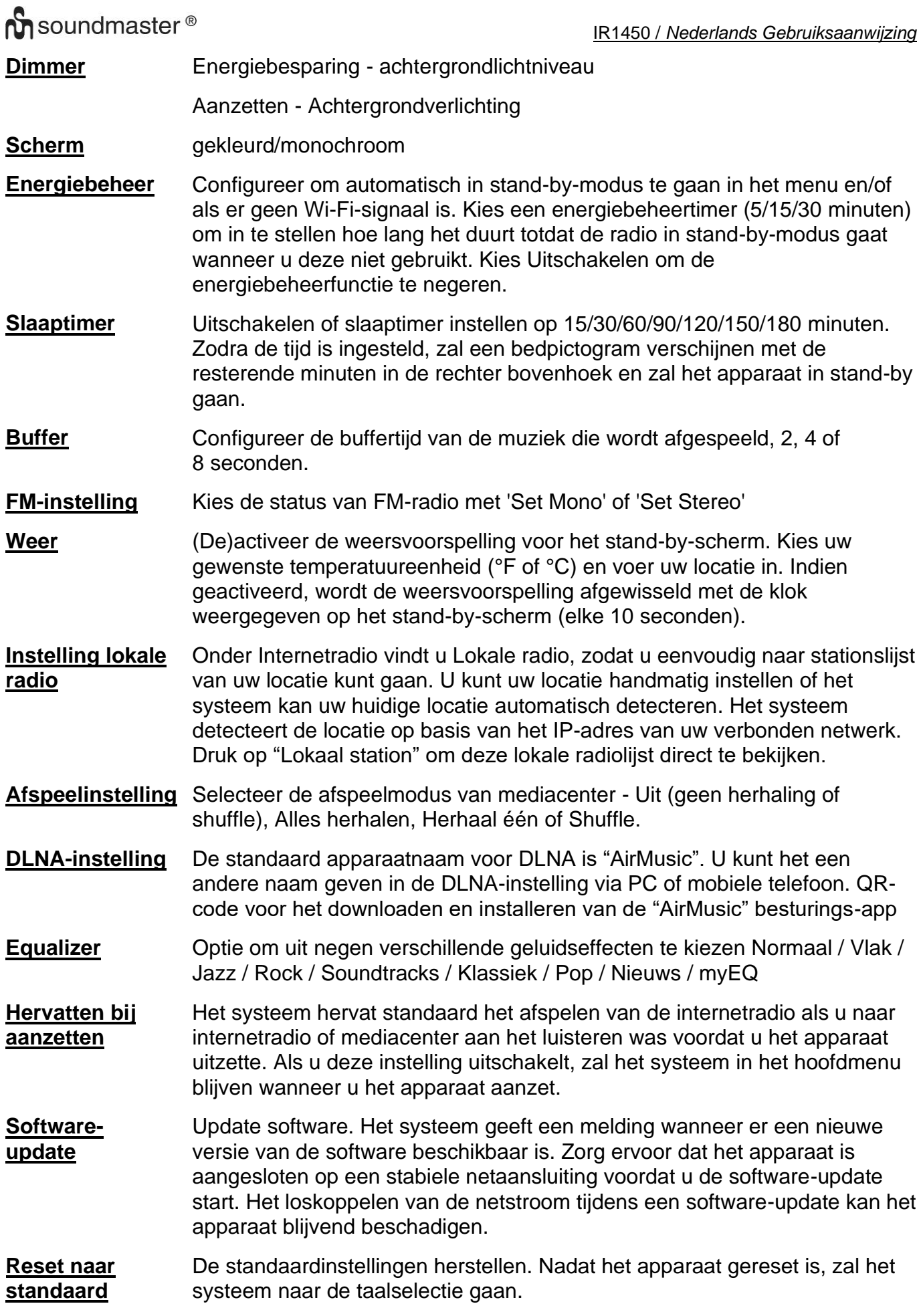

# **DLNA/UPnP**

U kunt de standaard DLNA-naam desgewenst wijzigen. De informatie hieronder is de introductie van how u mediastreaming vanaf PC of een andere mediaserver kunt instellen. Bestudeer de instructies van de software of app die u gebruikt om het best van DLNA-streaming te genieten. Zorg ervoor dat de muziekbestanden het formaat MP3, WMA, WAV of AAC hebben voor het streamen van muziek naar de radio.

### **UPnP**

- ➢ Verbind de PC met het netwerk.
- ➢ Zorg ervoor dat de radio aanstaat en verbonden is met hetzelfde netwerk.
- ➢ Open het UPnP-platform Windows Media Player (11 of nieuwer). Er kunnen ook andere platforms of diensten, zoals Windows Media Connection, worden gebruikt.
- $\triangleright$  Sta het toe om uw media te delen met radio.
- ➢ Voeg de audiobestanden en mappen die u met de radio wilt delen toe aan de mediabibliotheek.
- ➢ U kunt tevens muziek streamen vanaf andere muziekservers, zoals een smartphone (Android-platform).
- $\triangleright$  Verbind de smartphone met het netwerk
- ➢ Zoek en installeer apps van Google Play om media te delen.
- ➢ Voeg de audiobestanden toe die u vanaf uw smartphone wilt delen.
- ➢ Nadat u de gedeelde server heeft ingesteld, kiest u de muziek en bedient u het afspelen via de radio.

#### **DLNA**

Naast UPnP ondersteunt de radio de DLNA-functie; u deelt muziekbestanden vanaf PC of Android-telefoon en gebruikt uw PC, Android-telefoom of iPhone/iPad om het afspelen op de radio te bedienen. (Niet alle afspeelfuncties hoeven met de radio bedient te worden.)

De PC-systeemvereisten voor DLNA zijn Windows 10 en Windows Media Player 12. Het instellen gaat als volgt:

- $\triangleright$  Deel eerst de media op uw PC met de radio.
- ➢ Configuratiescherm > Netwerk en Internet > Centrum voor netwerk en delen > Geavanceerde instellingen voor delen wijzigen > Opties voor mediastreaming
- ➢ Open Windows Media Player om externe bediening van mijn Speler in te schakelen.
- ➢ Klik met de rechtermuisknop op een nummer in de bibliotheek en kies Afspelen via Radio.
- $\triangleright$  Er zal een scherm zijn voor het bedienen van de muziek op de radio.
- ➢ U kunt gratis en betaalde DLNA-apps zoeken en installeren vanaf "Google Play" of "Apple Store" als u een Android-telefoon, tablet of iPhone/iPad gebruikt. Er wordt aanbevolen om gebruik te maken van "bubble UPnP", "Twonky Beam" op Androidtelefoon, tablet of "Twonky Beam" op iPhone/iPad. Sommige apps ondersteunen het streamen van muziek vanaf iPhone/iPod wellicht niet, maar de iPhone/iPod kan alsnog gebruikt worden om het streamen van muziek vanaf andere servers te bedienen.
- $\triangleright$  De procedure voor het afspelen van muziek op de gedeelde app is:

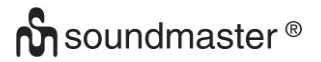

- ➢ Selecteer Radio als speler. Met sommige apps kunt u wellicht muziek op meerdere spelers tegelijkertijd afspelen.
- ➢ Selecteer de muziekserver en kies de muziek. Sommige apps kunnen een afspeellijst aanmaken wanneer u meerdere nummers kiest.
- ➢ Opmerking: Wanneer u gebruik maakt van de functie DLNA muziek-streaming op Music Link, kunt u uitsluitend het volume en de stand-by-functie bedienen via het apparaat. Het bedienen van de andere functies is beperkt. Stop DLNA op PC, smartphone of tablet voordat u de bediening van Music Link hervat.

## **AIR MUSIC APP**

U kunt onder Configuration/Device/Air Music control APP de QR-code scannen om de applicatie te installeren via de Apple Store of Google Play Store.

U kunt met deze applicatie de IR1450 met uw mobiele telefoon of tablet bedienen.

### **AUX (Line-in)**

Aux-in-modus speelt audio af vanaf een externe bron, zoals een MP3-speler.

- ➢ Om audio met Aux-in-modus af te spelen: Zet het volume laag op zowel de radio als, indien aanpasbaar, de audiobron.
- ➢ Sluit de externe audiobron aan op de AUX IN 3,5 mm stereo-aansluiting.
- ➢ Druk ofwel op "MODE" totdat het scherm "AUX IN" weergeeft of selecteer "AUX" in het hoofdmenu.
- ➢ Pas het volume van de radio (en, indien aanpasbaar, de audiobron) desgewenst aan.

Technische veranderingen en drukfouten voorbehouden Auteursrecht van Woerlein GmbH, 90556 Cadolzburg, www.soundmaster.de Duplicatie alleen met de toestemming van Woerlein GmbH

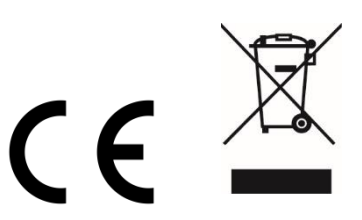

#### **PROTEZIONE AMBIENTALE**

Non smaltire il presente prodotto tra I normali rifiuti domestici al termine del suo ciclo di vita. Portarlo invece ad un centro specializzato nel riciclo di materiale elettrico e dispositivi elettronici. Quest'obbligo è indicato dal simbolo di riciclo presente sul prodotto, sul manuale di istruzioni o sulla confezione.

I materiali sono riutilizzabili in base alle indicazioni su di essi riportate. Riutilizzando, riciclando o comunque trovando altri usi ai dispositivi usati, si dà un grande contributo alla protezione ambientale. Contattare i propri enti locali responsabili della questione per ulteriori informazioni sui punti di raccolta.

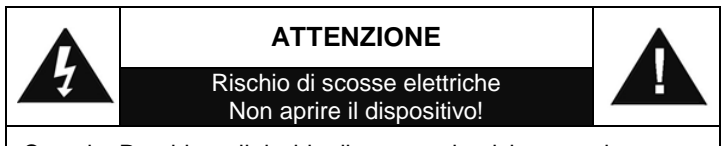

Cautela: Per ridurre il rischio di scosse elettriche, non rimuovere la copertura (o il retro). Il prodotto non contiene componenti riparabili. Affidare le riparazioni esclusivamente a personale qualificato.

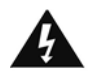

Tale simbolo indica la presenza all'interno dell'apparecchio di componenti che generano tensione elettrica a livelli pericolosi, capaci di produrre scosse elettriche.

Tale simbolo indica la presenza di importanti istruzioni di utilizzo e manutenzione del prodotto.

**Le batterie usate sono rifiuti pericolosi e NON devono essere smaltite assieme agli altri rifiuti domestici!** Infatti, ogni consumatore è **obbligato a norma di legge** a restituire **tutte le batterie** ai centri di riciclaggio ecosostenibile – indipendentemente

dalla presenza nelle batterie di sostanze più o meno dannose\*).**Le batterie usate possono essere consegnate in maniera completamente gratuita ai centri di raccolta pubblica o al proprio rivenditore.**

**Riportare le batterie solo quando esse sono completamente scariche.**

**\*) indicate dai simboli Cd = cadmio, Hg = mercurio, Pb = piombo** .

# **AVVERTENZA**

#### **NON INGERIRE LA BATTERIA, RISCHIO DI USTIONI DA SOSTANZE CHIMICHE**

Il presente prodotto contiene una batteria a bottone. In caso di ingestione della batteria a bottone, diverse ustioni da sostanze chimiche piuttosto gravi potrebbero verificarsi in sole 2 ore con il rischio di decesso.

Tenere lontane dalla portata dei bambini le batterie usate e nuove. Se il vano batteria non si chiude correttamente, non utilizzare più il prodotto tenendolo lontano dalla portata dei bambini.

In caso di ingestione o posizionamento della batteria a bottone all'interno di una qualsiasi parte del corpo, rivolgersi immediatamente a un medico.

- Usare il dispositivo esclusivamente al chiuso, in ambienti asciutti. Proteggere il dispositivo dall'umidità.
- Non aprire l'unità. RISCHIO DI SCOSSE ELETTRICHE! Affidare l'apertura dell'apparecchio e le riparazioni esclusivamente a personale qualificato.
- Collegare il presente dispositivo esclusivamente ad una presa a muro ben installata e dotata di messa a terra. Accertarsi che la tensione di alimentazione corrisponda a quella nominale riportata sulla targa del prodotto.
- Tenere il cavo di alimentazione lontano da fonti di umidità durante il funzionamento. Non ostruire o danneggiare il cavo di alimentazione in alcun modo.
- Avvisi per la disconnessione del dispositivo: La spina di alimentazione serve per la connessione del dispositivo alla rete elettrica, quindi tenerla sempre in posizione facilmente accessibile.
- Se il cavo o la spina di alimentazione sono danneggiati in qualunque modo, farli sostituire immediatamente presso un centro di assistenza autorizzato.
- In caso di temporali, disconnettere immediatamente il dispositivo dalla rete elettrica.
- Il dispositivo può essere utilizzato dai bambini, solo sotto il controllo dei genitori.
- Per la pulizia dell'apparecchio, servirsi esclusivamente di un panno asciutto.
- NON USARE DETERGENTI o PANNI ABRASIVI!
- Installare il dispositivo in un ambiente dotato di sufficiente ventilazione, per evitare problemi di surriscaldamento.
- Non ostruire le aperture di ventilazione!
- La libera circolazione dell'aria potrebbe essere ostacolata, ostruendo le feritoie di ventilazione con oggetti, quali giornali, tovaglie o tende ecc.
- Tenere l'apparecchio lontano da schizzi o zampilli, evitando di appoggiare sopra di esso oggetti contenenti liquidi, ad esempio tazze.
- L'unità non deve essere esposta direttamente alla luce solare o altre fonti di calore, né conservata in ambienti eccessivamente freddi, umidi, polverosi o soggetti ad urti e vibrazioni.
- Non tentare di applicare cavi, spine o altri oggetti all'unità, né tentare di aprirla.
- Installare il dispositivo in una posizione sicura e non soggetta a vibrazioni.
- Non appoggiare sul dispositivo fonti di fiamme libere, ad esempio candele accese.
- Installare l'apparecchio lontano da computer o unità a microonde, che potrebbero causare interferenze alla ricezione radio.
- Non tentare di aprire o riparare l'unità. Tale operazione espone l'utente a rischio di lesioni e rende nulla la garanzia del prodotto. Per le riparazione affidarsi esclusivamente a personale / centri di assistenza autorizzati.
- Usare esclusivamente batterie prive di mercurio e cadmio.
- Le batterie non devono essere esposte direttamente a fonti di calore, quali luce solare, fiamme libere o simili.
- Le batterie usate sono rifiuti pericolosi e NON devono essere smaltite assieme agli altri rifiuti domestici!!! Portare invece le batterie vecchie al proprio rivenditore o in appositi centri di raccolta locali.
- Tenere le batterie fuori della portata dei bambini. I bambini potrebbero infatti correre il rischio di ingerirle. Consultare immediatamente un medico in caso di ingestione di batterie.
- Controllare regolarmente che le batterie del proprio apparecchio non abbiano perdite.
- L'apparato è concepito per l'uso in zone con climi temperati; non è adatto all'uso in paesi con climi tropicali.

## **POSIZIONE DEI CONTROLLI**

#### **VISTA FRONTALE**

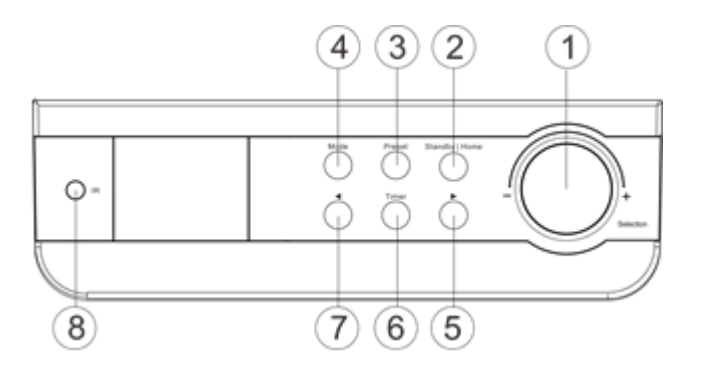

#### **VISTA POSTERIORE**

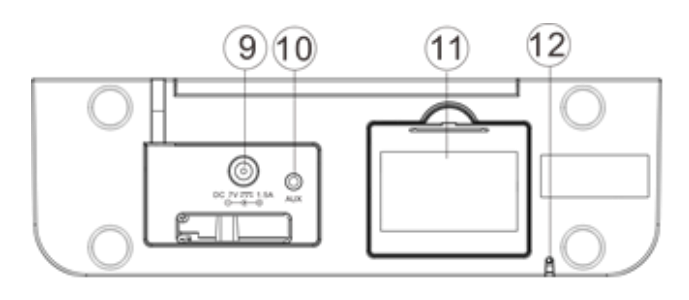

#### **TELECOMANDO**

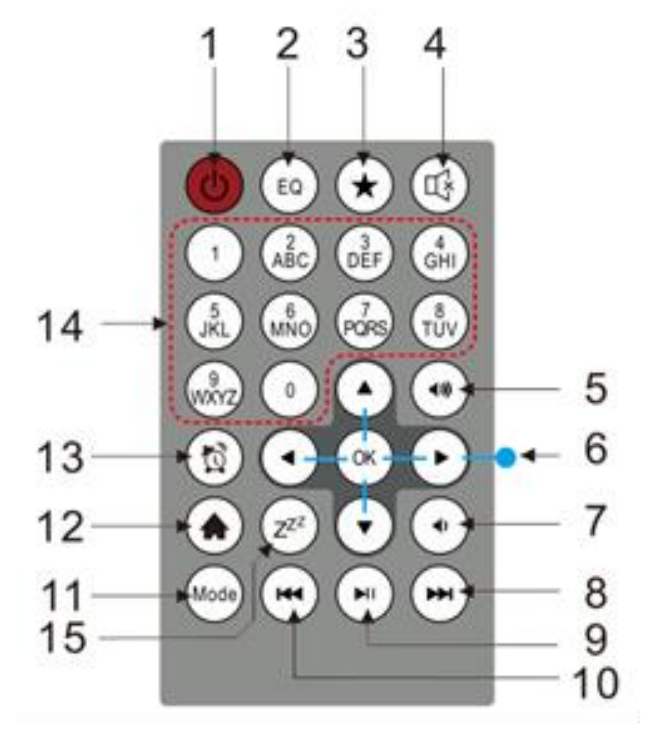

- Selezione | Controllo del volume
- Standby | Casa
- Stazione preimpostata
- Modalità
- Destra (avanti) >
- Timer
- Sinistra (Indietro) <
- Ricevitore IR
- Ingresso alimentazione
- Ingresso Aux
- Compartimento della batteria
- Antenna FM

- Accensione / Spegnimento
- EQ
- Fav (preferito) / preimpostato
- Muto
- Volume +
- Controllo della navigazione
- Volume –
- Il prossimo
- Gioca | Pausa
- Indietro
- Modalità
- Casa
- Allarme
- Numeri
- Dormire

## **FUNZIONAMENTO A BATTERIA**

Questa unità utilizza 4 batterie UM-3 / AA / R6 da 1,5 V (non incluse). Inserire correttamente le batterie con polarità "+" e "-" come indicato all'interno del vano batteria, l'inserimento di polarità errato potrebbe danneggiare l'unità.

Indicatore di batteria scarica: se le batterie sono scariche, l'icona di batterie scariche diventa fissa. Si consiglia di sostituire le vecchie batterie il prima possibile.

## **PRIMO UTILIZZO**

- ➢ Prima di utilizzare l'unità, assicurarsi che il VOLTAGGIO indicato sul dispositivo corrisponda a quello della propria zona.
- ➢ Utilizzare l'adattatore di potenza fornito in dotazione per collegare il dispositivo a una presa elettrica domestica.
- $\triangleright$  Qualora si tratti del primo utilizzo, il sistema chiederà di impostare lingua e rete. È possibile impostare la connessione di rete subito o in un secondo momento. Utilizzare "Selection" per selezionare l'opzione desiderata. Premere "Selection" per confermare.

#### **Configurazione di rete**

#### **1. Configurazione di rete ordinaria**

- ➢ Selezionare "Sì" per la configurazione di rete wireless di tipo ordinario; dunque, selezionare l'access point ruotando "Selection" e confermare premendo "Selection".
- ➢ Inserire il codice WEP o WPA per collegarsi alla rete WiFi selezionando il carattere corretto e ruotando il tasto "Selection".
- ➢ Premere il tasto ">" per selezionare il carattere successivo.
- ➢ Premendo il tasto "<", è possibile cancellare i caratteri già digitati.
- ➢ Completato l'inserimento della password, premere il tasto "Selection" per confermare.

**Nota:** Sono a disposizione i seguenti caratteri:

Numeri (da 0 a 9)

Lettere dell'alfabeto inglese (dalla A alla Z in miniscolo e/o maiuscolo)

Altri caratteri (@, !, ", #, \$, %, &, \*, ', + e (,)

#### **2. Configurazione di rete WPS mediante PBC**

- ➢ Selezionare "Sì WPS" quando si desidera configurare la rete wireless WPS mediante PBC. In caso di utilizzo di un router con tasto WPS, è possibile configurare la connessione di rete attraverso la corrispettiva funzione WPS. Una volta confermata la funzione, premere entro 120 secondi il tasto WPS presente sul router.
- ➢ La connessione tra il router e la radio sarà configurata automaticamente.
- ➢ Selezionare "No" se non si desidera installare momentaneamente la rete.

#### **3. Nessuna configurazione di rete**

➢ Selezionare "No" se non si desidera configurare momentaneamente alcuna connessione di rete.

Premere "  $\circ$ " per la modalità standby. Se vengono visualizzate la data e l'ora, la configurazione di rete è avvenuta con successo. Data e ora, così come eventuali sveglie attivate, rimarranno visibili sul display quando il dispositivo è in modalità standby.

## **RADIO ON-LINE**

- ➢ Attivare " " e ruotare "Selection" per scorrere fino al menu principale. Premere "Selection" per entrare nei sottomenu o confermare le impostazioni.
- ➢ Premere "<" per ritornare al menu principale.
- ➢ Una volta stabilita la connessione con una stazione, saranno visibili le informazioni di quest'ultima; è possibile modificarne il contenuto con il tasto ">".
- ➢ Premere "<" per tornare al menu precedente

#### **Le mie preferite**

- ➢ Elenco delle mie stazioni preferite in preselezione. Supporta fino a 250 stazioni radio preferite.
- $\triangleright$  Per memorizzare stazioni radio tra le preferite:
	- 1. Selezionare la stazione richiesta dall'elenco tramite la manopola di navigazione.
	- 2. Premere ">" per aprire il menu.
	- 3. Premere "Selection" per confermare "Add to My Favorite"
	- 4. Selezionare il numero di preset con la manopola "Selection"
	- 5. Confermare il Preset con "Selection".
	- 6. È possibile sostituire una stazione precedentemente salvata con una nuova.
- ➢ Se una stazione si trova già tra le radio preferite, è impossibile memorizzarla in preselezione una seconda volta.
- ➢ Le stazioni salvate appaiono nella sezione I miei preferiti.
- ➢ Nell'elenco I miei preferiti, selezionare la stazione richiesta e premere "Selection" per ascoltarla.
- ➢ Nell'elenco I miei preferiti, premere ">" per cancellare, scorrere in basso e in alto, rinominare o riprodurre le stazioni.

#### **Stazione radio/Musica**

- ➢ Le stazioni sono classificate in: Top 20, Genere, Paese/Località (Australia, Canada, Regno Unito, USA). Entrare per visualizzare le sub-categorie e scegliere la stazione da ascoltare.
- ➢ Per ciascuna stazione premere "Selection per una rapida esecuzione.
- ➢ Premere ">" per entrare nel sottomenu. Se si sceglie Scansione automatica si attiva la riproduzione automatica delle stazioni presenti nella sottocategoria. Ciascuna stazione sarà in esecuzione per 30 secondi fino al completamento delle emittenti radiofoniche in elenco o fino a quando verrà premuto "Selection" per fermare l'ascolto automatico.
- ➢ Premere ">" per visualizzare sul display le informazioni della radio in ascolto.

#### **Radio locali:**

➢ Le stazioni sono classificate secondo il paese o la località in cui l'unità è in funzione.

#### **Cronologia:**

➢ Elenco delle ultime dieci stazioni ascoltate.

#### **Servizio:**

➢ Ricerca della stazione radio: inserire la parola chiave per cercare la stazione radio in elenco.

- ➢ Aggiungere una nuova stazione radio inserendo l'indirizzo IP; le stazioni aggiunte saranno salvate in "I miei Preferiti".
- ➢ Il numero massimo di caratteri consentito per nominare una stazione è 250.

## **CENTRO MULTIMEDIALE**

Selezionare la modalità "UPnP" o la modalità riproduzione con "Selection".

### **UPnP**

- ➢ Se sono stati configurati i media condivisi nella rete, è possibile visualizzarli attraverso "UPnP".
- ➢ Se si dispone di più computer impostati per la condivisione di contenuti multimediali, saranno elencate le varie alternative.
- ➢ Selezionare il contenuto multimediale condiviso che si intende riprodurre.
- ➢ Selezionare un brano con la manopola di navigazione; premere "Selection" per riprodurre/mettere in pausa i brani
- ➢ Premere ">" per visualizzare sul display le informazioni sul brano in esecuzione.
- ➢ Premere "<" per tornare al menu precedente.
- **Nota:** La radio può leggere solo il brano avente un nome con un numero inferiore di 40 caratteri. I caratteri devono essere latini. In caso di errore nella lettura della traccia in modalità "UPnP", riprovare a rinominare il file. Se si verifica nuovamente l'errore, convertire il file in diversi formati.

#### **Le mie playlist:**

 $\triangleright$   $\dot{\triangleright}$   $\dot{\triangleright}$  possibile creare una playlist di musica preferita tramite "UPnP". Con la musica in esecuzione premere e lasciare premuto "Selection" per salvare il brano in "Le mie playlist".

#### **Cancella Le mie Playlist**

➢ Selezionare quest'opzione per cancellare la playlist. rispondendo positivamente alle domande.

#### **"My mediaU"**

- ➢ Visualizzare e riprodurre l'elenco di stazioni "mediaU" sul server "mediaU". Creare, innanzitutto, un account. Per attivare l'elenco delle stazioni, procedere come segue:
- ➢ Accedere a [http://www.mediayou.net/.](http://www.mediayou.net/) Iscriversi a "mediaU". Accedere con le proprie credenziali al sito;
- ➢ Inserire gli indirizzi MAC della rete wireless della radio nel sito "mediaU". È possibile ottenere queste informazioni in Centro Informazioni > Informazioni del Sistema > Informazioni sul wireless.
- ➢ Eseguita la configurazione con successo, è possibile salvare e visualizzare una o più playlist delle stazioni "mediaU". Non sono richieste username e password per accedere alla radio.

➢ In presenza di più account memorizzati nella radio, è possibile scegliere l'account di uso frequente presso il menu di configurazione. Nel sito web è possibile salvare le stazioni nelle seguenti categorie: Stazione Preferita, Imposta Località/Genere Preferito e la Mia Città. Altrimenti, si possono aggiungere le stazioni manualmente. Le stazioni salvate sono consultabili presso la modalità I Miei MediaU nella radio.

## **MODALITÀ FM**

Seleziona "FM" nel menu Home e conferma premendo il pulsante "Selezione".

#### **Scegli le stazioni a mano**

➢ Premere il pulsante "<" o ">" per cercare la stazione desiderata (premere una volta, la stazione cambia 0,05 MHz).

#### **Scegli le stazioni automaticamente**

➢ Premere e tenere premuto il pulsante "<" o ">" per cercare automaticamente la stazione successiva (se cercato, si fermerà automaticamente e riprodurrà i programmi delle stazioni ricercate).

#### **Memorizza una stazione nei preferiti**

- ➢ Cerca la stazione desiderata.
- ➢ Premere e tenere premuto il pulsante "Preset".
- ➢ Premere il pulsante "<" o ">" per selezionare il numero di stazione e premere il pulsante "Selezione" per confermare.

#### **Richiama una stazione preferita**

- ➢ Premere il tasto "Preset".
- ➢ Selezionare con il tasto "<" o ">" il numero della stazione desiderata e premere il pulsante "Selezione" per confermare.

#### **CENTRO INFORMAZIONI**

#### **Meteo**

- ➢ Sono presenti informazioni e previsioni meteo per 2000 città.
- ➢ Selezionare la nazione e, dunque, la città per i dettagli meteo.
- ➢ Premere </> e o ruotare la manopola "Selection" per vedere le previsioni del tempo.
- ➢ Il dispositivo è in grado di visualizzare le informazioni meteo in modalità standby. Sulla pagina delle informazioni meteo, premere "Selection" per impostare la città da visualizzare in modalità standby. Dunque, attivare la visualizzazione delle informazioni meteo.

#### **Informazioni finanziarie**

➢ Visualizzare l'indice azionario.

#### **Informazioni del sistema**

➢ Visualizzare i dettagli delle unità e della rete di riferimento. Tali informazioni includono l'indirizzo MAC richiesto per completare la registrazione a "my mediaU".

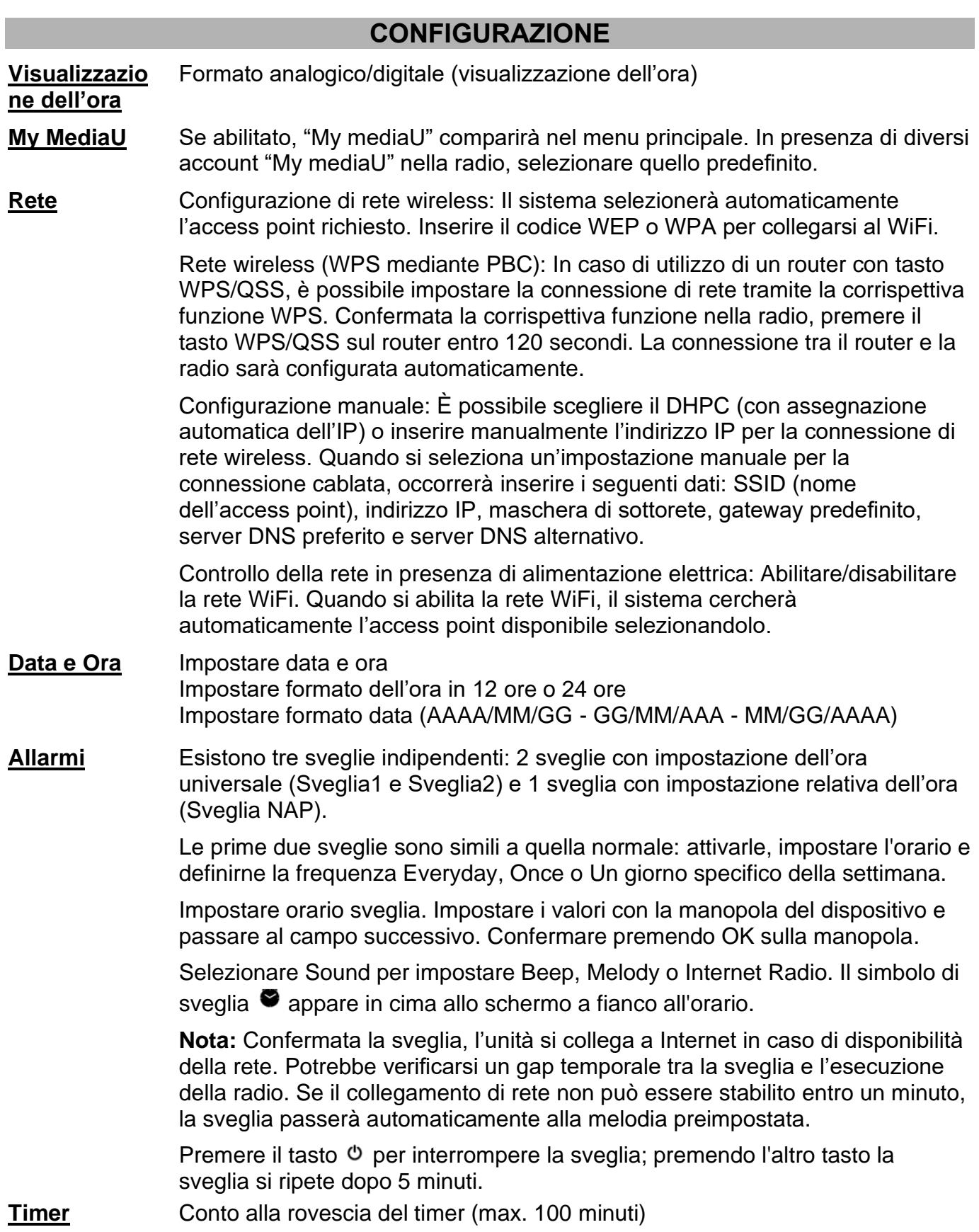

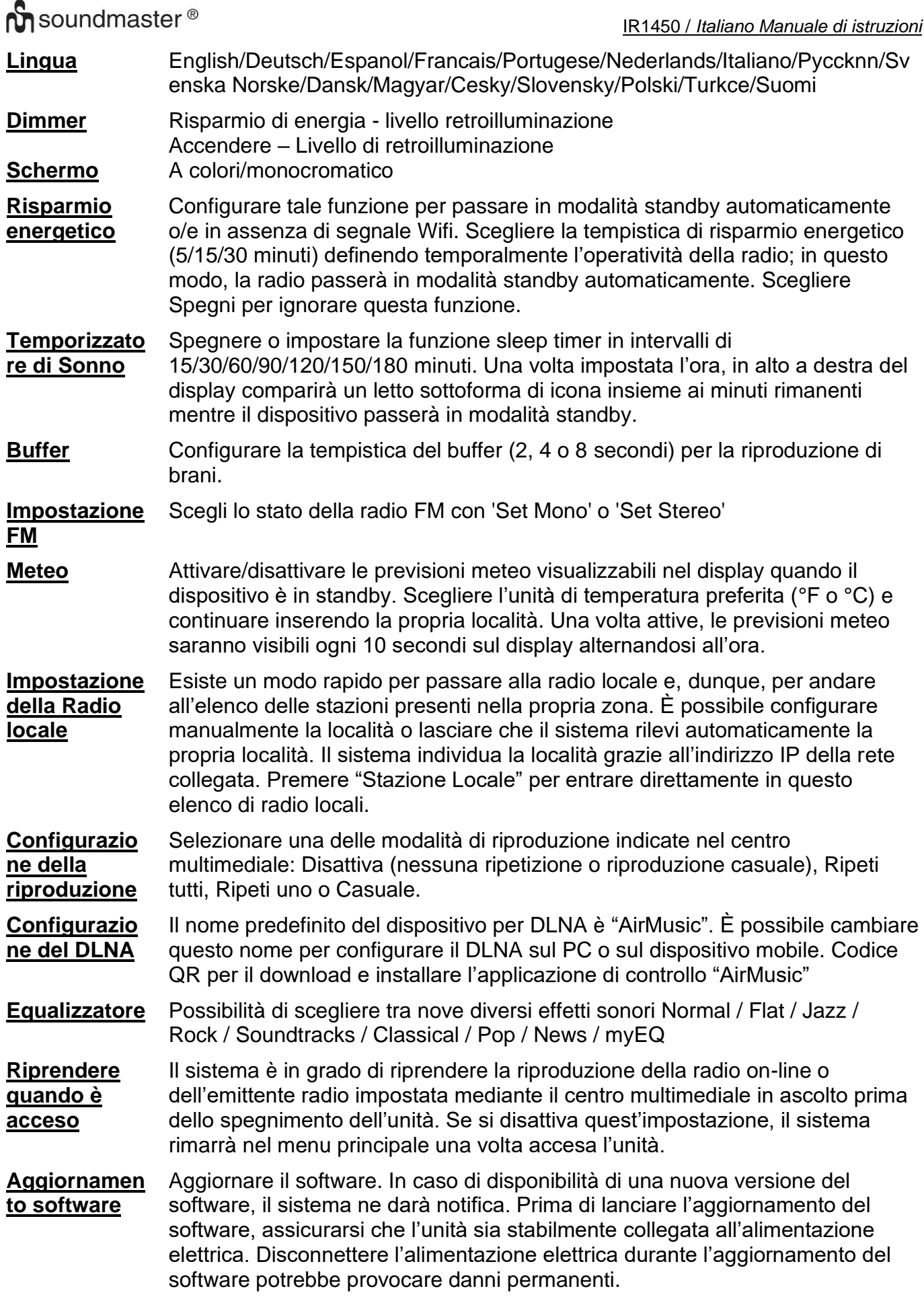

#### **Ripristina predefiniti**

Ripristina le impostazioni predefinite. Una volta ripristinata l'unità, il sistema passerà alla selezione della lingua.

## **DLNA/UPnP**

È possibile cambiare il nome predefinito del DLNA a proprio piacimento. Le seguenti informazioni hanno lo scopo di introdurre l'utente alla configurazione dello streaming multimediale dal PC o dal server di altri media. Leggere attentamente le istruzioni di software o app in uso se necessario. Assicurarsi che i file musicali siano in formato MP3, WMA, WAV o AAC per la musica in streaming.

### **UPnP**

- ➢ Collegare il PC alla rete.
- ➢ Assicurarsi che la radio sia accesa e collegata alla stessa rete.
- ➢ Aprire la piattaforma UPnP di Windows Media Player (11 o successiva versione). È anche possibile usare altre piattaforme o server, quali Windows Media Connection.
- ➢ Permettere la condivisione dei propri media con la radio.
- ➢ Aggiungere i file audio (o le cartelle che li contengono) che si intendono condividere sull'unità Radio alla libreria multimediale.
- ➢ È possibile, inoltre, avere la musica in streaming da altri server come, ad esempio, uno smart phone (piattaforma Android).
- ➢ Collegare il dispositivo mobile alla rete
- ➢ Cercare e installare le app di condivisione multimediale su Google Play.
- ➢ Aggiungere file audio che si intendono condividere dal dispositivo mobile.
- ➢ Dopo la configurazione del server condiviso in rete, scegliere la riproduzione e controllare l'esecuzione musicale dalla radio.

#### **DLNA**

Oltre a UPnP, la radio supporta la funzione DLNA; è possibile condividere i file musicali da PC o dispositivo mobile Android e utilizzare il pc, il dispositivo mobile Android o iPhone/iPad per controllare la riproduzione musicale nella radio. (Non è necessario controllare ciascuna riproduzione nella radio.)

I requisiti di sistema per il supporto su PC della funzione DLNA sono Windows 10 e Windows Media Player 12. La configurazione del sistema avviene nel modo seguente:

- ➢ Per prima cosa, condividere i media dal PC alla radio.
- ➢ Pannello di controllo > Rete e Internet > Centro connessioni di rete e condivisione > Cambia impostazioni avanzate di condivisione > Opzioni di streaming multimediale
- ➢ Aprire Windows Media Player per attivare l'opzione Allow remote control of my Player.
- ➢ Cliccare col tasto destro del mouse uno dei file musicali nella libreria e scegliere l'opzione Riproduci su Radio.
- ➢ Comparirà una finestra per controllare la riproduzione musicale sulla radio.
- ➢ È possibile cercare e installare qualsiasi app DLNA gratuita o a pagamento da "Google Play" o "Apple Store" in caso di utilizzo di un dispositivo mobile Android o iPhone/iPad. È consigliato l'utilizzo di "bubble UPnP", "Twonky Beam" su dispositivo mobile Android, tablet o "Twonky Beam" su iPhone/iPad. Alcune App non supportano lo streaming musicale da dispositivi iPhone/iPod, ma tali dispositivi possono essere ancora utilizzati per controllare streaming musicali da altri server.
- ➢ Di seguito è descritta la procedura per riprodurre musica condivisa sulla app:
- ➢ Selezionare la radio come riproduttore. Altre App permettono di riprodurre musica verso più lettori allo stesso tempo.

- ➢ Selezionare il server e scegliere la musica. Alcune app possono creare una playlist se si scelgono molti brani musicali.
- ➢ Osservare quanto segue: Quando si usa la funzione di musica in streaming via DLNA, è possibile solo controllare il volume e la modalità standby attraverso l'unità. Non è possibile controllare le altre funzioni. Fermare DLNA su PC, dispositivo mobile o tablet prima di riprendere il controllo della sorgente del suono.

## **AUX (ingresso di linea)**

La modalità Aux permette la riproduzione dell'audio da una fonte esterna come un lettore MP3.

- ➢ Per riprodurre l'audio con Aux: Abbassare il volume della radio e, se possibile, del dispositivo della sorgente audio.
- ➢ Collegare la sorgente audio esterna all'ingresso AUX stereo da 3,5 mm.
- ➢ Premere "MODE" fino a quando il display mostra "AUX IN" o selezionare "AUX" nel menu principale.
- ➢ Regolare il volume della radio (e, se necessario, del dispositivo della sorgente audio) come richiesto.

# **APP AIR MUSIC**

Al percorso Configuration/Device/Air Music control, è possibile acquisire tramite scansione il codice QR per installare l'applicazione da Apple store o Google play store. Tale applicazione permette di controllare l'unità IR1450 tramite cellulare o tablet.

Ci riserviamo eventuali errori di stampa e modifiche tecniche. Copyright di Woerlein GmbH, 90556 Cadolzburg, www.soundmaster.de Riproduzione possibile solo con il permesso di Woerlein GmbH

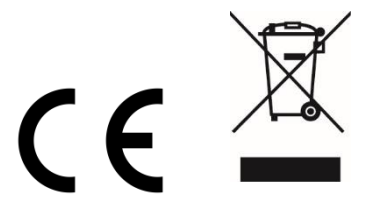

#### **PROTECÇÃO AMBIENTAL**

Não junte este aparelho juntamente com os resíduos domésticos no final do seu ciclo de vida útil. Coloque-o num ponto de recolha para reciclagem de aparelhos eléctricos e electrónicos. Isto é indicado pelo símbolo no aparelho, manual do utilizador ou na embalagem.

Os materiais são reutilizáveis de acordo com as marcas respectivas. Ao reutilizá-los, reciclá-los ou qualquer outra forma de utilização de aparelhos antigos, está a contribuir de forma importante para a protecção do nosso ambiente.

Contacte as suas autoridades locais para obter informações sobre pontos de recolha.

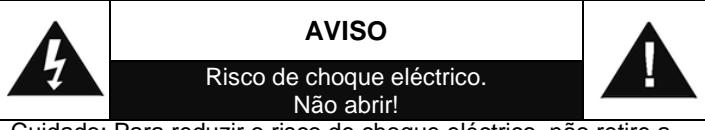

Cuidado: Para reduzir o risco de choque eléctrico, não retire a tampa (ou o revestimento traseiro). Não existem no interior peças passíveis de serem substituídas pelo utilizador. Permita que a assistência técnica seja efectuada por um técnico qualificado.

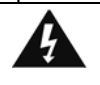

Este símbolo indica a presença de tensão perigosa no interior do aparelho, suficiente para provocar choques eléctricos.

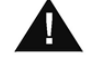

Este símbolo indica a presença de instruções de funcionamento e manutenção importantes para o aparelho

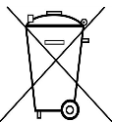

**As pilhas usadas são um resíduo perigoso e NÃO devem ser colocadas juntamente com os resíduos domésticos!** Enquanto consumidor, está **legalmente obrigado** a depositar **todas as pilhas**  num local adequado para uma reciclagem

ambientalmente responsável – independentemente de as pilhas conterem ou não substâncias perigosas\*).**Coloque as pilhas gratuitamente num dos pontos de recolha públicos na sua localidade ou em lojas que comercializem pilhas do mesmo tipo.**

**Coloque apenas pilhas completamente descarregadas. \*) marcadas Cd = cádmio, Hg = mercúrio, Pb = chumbo**

# **AVISO**

#### **NÃO INGERIR A PILHA, RISCO DE QUEIMADURA POR SUBSTÂNCIA QUÍMICA**

Este produto contém uma pilha botão/moeda. Caso a pilha moeda/botão seja ingerida, pode provocar queimaduras

internas graves em apenas 2 horas e pode provocar a morte. Mantenha as pilhas novas e usadas fora do alcance de crianças. Caso o compartimento da pilha não feche com

segurança, não utilize o produto e mantenha-o fora do alcance de crianças.

Se considera que as pilhas possam ter sido ingeridas ou inseridas em alguma parte do corpo, procure assistência médica de imediato.

- Utilize o aparelho apenas em ambientes internos e secos.
- Proteja o aparelho da humidade.
- A unidade deve funcionar apenas em um clima temperado.
- Não abra o aparelho. RISCO DE CHOQUE ELÉCTRICO! Permita que o aparelho seja aberto e assistido por um técnico qualificado.
- Ligue este aparelho apenas a uma tomada de parede devidamente instalada com terra. Certifique-se de que a tensão da rede eléctrica coresponde com as especificações da placa informativa do aparelho.
- Certifique-se de que o cabo de alimentação permanece seco durante o funcionamento. Não trilhe ou danifique o cabo de alimentação de forma alguma.
- Um cabo de alimentação danificado deve ser imediatamente substituído por um centro de assistência técnica autorizado.
- Em caso de ocorrência de trovoada, desligue imediatamente o aparelho da tomada.
- As crianças devem supervisionadas por um adulto responsável quando utilizarem aparelho.
- Limpe o aparelho apenas com um pano seco.
- NÃO utilize PRODUTOS DE LIMPEZA ou PANOS ABRASIVOS!
- Não exponha o aparelho a luz solar directa ou a outras fontes de calor.
- Instale o aparelho num local com ventilação suficiente para evitar a acumulação de calor.
- Não cubra as aberturas de ventilação!
- Instale o aparelho num local seguro e sem vibrações.
- Instale o aparelho o mais longe possível de computador e fornos microondas; caso contrário, a recepção de rádio poderá sofrer interferências.
- Não abra ou repare o revestimento. Não é seguro fazê-lo e irá anular a sua garantia. As reparações devem ser efectuadas apenas por um serviço/centro autorizado de assistência.
- Utilize apenas pilhas sem mercúrio nem cádmio.
- As pilhas usadas são um resíduo perigoso e NÃO devem ser colocadas juntamente com os resíduos domésticos!!! Coloque as pilhas num dos pontos de recolha da sua localidade.
- Mantenha as pilhas afastadas das crianças. Estas poderão engolir as pilhas. Se uma pilha for engolida, contacte imediatamente um médico.
- Verifique as suas pilhas regularmente para evitar derramamento das mesmas.

## **LOCALIZAÇÃO DOS CONTROLOS**

### **VISTA DIANTEIRA**

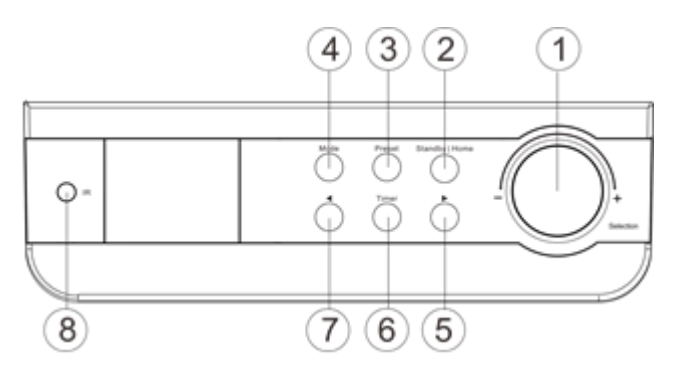

## **VISTA POSTERIOR**

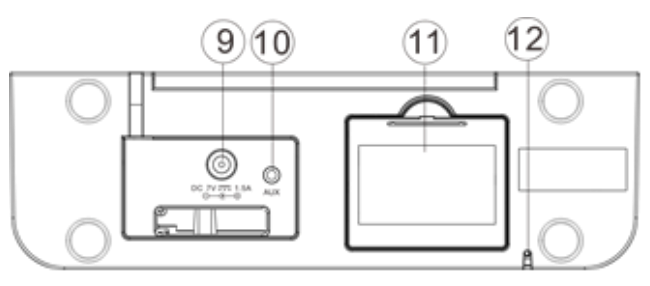

#### Seleção | Controlo do Volume

- Standby | Início
- Estações predefinidas
- Modo
- Direita (Avançar) >
- Temporizador
- Esquerda (Retroceder) <
- Recetor de IV

- Alimentação de entrada
- Entrada auxiliar
- Compartimento das pilhas
- Antena FM

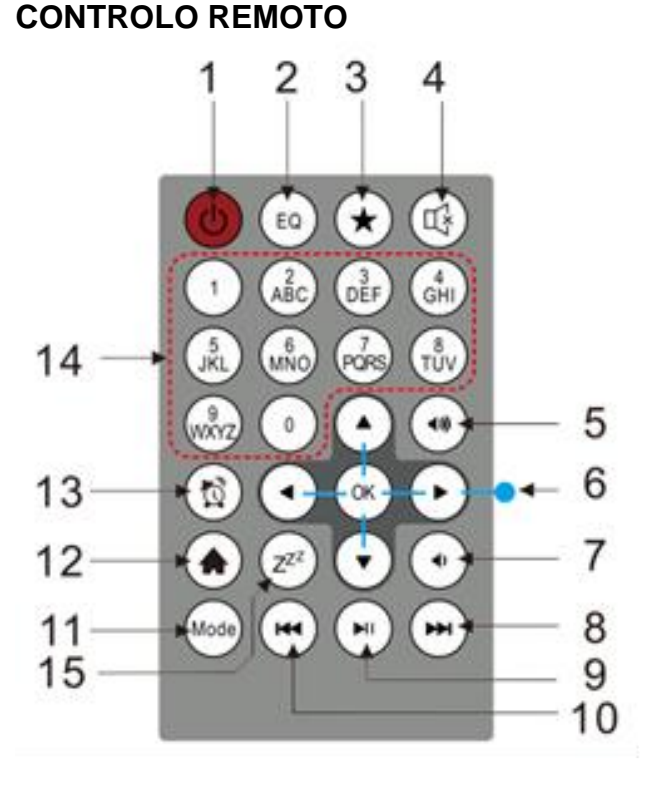

- Ligar/desligar alimentação
- Equalizador
- Fav (Favoritos)/Predefinição
- Mudo
- + Volume
- Controlo de navegação
- + Volume
- Seguinte
- Reproduzir | Pausar
- Atrás
- Modo
- Início
- Alarme
- Números
- Hibernação

## **FUNCIONAMENTO POR BATERIA**

Esta unidade utiliza 4 pilhas UM-3/AA/R6 de 1,5 V (não incluídas). Inserir as pilhas com as polaridades "+" e "-" corretas conforme indicado no compartimento das pilhas; a introdução das pilhas com a polaridade errada causará danos ao aparelho.

Indicador de bateria fraca: Se as pilhas estiverem gastas, o ícone de bateria fraca acende. Recomenda-se substituir as pilhas antigas assim que possível.

## **INSTALAÇÃO**

- ➢ Antes de colocar em funcionamento, assegurar que a TENSÃO mencionada na fonte de alimentação é a mesma que a tensão da sua área local.
- ➢ Utilize o adaptador de alimentação fornecido para ligar o dispositivo a uma tomada elétrica.
- ➢ A primeira vez que colocar o dispositivo em funcionamento, o sistema irá pedir-lhe para definir as configurações de rede e de idioma. Pode configurar de imediato a ligação de rede ou posteriormente. Rode "Selection" para selecionar a opção desejada. Prima "Selection" para confirmar.

#### **Configuração de rede**

#### **1. Configuração de rede normal**

- ➢ Selecione "Yes" para a configuração de rede sem fios normal: Em seguida, selecione o PA desejado, rodando "Selection" e prima "Selection" para confirmar.
- ➢ Insira o código WEP ou WPA para ligar a rede WiFi, por seleção do caractere correto, girando o botão "Selection".
- ➢ Prima o botão "**>**" para selecionar o caractere seguinte.
- ➢ Ao premir o botão "**<**" pode navegar para a esquerda e apagar os caracteres da esquerda ao mesmo tempo:
- ➢ Quando a palavra-passe estiver concluída, prima o botão "Selection" para confirmar.

**Nota:** Os caracteres abaixo estão disponíveis para o rádio:

Números (de 0 a 9) Letras inglesas (de A a Z e de a a z) Outros caracteres  $(@.!," #, \$, \%, \$, *, ', + e(.)$ 

#### **2. Configuração de rede WPS PBC**

- ➢ Selecione "Yes WPS" quando desejar configurar a funcionalidade de rede sem fios (WPS PBC): Se estiver a utilizar um router com um botão WPS, pode configurar a ligação de rede simplesmente através da função WPS. Entre e prima o botão WPS no seu router nos 120 segundos seguintes.
- ➢ A ligação entre o router e o Rádio será configurada automaticamente.
- ➢ Selecione "No" quando não quiser instalar a rede no momento.

#### **3. Nenhuma configuração de rede**

➢ Selecione "No" quando não quiser configurar a ligação de rede no momento.

Prima "  $\circ$ " ou "Standby | Home" para entrar em standby, quando a data e hora atual é apresentada, a rede está configurada corretamente. A data e hora, bem como os alarmes - se ativados - serão apresentados no visor quando no modo de standby.

## **RÁDIO DE INTERNET**

- $\triangleright$  Ligue " $\circ$ " e rode "Selection" para percorrer o menu principal.
- ➢ Prima "Selection" para entrar nos menus secundários ou confirmar configurações.
- ➢ Prima "**<**" para regressar ao menu anterior.
- ➢ Após a ligação bem-sucedida de qualquer estação, as informações da estação serão apresentadas, o conteúdo das informações pode ser mudado com o botão "**>**".
- ➢ Prima "**<**" para regressar ao menu anterior.

#### **Meus Favoritos**

- ➢ Lista das suas estações predefinidas favoritas.
- ➢ Para armazenar uma estação nos favoritos:
	- 1. Selecione a estação desejada da lista de estações com a roda do seletor.
	- 2. Prima "**>**" para abrir o menu.
	- 3. Prima "Selection" para confirmar "Add to My Favorite"
	- 4. Selecione o número predefinido com a roda de navegação.
	- 5. Confirme a predefinição premindo "Selection".
	- 6. Pode substituir a estação guardada previamente pela nova.
- ➢ Se a estação selecionada tiver sido guardada, não poderá guardá-la novamente. As estações guardadas são apresentadas em "My Favorites".
- ➢ Quando a lista "My Favorites" é apresentada, navegue para a estação desejada e prima "Selection" para ouvir.
- ➢ Quando a lista "My Favorites" é apresentada, prima "**>**" para Eliminar, Ir para cima, Ir para baixo, Renomear ou Reproduzir.

#### **Estações de rádio/Música**

- ➢ As estações estão categorizadas em Top 20 Global, Género e País/Localização (Austrália, Canadá, Reino Unido, EUA). Entre para continuar para as categorias secundárias e escolha a estação a ouvir.
- ➢ Para cada estação, prima "Selection" para reproduzir diretamente.
- ➢ Prima "**>**" para entrar no menu secundário. Ao escolher "Auto Scan", este torna-se o início reproduzido de cada estação na categoria secundária. Cada estação toca 30 segundos até todas terem tocado ou até premir "Selection" para parar de ouvir o início.
- ➢ Prima **>** para visualizar a informação apresentada sobre a estação em reprodução.

#### **Rádio local;**

➢ As estações estão categorizadas de acordo com o país/localização onde a unidade é operada.

#### **Histórico:**

➢ Liste as dez estações ouvidas recentemente.

### **Serviço:**

- ➢ Procure uma estação de rádio insira um termo chave para procurar uma estação de rádio da lista.
- ➢ Adicione uma nova estação de rádio ao adicionar o endereço IP, as estações adicionadas serão armazenadas em "My Favorites".
- ➢ Note que o número máximo de caracteres de um nome de estação é 250.

## **MEDIA CENTER**

Selecione o modo "UPnP" ou o modo "My Playlist" com "Selection".

#### **UPnP**

- ➢ Se tiver configurado a partilha de multimédia, deverá ver os ficheiros partilhados do "UPnP".
- ➢ Se tiver mais do que um computador a partilhar multimédia, as alternativas são listadas.
- ➢ Selecione os ficheiros de multimédia que deseja reproduzir.
- ➢ Selecione a música com a roda "Selection", prima "Selection" para reproduzir/pausar a música.
- ➢ Prima "**>"** para visualizar a informação da faixa em reprodução no visor.
- ➢ Prima "**<"** para voltar atrás no menu.
- **Nota:** O rádio só consegue ler faixas com nomes de ficheiro com menos de 40 caracteres. Os caracteres devem ser de língua europeia. Se uma faixa não conseguir ser lida no modo "UPnP", pode experimentar mudar o nome do ficheiro. No entanto, se a faixa não conseguir ser reproduzida, pode experimentar converter o ficheiro num formato diferente.

#### **A minha lista de reprodução:**

➢ Pode criar uma lista de reprodução de músicas preferidas do "UPnP". Durante a reprodução da música, prima sem soltar "Selection" para a guardar em"My Playlist".

#### **Limpar a minha lista de reprodução**

➢ Selecione esta opção para limpar a lista de reprodução. Confirme as questões.

#### **"My mediaU"**

- ➢ Exiba e reproduza a sua própria lista de estações "My mediaU" no servidor "My mediaU". Configure primeiro a sua conta. Para ativar a sua lista pessoal de estações, siga os passos abaixo:
- ➢ Aceda a http://www.mediayou.net/. Registe uma conta "My mediaU". Inicie a sessão no site
- ➢ Insira os endereços MAC do rádio no site "My mediaU". Esta informação pode ser obtida em Centro de informações >Informação da rede sem fios.
- ➢ Quando [configurada com sucesso,](http://www.mediayou.net/) poderá guardar e visualizar a(s) sua(a) própria(s) lista(s) de estações "My mediaU". Não é necessário nome de utilizador e palavra-passe para entrar no rádio.
- ➢ Se existirem contas diferentes no rádio, pode escolher a que se encontrar atualmente em utilização no menu de configuração. No site pode guardar estações nas estações favoritas, definir a localização/género e a sua localidade ou adicionar estações manualmente. As estações podem ser visualizadas através do modo My Media no rádio.

### **MODO FM**

Selecione "FM" no menu inicial e confirme premindo o botão "Selection".

#### **Procurar estações manualmente**

Prima o botão "**<**" ou "**>**" para procurar a estação desejada (prima uma vez, a estação muda em incrementos de 0,05 MHz).

#### **Procurar estações automaticamente**

➢ Prima sem soltar o botão "**<**" ou "**>**" para procurar automaticamente a estação seguinte (se encontrar, irá parar automaticamente e reproduzir os programa das estações procuradas).

#### **Guardar uma estação nos favoritos**

- ➢ Procure a estação desejada.
- ➢ Prima sem soltar o botão "Preset".
- ➢ Prima o botão "**<**" ou "**>**" para selecionar o número da estação de rádio e prima o botão "Selection" para confirmar.

#### **Chamar uma estação favorita**

- ➢ Prima o botão "Preset".
- ➢ Selecione com o botão "**<**" ou "**>**" o número da estação desejada e prima o botão "Selection" para confirmar.

## **CENTRO DE INFORMAÇÕES**

#### **Tempo**

- ➢ Há informação sobre o tempo e previsões para 2000 cidades.
- ➢ Selecione o país e depois a cidade para obter informação sobre o tempo.
- ➢ Prima </> e ou rode "Selection" para ver a previsão do tempo.
- ➢ O dispositivo é capaz de apresentar informação sobre o tempo no modo de standby. Na página de informação meteorológica, prima "Selection" para definir a cidade a apresentar no modo de standby. Em seguida, ligue a visualização do tempo.

#### **Informação financeira**

➢ Veja o índice bolsista.

#### **Informações do sistema**

➢ Veja detalhes das unidades e da rede ligada. As informações incluem o endereço MAC, que é obrigatório preencher quando regista uma conta de "My mediaU".

## **CONFIGURAÇÃO**

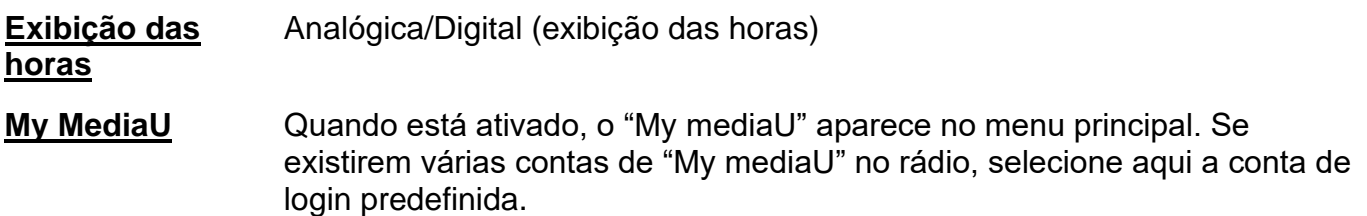

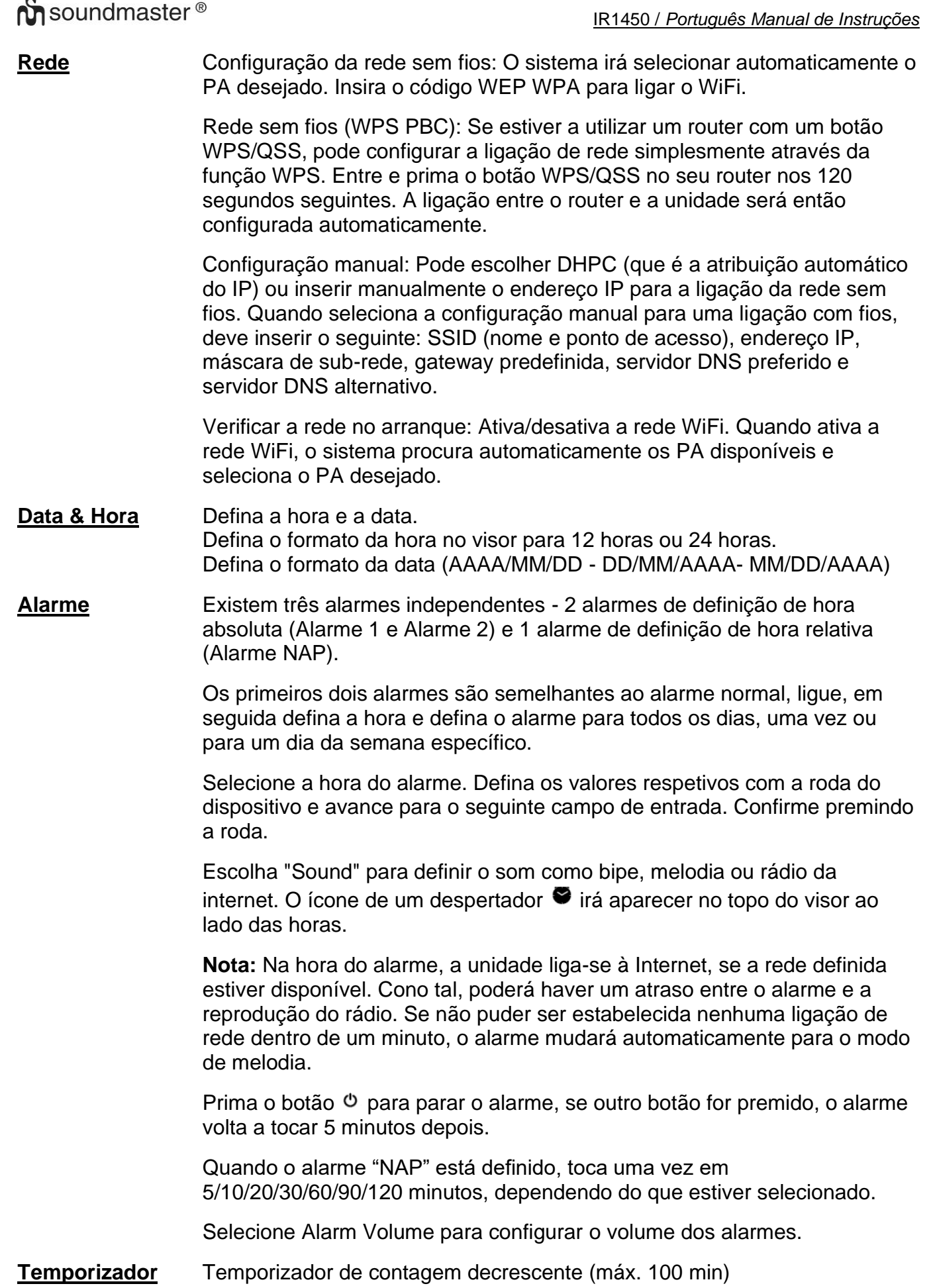

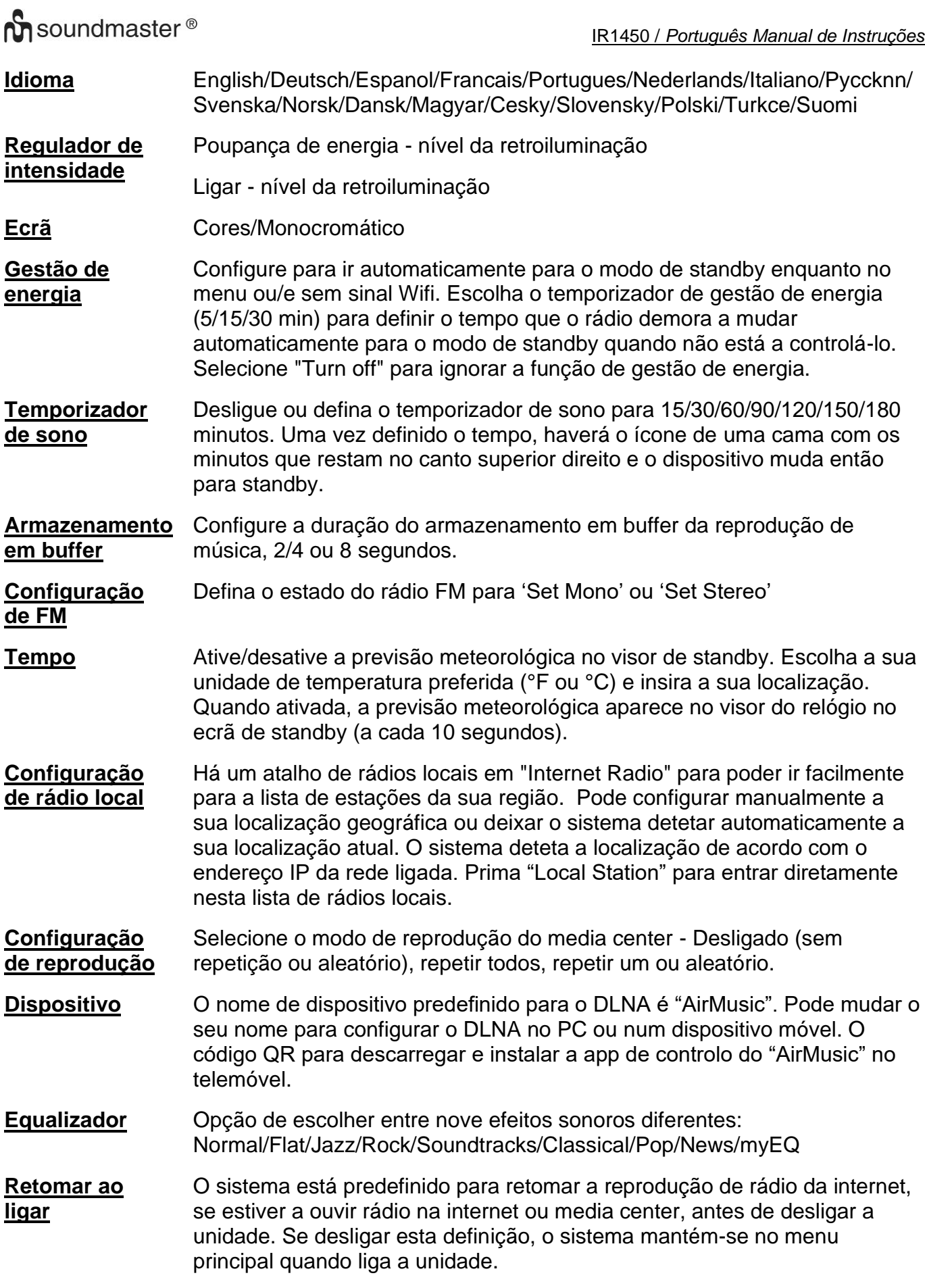

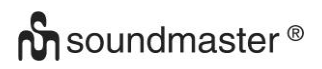

**Atualização de software** Atualiza o software. Se houver uma versão de software atualizada, o sistema irá notificá-lo. Antes de iniciar uma atualização de software, certifique-se de que a unidade tem uma ligação à corrente estável. Desligar a alimentação durante uma atualização de software poderá danificar permanentemente a unidade.

**Repor predefinições** Repõe as predefinições. Depois de a unidade reiniciar, o sistema passará para a seleção de idioma.

### **DLNA/UPNP**

Pode mudar o nome do DLNA predefinido conforme desejar. A informação abaixo é uma introdução para como configurar a transmissão de multimédia a partir de um PC ou de outro servidor de multimédia. Leia as instruções do próprio software ou das aplicações que utiliza para desfrutar de streaming de música, se necessário. Certifique-se de que os ficheiros de música estão em formato MP3, WMA, WAV ou AAC para transmitir música para o rádio.

#### **UPnP**

- ➢ Ligue o PC à rede.
- ➢ Certifique-se de que o rádio tem alimentação e está ligado à mesma rede.
- ➢ Abra a plataforma UPnP, Windows Media Player (11 ou posterior). Alternativamente, podem ser utilizadas outras plataformas ou servidores, tais como o Windows Media Connect.
- ➢ Permite-lhe partilhar os seus ficheiros de multimédia com o seu rádio.
- ➢ Adicione os ficheiros de áudio e as pastas que quer partilhar com o rádio à biblioteca de multimédia.
- ➢ Também poderá gostar de transmitir música a partir de outro servidor de música, como um smartphone (plataforma Android).
- ➢ Ligue o telemóvel à rede.
- ➢ Procure e instale aplicações de partilha de multimédia a partir do Google Play.
- ➢ Adicione os ficheiros de áudio do seu telemóvel que deseja partilhar.
- ➢ Depois de configurar o servidor partilhado, escolha a música e controle a reprodução no rádio.

#### **DLNA**

Além de UPnP, o rádio suporta a função de DLNA, pode partilhar ficheiros de música a partir do seu PC ou telemóvel Android e usar o seu PC, telemóvel Android ou iPhone/iPad para controlar a reprodução de música no rádio. (Não é necessário controlar cada reprodução no rádio.)

Os requisitos de sistema do PC para o DLNA são: "Windows 10" e "Windows Media Player 12". Configure do seguinte modo:

- ➢ Primeiro, partilhe os ficheiros de multimédia no seu PC com o rádio.
- ➢ Painel de Controlo > Rede e Internet >Centro de Rede e Partilha > Alterar Definições de Partilha Avançadas > Opções de transmissão de multimédia
- ➢ Abra o Windows Media Player para ativar a permissão de controlo remoto do "My Player".
- ➢ Clique com o botão direito em qualquer música na biblioteca e escolha Play to Radio.

- ➢ Haverá uma janela para controlar a reprodução de música no rádio.
- ➢ Pode procurar e instalar qualquer aplicação DLNA gratuita ou comercial a partir do Google Play Store, se estiver a usar um telemóvel ou tablet Android ou da Apple Store, se estiver a usar um iPhone/iPad. Recomenda-se utilizar "Bubble UPnP" em telemóveis ou tablets Android ou "Twonky Beam" em iPhones/iPads. Algumas aplicações podem não suportar a transmissão de música a partir de iPhones/iPods, mas ainda assim é possível utilizar iPhones/iPods para controlar a transmissão de música a partir de outros servidores.
- ➢ Os procedimentos para reproduzir música partilhada na app são os seguintes:
- ➢ Selecione Radio como leitor. Algumas aplicações permitem reproduzir música em vários leitores ao mesmo tempo.
- ➢ Selecione o servidor de música e escolha a música. Algumas aplicações conseguem criar uma playlist se escolher várias músicas.
- ➢ Ter em atenção que: Quando utiliza a função de transmissão de música da DLNA no IR1450, só pode controlar o volume e o modo de standby através da unidade. Restringese ao controlo de outras funções. Pare a DLNA no PC, telemóvel ou tablet antes de retomar o controlo do próprio IR1450.

## **AUX (Line In)**

O modo Aux in reproduz áudio de uma fonte externa, como um leitor de MP3.

- ➢ Reproduzir áudio com modo Aux in: Ligue o volume baixo, se regulável, tanto no rádio como no dispositivo-fonte de áudio.
- ➢ Ligue a fonte de áudio externa à tomada estéreo de 3,5 mm AUX IN.
- ➢ Prima "MODE" até o visor apresentar "AUX IN" ou selecione "AUX" no menu principal.
- ➢ Regule o volume do rádio (e, se necessário, no dispositivo-fonte de áudio), conforme necessário.

## **APP AIR MUSIC**

Pode ler o código QR da APP de controlo em Configurações/Dispositivo/Air Music para instalar a aplicação a partir da Apple Store ou Google Play Store.

Com esta aplicação é possível controlar o IR1450 por telemóvel ou tablet.

Alterações técnicas e impressões erradas reservadas Direitos autorais de Woerlein GmbH, 90556 Cadolzburg, www.soundmaster.de Duplicação apenas com a permissão da Woerlein GmbH

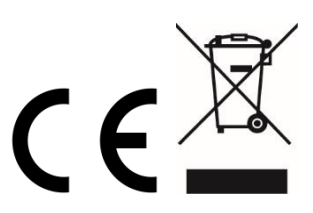

#### **OCHRANA ŽIVOTNÍHO PROSTŘEDÍ**

Nelikvidujte tento výrobek na konci jeho životního cyklu spolu s běžným domovním odpadem. Odevzdejte jej ve sběrném dvoře pro recyklaci elektrických a elektronických zařízení. Tento význam má symbol na výrobku, návodu k použití nebo na balení.

Materiály lze dle jejich označení opětovně použít. Opětovným použitím, recyklací nebo jinými způsoby využití starých zařízení významně přispíváte k ochraně našeho životního prostředí.

Více informací o sběrných dvorech vám poskytne příslušný místní úřad.

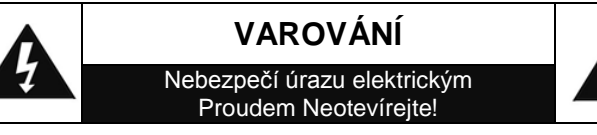

Upozornění: Nesnímejte kryt (ani zadní část), abyste snížili nebezpečí úrazu elektrickým proudem. Uvnitř nejsou žádné díly, které by mohl uživatel opravit sám. Opravy svěřte kvalifikovaným servisním pracovníkům.

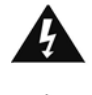

Tento symbol značí přítomnost nebezpečného napětí uvnitř krytu, které je dostatečně vysoké, aby představovalo nebezpečí úrazu elektrickým proudem. Tento symbol značí, že k zařízení jsou k dispozici pokyny k obsluze a údržbě.

**Použité baterie představují nebezpečný odpad a NESMÍ být likvidovány spolu s domovním odpadem!** Jako spotřebitelé jste **z právního hlediska povinni** odevzdat **všechny baterie**  k zajištění ekologicky šetrné recyklace – bez ohledu

na to, zda baterie obsahují škodlivé látky či nikoli\*.

Odevzdejte baterie zdarma v místním veřejném sběrném dvoře nebo v obchodech, které příslušný druh baterií prodávají. Odevzdávejte pouze zcela vybité baterie.

\* Označení Cd = kadmium, Hg = rtuť, Pb = olovo

#### **VAROVÁNÍ BATERIE NEPOLYKEJTE, HROZÍ RIZIKO CHEMICKÉHO POPÁLENÍ**

Tento produkt obsahuje knoflíkovou baterii. Knoflíkové baterie mohou v případě spolknutí za pouhé 2 hodiny způsobit těžké vnitřní popáleniny a dokonce smrt.

Nové a použité baterie uchovávejte mimo dosah dětí. Pokud nelze prostor pro baterie bezpečně uzavřít, přestaňte produkt používat a uchovávejte jej mimo dosah dětí.

Pokud si myslíte, že došlo ke spolknutí baterií nebo jejich vložení do jakékoli části těla, okamžitě vyhledejte lékařskou pomoc.

- Používejte zařízení pouze v suchém vnitřním prostředí.
- Chraňte zařízení před vlhkostí.
- Zařízení neotevírejte. NEBEZPEČÍ ÚRAZU ELEKTRICKÝM PROUDEM! Otevření a opravy svěřte kvalifikovaným servisním pracovníkům.
- Zařízení připojujte pouze ke správně namontované a uzemněné nástěnné zásuvce. Zkontrolujte, zda napětí odpovídá technickým údajům uvedeným na typovém štítku
- Zajistěte, aby síťový kabel zůstal během provozu suchý. Síťový kabel nepřiskřípněte ani jiným způsobem nepoškozujte.
- Varování pro odpojování zařízení: Síťová zástrčka se používá jako připojení, měla by proto zůstat vždy přístupná.
- Poškozený síťový kabel nebo zástrčku je nutné nechat ihned vyměnit v autorizovaném servisním středisku.
- Dochází-li k bleskům, zařízení ihned odpojte od síťového napájení.
- Děti by měly zařízení používat pod dohledem rodičů.
- Zařízení čistěte pouze suchým hadříkem.
- NEPOUŽÍVEJTE ČISTICÍ PROSTŘEDKY ani ABRAZIVNÍ TKANINY!
- Zařízení umístěte na místo s dostatečnou ventilací, aby nedocházelo k přehřívání.
- Nezakrývejte ventilační otvory!
- Ventilační otvory by neměly být zablokovány předměty, jako jsou noviny, ubrusy, záclony apod.
- Zařízení by nemělo být vystaveno kapající ani stříkající vodě a neměly by se na něj pokládat předměty s tekutinami, jako jsou vázy.
- Zařízení by nemělo být vystaveno přímému slunečnímu záření, příliš vysokým ani příliš nízkým teplotám, vlhkosti, vibracím ani by nemělo být umístěno v prašném prostředí.
- Do ventilačních otvorů ani jiných otvorů zařízení se nikdy nepokoušejte vložit dráty, špendlíky ani jiné předměty.
- Umístěte zařízení na bezpečné místo bez vibrací.
- Na zařízení by se neměly pokládat zdroje otevřeného ohně jako například hořící svíčky.
- Umístěte zařízení co nejdále od počítačů a mikrovlnných trub. V opačném případě by mohlo docházet k rušení příjmu rádiového signálu.
- Neotevírejte ani neopravujte kryt. Není to bezpečné a došlo by k porušení platnosti záruky. Opravy smí provádět pouze autorizované servisní/zákaznické středisko.
- Používejte pouze baterie neobsahující rtuť ani kadmium.
- Baterii by neměly být vystaveny působení nadměrného tepla, jako je sluneční záření, oheň apod.
- Použité baterie představují nebezpečný odpad a NESMÍ být likvidovány spolu s domovním odpadem!!! Vraťte baterie svému prodejci nebo je odevzdejte v místním sběrném dvoře.
- Udržujte baterie mimo dosah dětí. Děti by mohly baterie spolknout. Pokud došlo ke spolknutí baterie, okamžitě vyhledejte lékařskou pomoc.
- Baterie pravidelně kontrolujte, zda nedochází k úniku kapalin.
- Toto zařízení je určeno k používání v mírném klimatu. Není vhodné pro používání v zemích s tropickým klimatem.

# **UMÍSTĚNÍ OVLÁDACÍCH PRVKŮ**

# **ČELNÍ POHLED**

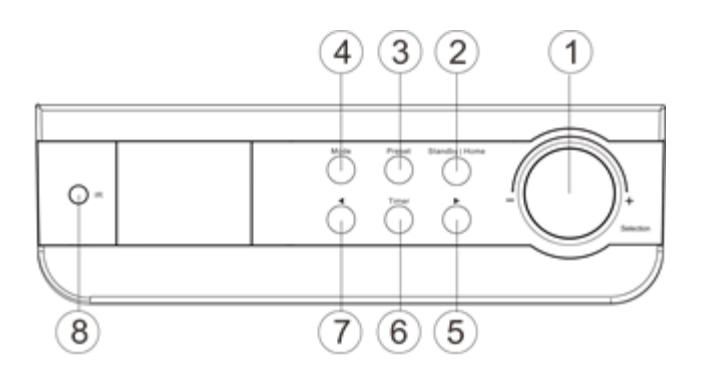

**ZPĚTNÝ POHLED**

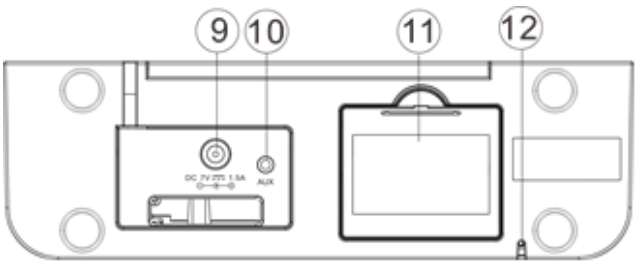

**DÁLKOVÉ OVLÁDÁNÍ**

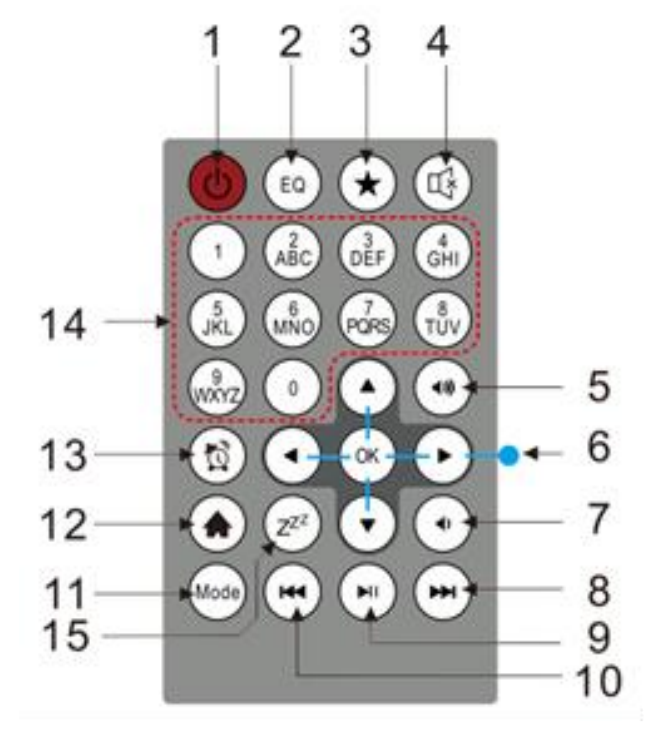

- Výběr | Ovládání hlasitosti
- Pohotovostní | Domov
- Přednastavená stanice
- Režim
- Doprava (vpřed) >
- Časovač
- Levá (Zpět) <
- IR přijímač

- Napájení
- Aux vstup
- Prostor pro baterie
- FM anténa

- Zapnutí / vypnutí
- EQ
- Fav (Oblíbené) / Předvolba
- Ztlumit
- Hlasitost +
- Ovládání navigace
- Hlasitost –
- Další
- Přehrát | Pauza
- Zadní
- Režim
- Domov
- Poplach
- Čísla
- Spát

# **PROVOZ BATERIE**

Tento přístroj používá 4 baterie velikosti 1.5 U UM-3 / AA / R6 (není součástí balení). Vložte baterie správně polaritou "+" a "-" podle pokynů uvnitř prostoru pro baterie, špatné vložení polarity způsobí poškození přístroje.

Indikátor vybití akumulátoru: Pokud jsou baterie mimo elektrickou energii, ikona vybitých akumulátorů zhasne.

# **PRVNÍ POUŽITÍ**

- ➢ Před použitím zařízení zkontrolujte, zda NAPĚTÍ uvedené u napájení zařízení je stejné jako napětí ve vaší oblasti.
- ➢ K připojení zařízení k síťové zásuvce v domácnosti použijte dodaný síťový adaptér.
- ➢ Při prvním zapnutí zařízení budete vyzváni k nastavení jazyka a síťových konfigurací. Síťové připojení lze nastavit okamžitě, nebo i později. Pomocí knoflíku "Selection" vyberte požadovanou možnost. Stisknutím knoflíku "Selection" volbu potvrďte.

#### **Síťová konfigurace**

#### **1. Běžná síťová konfigurace**

- ➢ Výběrem možnosti "Ano" zvolte normální nastavení bezdrátové sítě: Otáčením knoflíku "Selection" vyberte požadovaný přístupový bod a potvrďte jej stisknutím knoflíku .Selection".
- ➢ K připojení k síti Wi-Fi zadejte heslo WEP nebo WPA. Správné znaky vyberte otáčením knoflíku "Selection".
- $\triangleright$  Stisknutím tlačítka ">" vyberte další znak.
- ➢ V této chvíli lze stisknutím tlačítka "<" přejít doleva a zároveň odstranit znaky vlevo.
- Jakmile je heslo zadáno, potvrďte jej stisknutím tlačítka "Selection".

**Poznámka:** V rádiu jsou k dispozici níže uvedené znaky:

Čísla (0-9) Písmena anglické abecedy (A-Z, a-z) Jiné znaky  $(Q, !, ", #, $, %, 8, *, ', +, (,)$ 

#### **2. Síťová konfigurace WPS PBC**

- ➢ Chcete-li nastavit funkci Bezdrátová síť (WPS PBC), vyberte možnost "Ano": Pokud používáte směrovač s tlačítkem WPS, můžete síťové připojení nastavit jednoduše pomocí tlačítka WPS. Spusťte nabídku a do 120 sekund stiskněte na směrovači tlačítko WPS.
- ➢ Spojení mezi směrovačem a rádiem se poté nakonfiguruje automaticky.
- ➢ Pokud nechcete síť nastavit nyní, vyberte možnost "Ne".

#### **3. Bez konfigurace sítě**

➢ Pokud nyní nechcete síťové připojení nastavit, vyberte možnost "Ne".

Stisknutím tlačítka " <sup>®</sup> " uveďte zařízení do pohotovostního režimu. Pokud se zobrazí skutečné datum a čas, je síťová konfigurace provedena správně. Je-li rádio v pohotovostním režimu, zobrazuje se na displeji stále datum a čas a také budíky, pokud jsou aktivovány.

# **INTERNETOVÉ RÁDIO**

- $≥$  Stiskněte tlačítko " $\circ$ " a otáčením knoflíku "Selection" procházejte hlavní nabídku. Stisknutím tlačítka "Selection" otevřete podnabídky nebo potvrďte nastavení.
- ➢ Stisknutím tlačítka "<" se vrátíte do předchozí nabídky.
- ➢ Jakmile dojde k příjmu nějaké stanice, zobrazí se informace o stanici. Obsah informací lze procházet pomocí tlačítek ">"*.*
- ➢ Stisknutím tlačítka "<" se vrátíte zpět do předchozí nabídky.

#### **Oblíbené**

- ➢ Představují seznam oblíbených přednastavených stanic. Ten podporuje až 250 oblíbených stanic.
- ➢ Uložení stanice mezi oblíbené:
	- 1.Pomocí navigačního kolečka vyberte ze seznamu stanic požadovanou stanici.
	- 2. Stisknutím tlačítka ">" otevřete nabídku.
	- 3. Stisknutím tlačítka "Selection" potvrďte možnost "Add to My Favorite"
	- 4. Pomocí navigačního kolečka "Navigate" vyberte číslo předvolby
	- 5. Potvrďte předvolbu stisknutím tlačítka "Selection".
	- 6.Dříve uloženou stanici lze nahradit za novou.
- ➢ Jakmile je vybraná stanice uložena, nelze ji znovu uložit.
- ➢ Uložené stanice jsou zobrazeny v nabídce Moje oblíbené.
- ➢ Po zobrazení seznamu Moje oblíbené přejděte na svou stanici a stisknutím tlačítka "Selection" spusťte poslech.
- ▶ Po zobrazení seznamu Moje oblíbené stiskněte tlačítko ">" k odstranění, posunutí nahoru, posunutí dolů, přejmenování nebo přehrávání.

#### **Rozhlasová stanice/hudba**

- ➢ Stanice jsou rozděleny do kategorií Světových top 20, Žánr a Země / místo (Austrálie, Kanada, Velká Británie a USA). Otevřete podkategorii a pokračujte výběrem stanice, kterou chcete poslouchat.
- ▶ Stanici spustíte přímo stisknutím tlačítka "Selection".
- ➢ Stisknutím tlačítka ">" otevřete podnabídku. Pokud zvolíte možnost "Automatické vyhledávání", přehrají se krátce automaticky všechny stanice v podkategorii. Z každé stanice se přehraje 30sekundová ukázka, dokud se nepřehrají všechny nebo dokud stisknutím tlačítka "Selection" poslech ukázek nezastavíte (v takovém případě se spustí aktuálně poslouchaná stanice).
- ➢ Stisknutím tlačítka ">" zobrazíte na displeji informace o přehrávané stanici.

#### **Místní stanice:**

➢ Stanice jsou v této kategorii dle země a místa, kde je zařízení v provozu.

#### **Naposledy poslouchané stanice:**

➢ Jedná se o seznam deseti naposledy poslouchaných stanic.

#### **Servis:**

- ➢ Vyhledat stanici zadáním klíčového slova v seznamu vyhledáte rozhlasovou stanici.
- ➢ Přidat novou stanici přidáním adresy IP; přidané stanice se uloží do seznamu Oblíbené.
- ➢ Maximální počet znaků každé stanice je omezen na 250.

# **MEDIÁLNÍ CENTRUM**

Pomocí knoflíku "Selection" vyberte režim "UPnP" nebo režim přehrávání stop.

### **UPnP**

- ➢ Pokud jste nastavili sdílená média, měla by být zobrazena v nabídce "UPnP".
- ➢ Pokud je k dispozici více než jeden počítač se sdílenými médii, jsou možnosti uvedeny v seznamu.
- ➢ Vyberte sdílené médium, které chcete přehrát.
- ➢ Pomocí navigačního kolečka vyberte skladbu, stisknutím tlačítka "Selection" skladbu spustíte/pozastavíte
- ➢ Stisknutím tlačítka ">" zobrazíte na displeji informace o přehrávané stopě.
- ➢ Stisknutím tlačítka "<" se vrátíte zpět do nabídky.

**Poznámka:** V rádiu lze přečíst pouze stopy, jejichž název souboru má maximálně 40 znaků. Musí se jednat o znaky latinské abecedy. Pokud dojde v režimu "UPnP" při přehrávání stopy k potížím, zkuste přejmenovat soubor. Pokud stále nebude možné soubor přehrát, můžete zkusit převést soubor do jiných formátů.

#### **Můj seznam skladeb:**

➢ V režimu "UPnP" lze vytvořit seznam stop oblíbené hudby. Během přehrávání hudby uložíte stopu do seznamu "Můj seznam skladeb" stisknutím tlačítka "Selection" a jeho podržením.

### **Vyprázdnit můj seznam skladeb**

➢ Vyberte tuto možnost, pokud chcete vymazat seznam stop. Potvrďte dotazování.

## **Služba "My mediaU"**

- ➢ Zobrazte a přehrávejte svůj vlastní seznam stanic "mediaU" na serveru "mediaU". Nejprve nastavte svůj účet. Svůj vlastní seznam stanic aktivujete níže uvedeným postupem:
- ➢ Přejděte na web [http://www.mediayou.net/.](http://www.mediayou.net/) Zaregistrujte se ke členství služby "mediaU". Přihlaste se na webové stránce.
- ➢ Na webu "mediaU" zadejte bezdrátové adresy MAC rádia. Tuto informaci lze nalézt v nabídce Informační centrum > Systémové informace > Informace o bezdrátové síti.
- ➢ Po úspěšné konfiguraci budete moci ukládat a zobrazovat svůj vlastní seznam stanic "mediaU". Ke spuštění rádia není třeba uživatelské jméno ani heslo.
- ➢ Pokud je v rádiu uloženo více různých účtů, lze vybrat ten aktuální v nabídce Nastavení. Na webové stránce lze stanice ukládat do nabídek Oblíbená stanice, Oblíbené místo/žánr, Místní stanice (Město) nebo Ručně přidat. Stanice lze poté v rádiu zobrazit v režimu "My mediaU".

#### **FM**

Zvolte "FM" v nabídce Home a potvrďte stisknutím tlačítka "Selection".

#### **Vyberte stanice ručně**

➢ Stisknutím tlačítka "<" nebo ">" vyhledejte požadovanou stanici (jednou stiskněte, stanice se změní na 0,05MHz).

#### **Automatické volbu stanic**

➢ Stisknutím a podržením tlačítka "<" nebo ">" automaticky vyhledáte další stanici (při vyhledávání se automaticky zastaví a přehraje programy vyhledaných stanic).

#### **Uložte stanici do oblíbených**

- ➢ Vyhledejte požadovanou stanici.
- ➢ Stiskněte a podržte tlačítko "Předvolba".
- ➢ Stisknutím tlačítka "<" nebo ">" vyberte číslo stanice a potvrďte stisknutím tlačítka "Výběr".

#### **Vyvolání oblíbené stanice**

- Stiskněte tlačítko "Předvolba".
- ➢ Pomocí tlačítka "<" nebo ">" vyberte požadované číslo stanice a potvrďte stisknutím tlačítka "Výběr".

## **INFORMAČNÍ CENTRUM**

#### **Počasí**

**času**

- ➢ K dispozici jsou informace o počasí a předpověď počasí pro 2 000 měst.
- ➢ Podrobnější informace o počasí zobrazíte výběrem země a poté města.
- ➢ Stisknutím tlačítka </> a nebo otočením kolečka "Selection" zobrazíte předpověď počasí.
- ➢ V zařízení lze zobrazit informace o počasí v pohotovostním režimu. Město, které chcete v pohotovostním režimu zobrazit, nastavíte stisknutím tlačítka "Selection". Poté zapněte zobrazení počasí.

#### **Finanční informace**

➢ Slouží k zobrazení akciového indexu.

#### **Systémové informace**

➢ Slouží k zobrazení informací o zařízení a připojených sítí. V údajích je také uvedena adresa MAC, kterou je třeba vyplnit při registraci členství na webu služby "my mediaU".

# **KONFIGURACE**

**Zobrazení**  K dispozici jsou možnosti formátu zobrazení času "Analogový" a "Digitální".

**My MediaU** Je-li tato možnost povolena, bude se v hlavní nabídce zobrazovat možnost "My mediaU". Pokud jsou v rádiu nastaveny různé účty "My mediaU", vyberte zde výchozí účet pro přihlášení.

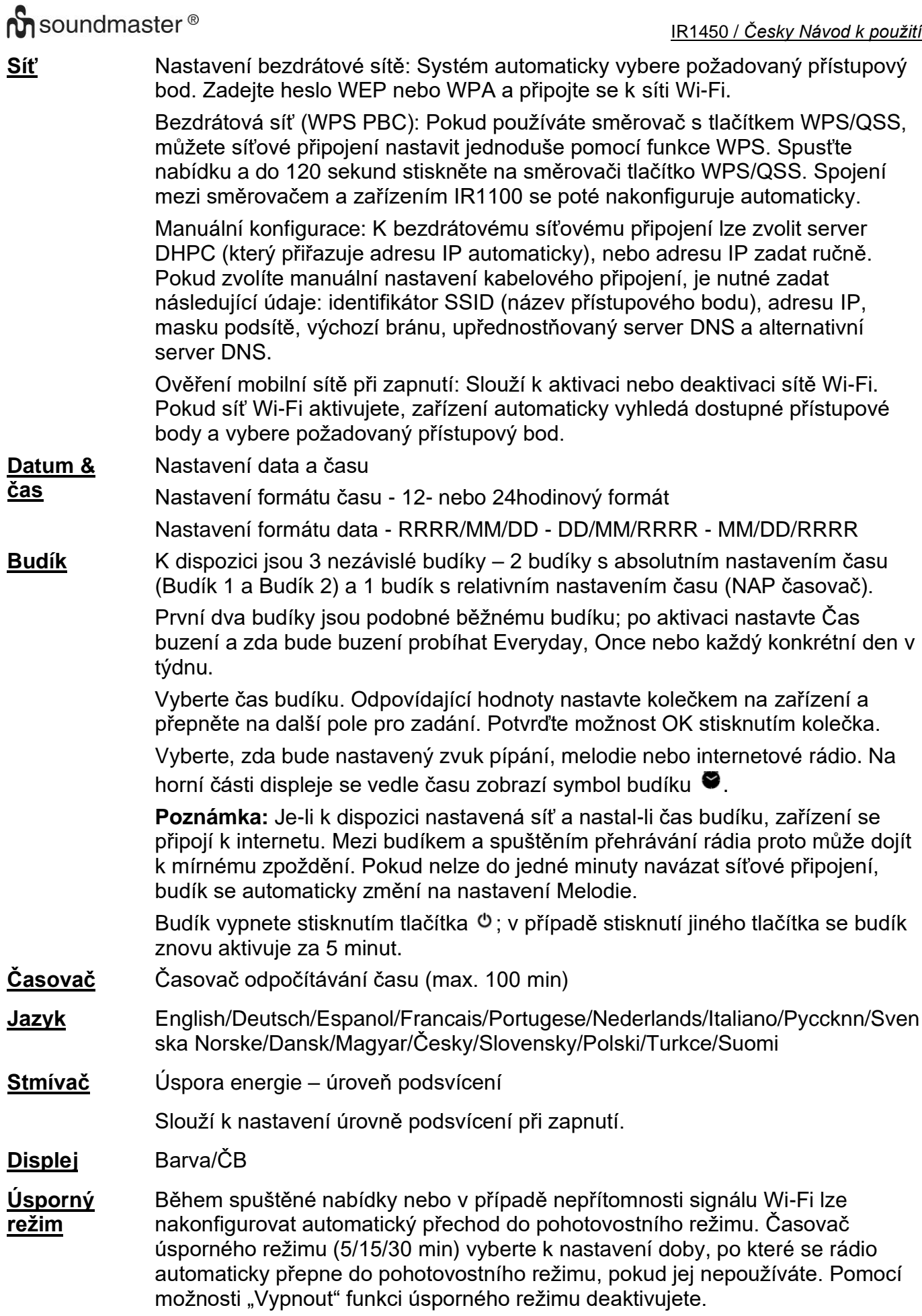

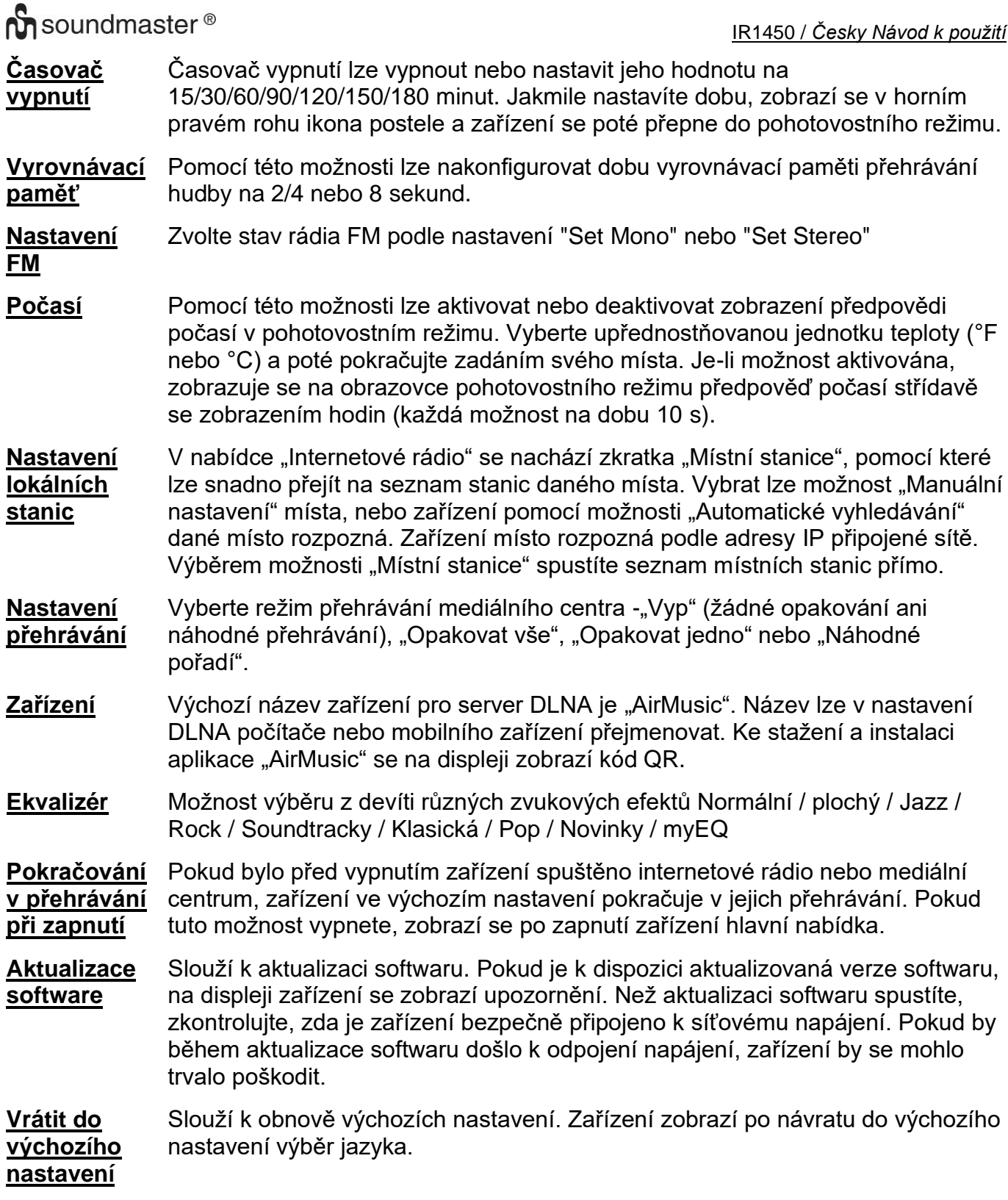

## **DLNA/UPnP**

Výchozí název DLNA lze změnit dle vašich požadavků. Níže uvedené pokyny představují úvod k nastavení streamování z počítače nebo jiného serveru médií. V případě potřeby si prostudujte pokyny příslušného softwaru nebo aplikací, které ke streamování hudby používáte. Ke streamování hudby do rádia je nutné, aby hudební soubory byly ve formátu MP3, WMA, WAV nebo AAC.

## **UPnP**

- ➢ Připojte počítač k síti.
- ➢ Zkontrolujte, zda je rádio zapnuto a zda je připojeno ke stejné síti.
- ➢ Otevřete přehrávač Windows Media Player (verze 11 nebo novější) s platformou UPnP. Lze také použít jiné platformy nebo servery, jako je služba Windows Media Connect.
- ➢ Povolte sdílení médií do rádia.
- ➢ Přidejte do knihovny médií zvukové soubory nebo složky, které chcete s rádiem sdílet.
- ➢ Můžete si vychutnat streamování hudby i z jiných hudebních serverů, jako je chytrý telefon (s platformou Android).
- ➢ Připojte mobilní telefon k síti.
- ➢ V obchodu Google Play vyhledejte a nainstalujte aplikace ke sdílení médií.
- ➢ Přidejte z mobilního telefonu zvukové soubory, které chcete sdílet.
- ➢ Po nastavení sdíleného serveru vyberte na rádiu hudbu a ovládejte přehrávání.

## **DLNA**

Kromě technologie UPnP podporuje rádio i funkci DLNA. Hudební soubory z počítače nebo mobilního telefonu s platformou Android pak sdílíte a k ovládání přehrávání hudby v rádiu používáte počítač, mobilní telefon s platformou Android nebo zařízení iPhone/iPad. (Na rádiu není nutné ovládat každé přehrávání.)

Systémové požadavky na počítač pro funkci DLNA představuje systém Windows 10 a přehrávač Windows Media Player 12. Nastavení se provádí následujícím způsobem:

- ➢ Nejprve nastavte sdílení médií z počítače do rádia.
- ➢ Ovládací panely > Síť a Internet > Centrum síťových připojení a sdílení > Změnit pokročilé nastavení sdílení > Možnosti vysílání datového proudu médií
- ➢ Otevřete přehrávač Windows Media Player a povolte vzdálené řízení přehrávače.
- ➢ Klikněte pravým tlačítkem myši na jakoukoli hudbu v knihovně a vyberte možnost pro přehrávání v rádiu.
- ➢ Pro ovládání přehrávání hudby v rádiu se zobrazí okno.
- ➢ Používáte-li mobilní telefon s platformou Android, tablet nebo zařízení iPhone/iPad, můžete v obchodech Google Play nebo Apple Store vyhledat a nainstalovat jakoukoli aplikaci s funkcí DLNA zdarma nebo za poplatek. V mobilním telefonu s platformou Android nebo v tabletu navrhujeme použít aplikaci bubble UPnP nebo Twonky Beam, v zařízení iPhone/iPad aplikaci Twonky Beam. Některé aplikace nepodporují streamování hudby ze zařízení iPhone/iPod, ale tato zařízení lze přesto použít k ovládání streamování hudby z jiných serverů.
- ➢ Postupy aplikací pro přehrávání sdílené hudby jsou následující:
- ➢ Vyberte jako přehrávač rádio. Některé aplikace umožňují přehrávání hudby na více přehrávačích zároveň.
- ➢ Vyberte hudební server a vyberte hudbu .Pokud zvolíte několik hudebních souborů, některé aplikace umožňují vytvořit seznam stop.
- ➢ Upozornění: Používáte-li v zařízení IR1450 funkci streamování hudby DLNA, můžete prostřednictvím zařízení ovládat pouze hlasitost a uvedení do pohotovostního režimu. Ovládání jiných funkcí není povoleno. Chcete-li obnovit ovládání zařízení IR1450, zastavte v počítači, na mobilním telefonu nebo tabletu funkci DLNA.
- ➢

# **APLIKACE PRO OVLÁDÁNÍ HUDBY**

V nabídce Configuration/Device/Air Music control APP naskenovat kód QR sloužící k instalaci aplikace z obchodu Apple store nebo Google play.

Díky této aplikaci lze zařízení IR1450 ovládat pomocí mobilního telefonu nebo tabletu.

# **AUX (Line vstub)**

Režim pomocné přehrávání přehrává zvuk z externího zdroje, například přehrávače MP3.

- ➢ Přehrávání zvuku v režimu Aux in: Otočte hlasitost dolů jak na rádio, tak na nastavitelném zdroji zvuku.
- ➢ Připojte externí zdroj zvuku do stereo zásuvky AUX IN 3,5 mm.
- ➢ Buď stiskněte tlačítko "MODE", dokud se na displeji nezobrazí "AUX IN" nebo v nabídce Hlavní nabídka vyberte "AUX".
- ➢ Nastavte hlasitost rádia (a v případě potřeby i zdroj zvuku) podle potřeby.

Technické změny a tiskové chyby vyhrazeny Autorská práva Woerlein GmbH, 90556 Cadolzburg, www.soundmaster.de Duplikace pouze se svolením společnosti Woerlein GmbH

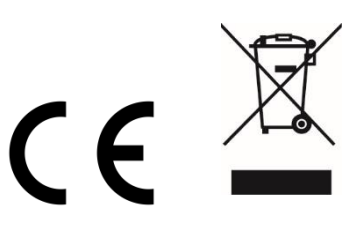

#### **OCHRANA ŽIVOTNÉHO PROSTREDIA**

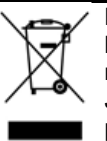

Na konci životnosti výrobok nelikvidujte s bežným komunálnym odpadom. Odovzdajte ho na zberné miesto na recyklovanie elektrických a elektronických zariadení. Je to označené symbolom na výrobku, v používateľskej príručke a na obale.

Materiály sú opakovane použiteľné podľa príslušných značiek. Opakovaným používaním, recyklovaním alebo inou formou využívania starých zariadení významne prispievate k ochrane životného prostredia.

Podrobnosti o zberných miestach získate od miestnych orgánov.

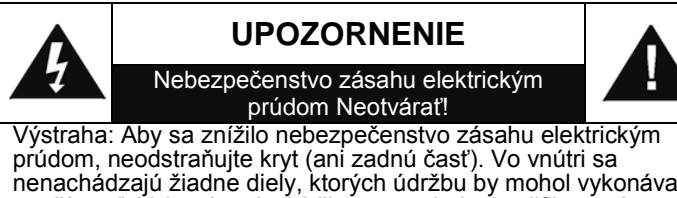

nenachádzajú žiadne diely, ktorých údržbu by mohol vykonávať používateľ. Vykonávanie údržby prenechajte kvalifikovaným servisným pracovníkom.

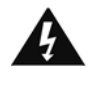

Tento symbol označuje prítomnosť nebezpečného napätia pod krytom, ktoré je dostatočne vysoké na spôsobenie zásahu elektrickým prúdom.

Tento symbol označuje prítomnosť dôležitých pokynov k prevádzke a údržbe zariadenia.

**Použité batérie predstavujú nebezpečný odpad a NESMÚ sa likvidovať s komunálnym odpadom!** Ako zákazník máte **zákonnú povinnosť** odovzdať **všetky batérie** na ekologické recyklovanie – bez

ohľadu na to, či obsahujú alebo neobsahujú škodlivé látky\*). **Batérie bezplatne odovzdajte na verejné zberné miesta vo vašom okolí alebo v obchodoch, v ktorých sa predávajú batérie príslušného druhu.**

**Odovzdávajte len úplne vybité batérie.**

**\*) označenie Cd = kadmium, Hg = ortuť, Pb = olovo**

# **UPOZORNENIE**

#### **BATÉRIA SA NESMIE PREHLTNÚŤ, RIZIKO POLEPTANIA CHEMICKÝMI LÁTKAMI**

Tento výrobok obsahuje gombíkovú článkovú batériu. Ak dôjde k prehltnutiu gombíkovej batérie, môže už do 2 spôsobiť vážne poleptanie vnútorných orgánov a môže to zapríčiniť smrť.

Uschovajte nové a použité batérie mimo dosah detí. Ak nie je priehradka na batérie poriadne zatvorená, prestaňte výrobok používať a odložte ho mimo dosah detí.

Ak sa domnievate, že došlo k prehltnutiu batérií, prípadne sa dostali do nejakej časti tela, okamžite vyhľadajte lekára.

- Zariadenie používajte len v suchých vnútorných priestoroch.
- Chráňte zariadenie pred vlhkosťou.
- Neotvárajte zariadenie. NEBEZPEČENSTVO ZÁSAHU ELEKTRICKÝM PRÚDOM! Otváranie a servis zariadenia prenechajte kvalifikovaným pracovníkom.
- Zariadenie zapájajte len do správne nainštalovanej a uzemnenej zásuvky. Ubezpečte sa, že sieťové napätie zodpovedá špecifikáciám uvedeným na typovom štítku.
- Zabezpečte, aby napájací kábel bol počas prevádzky suchý. Zabráňte privretiu alebo akémukoľvek poškodeniu napájacieho kábla.

Bezpečnostné, environmentálne a inštalačné pokyny

- Upozornenie pri odpájaní zariadenia: Napájacia zástrčka slúži ako pripojenie, preto musí vždy umožňovať manipuláciu.
- Napájacia zástrčka slúži ako odpájacie zariadenie, s ktorým sa musí vždy dať manipulovať.
- Poškodený napájací kábel alebo zástrčku musí autorizované servisné centrum okamžite vymeniť.
- V prípade výskytu bleskov zariadenie okamžite odpojte od zdroja sieťového napätia.
- Deti musia byť pri používaní zariadenia pod dohľadom rodičov.
- Na čistenie zariadenia používajte len suchú tkaninu.
- Nepoužívajte ČISTIACE PROSTRIEDKY ani DRSNÉ TKANINY!
- Zariadenie inštalujte na miesto s dostatočným vetraním, aby ste predchádzali nahromadeniu tepla.
- Nezakrývajte vetracie otvory!
- Nebráňte vetraniu zakrytím vetracích otvorov predmetmi, napríklad novinami, obrusom, záclonou atď.
- Nevystavujte zariadenie kvapkajúcim ani striekajúcim kvapalinám a neklaďte na zariadenie žiadne predmety naplnené kvapalinami, napríklad vázy.
- Nevystavujte jednotku priamemu slnečnému žiareniu, veľmi vysokým alebo veľmi nízkym teplotám, vlhkosti, vibráciám ani prašnému prostrediu.
- Nikdy sa nepokúšajte vkladať do ventilačných otvorov alebo do otváracej časti jednotky drôty, špendlíky ani iné podobné predmety.
- Zariadenie nainštalujte na bezpečné miesto, ktoré nie je vystavené vibráciám.
- Na zariadenie neumiestňujte žiadne zdroje otvoreného ohňa, napríklad horiace sviečky.
- Zariadenie nainštalujte čo najďalej od počítačov a mikrovlnných rúr, v opačnom prípade môže dôjsť k rušeniu rozhlasového príjmu.
- Kryt neotvárajte ani neopravujte. Nie je to bezpečné a vaša záruka tým stratí platnosť. Opravy smie vykonávať len autorizované servisné/zákaznícke stredisko.
- Používajte len batérie bez obsahu ortuti a kadmia.
- Batérie nevystavujte nadmernému teplu, napríklad slnečnému žiareniu, ohňu a podobne.
- Použité batérie predstavujú nebezpečný odpad a NESMÚ sa likvidovať s komunálnym odpadom! Batérie odovzdajte u predajcu alebo na zberných miestach vo vašom okolí.
- Udržujte batérie mimo dosahu detí. Deti by mohli batérie prehltnúť. V prípade prehltnutia batérie sa okamžite obráťte na lekára.
- Pravidelne kontrolujte vaše batérie, aby nedošlo k ich vytečeniu.
- Toto zariadenie je určené na použitie v miernom podnebí, nie je vhodné na použitie v tropických krajinách.
## **UMIESTNENIE OVLÁDACÍCH PRVKOV**

### **POHLAD SPREDU**

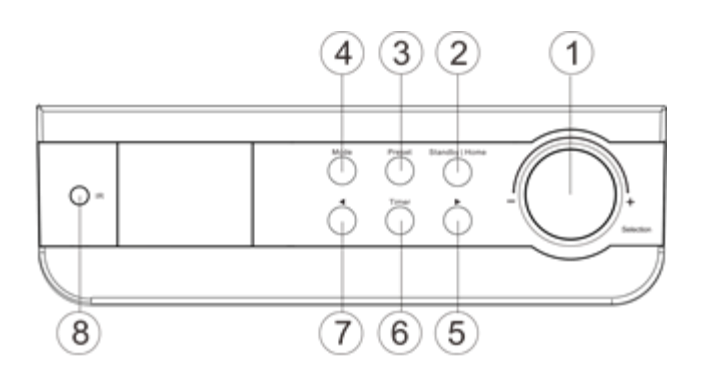

**POHLAD ZOZADU**

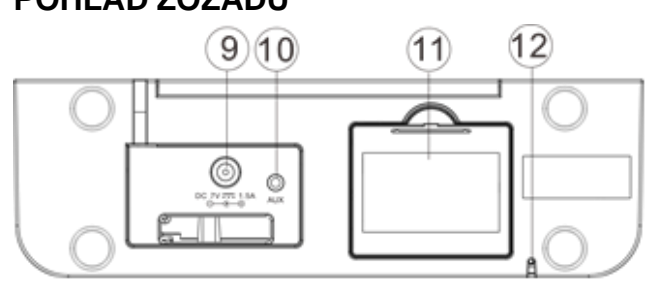

- 1 Výber | | Nastavenie hlasitosti
- Pohotovostný režim | | Domov
- Prednastavená stanica
- Režim
- Pravá (dopredu)>
- Casomerač
- Ľavý (späť)<
- IR prijímač

- Napájanie
- Aux vstup
- Priestor batérie
- FM anténa

## **DIAĽKOVÉ OVLÁDANIE**

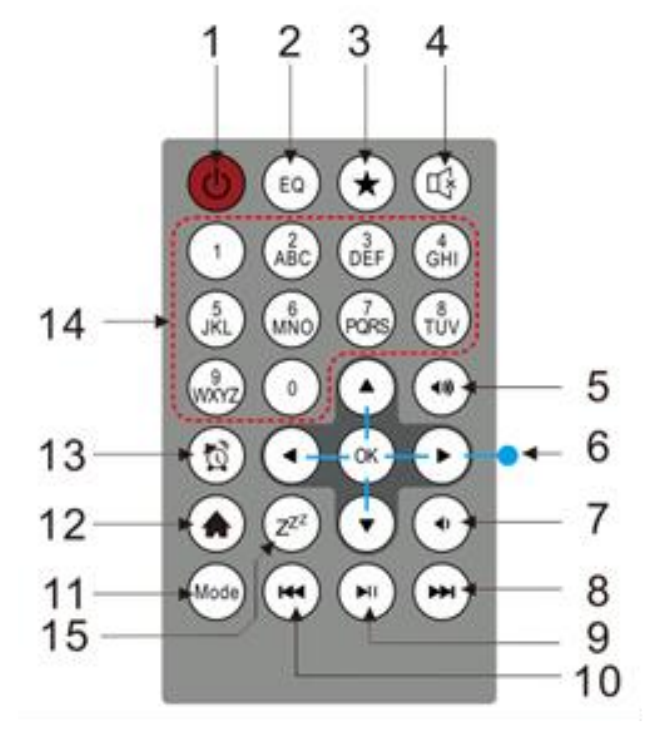

- Zapnutie / vypnutie
- EQ
- Fav (obľúbené) / predvoľba
- Nemý
- Objem +
- Ovládanie navigácie
- Objem –
- Ďalšie
- 9 Prehrať | Pauza
- Späť
- Režim
- Domov
- Poplach
- čísla
- Spánok

# **PREVÁDZKA BATÉRIE**

Tento prístroj používa 4 batérie s veľkosťou 1.5V UM-3 / AA / R6 (nie sú súčasťou dodávky). Vložte správne batérie s polaritou "+" a "-" podľa návodu v priestore pre batérie, nesprávne vloženie polarity spôsobí poškodenie zariadenia.

Indikátor vybitia batérie: Ak sú batérie mimo elektrickej energie, ikona vybitých batérií sa stáva pevnou.

### **PRED POUŽITÍM**

- ➢ Pred uvedením do prevádzky sa uistite, že NAPÄTIE uvedené na napájaní je rovnaké ako napätie v mieste vášho pobytu.
- ➢ Na pripojenie zariadenia do konektoru použite priložený adaptér.
- ➢ Pri prvom spustení zariadenia vás systém požiada o nastavenie konfigurácie jazyka a siete. Sieťové pripojenie môžete nastaviť okamžite alebo aj neskôr. Použitím "Selection" zvolíte požadovanú možnosť. Stlačením "Selection" výber potvrdíte.

#### **Nastavenie siete**

#### **1. Bežné nastavenie siete**

- ➢ Vyberte "Áno" pre bežné nastavenie bezdrôtovej siete: Vyberte požadované AP otočením "Selection" a potvrďte ho stlačením "Selection" .
- ➢ Na pripojenie k sieti WiFi výberom správneho znaku zadajte kód WEP alebo WPA otočením tlačidlom "Selection".
- ➢ Stlačením tlačidla ">" zvolíte ďalší znak.
- ➢ V tomto stave sa stlačením tlačidla "<Back" môžete otočiť doľava a vymazať znaky naľavo súčasne:
- ➢ Keď je heslo dokončené, potvrďte ho stlačením tlačidla "Selection".

**Poznámka:** Nižšie uvedené znaky sú dostupné pre rádio:

Čísla (0 - 9) Anglické písmená (od A po Z a od a po z) Ďalšie znaky  $(Q, !, ", #, $, %, 8, *, ', + a (),$ 

### **2. Nastavenie siete WPS PBC**

- ➢ Vyberte "Áno WPS", keď si želáte nastaviť funkcie bezdrôtovej siete (WPS PBC): Ak používate router s tlačidlom WPS, môžete nastaviť sieťové pripojenie jednoducho cez funkciu WPS. Vstúpte do nej a potom v priebehu 120 sekúnd stlačte WPS tlačidlo na routeri.
- ➢ Spojenie medzi routerom a rádiom sa potom nastaví automaticky
- ➢ Vyberte "Nie", ak si práve neželáte inštalovať sieť.

### **3. Bez nastavenia siete**

➢ Vyberte "Nie", ak si práve neželáte inštalovať sieťové pripojenie.

# **n** soundmaster<sup>®</sup>

Stlačte "  $\Phi$ " pre pohotovostný režim. Keď sa zobrazí aktuálny dátum a čas, nastavenie siete je vykonané správne. Dátum a čas, rovnako aj alarmy - ak sú aktivované, sa na displeji zobrazujú aj v pohotovostnom režime.

# **INTERNETOVÉ RÁDIO**

- ➢ Zapnite " " a otáčaním "Selection" listujte v hlavnej ponuke. Stlačte "Selection" (na vstup do čiastkovej ponuky alebo potvrdenie nastavení)
- ➢ Stlačte "<" na návrat do predchádzajúcej ponuky.
- ➢ Keď sa pripojenie ktorejkoľvek stanice podarilo, zobrazia sa informácie o stanici; obsah informácie je možné zmeniť tlačidlom ">".
- ➢ Stlačením "<" prejdete späť do predchádzajúcej ponuky.

### **Moje obľúbené**

- ➢ Zoznam mojich aktuálnych obľúbených staníc. Podporuje až 250 obľúbených staníc.
- ➢ Ak chcete uložiť stanicu medzi obľúbené:
	- 1. Zvoľte požadovanú stanicu zo zoznamu staníc pomocou navigačného kolieska.
	- 2. Stlačte ">", aby ste otvorili ponuku.
	- 3. Stlačte "Selection" a potvrďte "Add to My Favorite".
	- 4. Vyberte číslo predvoľby pomocou kolieska "Navigate".
	- 5. Potvrďte predvoľbu pomocou "Selection".
	- 6. Skôr uloženú stanicu môžete nahradiť novou.
- ➢ Ak je zvolená stanica uložená, už ju viac nemôžete uložiť.
- ➢ Uložené stanice sa zobrazujú v zozname Moje obľúbené.
- ➢ Ak chcete počúvať svoju stanicu, presuňte sa na ňu počas zobrazenia zoznamu Moje obľúbené a stlačte "Selection".
- ➢ Počas zobrazenia zoznamu Moje obľúbené stačte ">" na vymazanie, posun hore, posun dole, premenovanie alebo prehrávanie.

### **Rozhlasová stanica/hudba**

- ➢ Stanice sú kategorizované do globálnych top 20, žánrov a krajín/polohy (Austrália, Kanada, Spojené kráľovstvo, USA). Vstúpte do podkategórií a vyberte stanicu, ktorú chcete počúvať.
- ▶ Na priame prehrávanie každej stanice stlačte "Selection".
- ➢ Na vstup do čiastkovej ponuky stlačte ">". Keď zvolíte Automatické prehľadávanie, potom jednotka prehráva každú stanicu uvedenú v podkategórii. Každá stanica hrá 30 sekúnd, kým sa všetky neprehrajú, alebo nestlačíte "Selection", čím zastavíte a prehráte aktuálnu stanicu.
- ➢ Stlačením ">" zobrazíte informácie o hrajúcej stanici.

### **Miestne stanice:**

➢ Stanice sú kategorizované podľa krajiny/polohy, kde je jednotka prevádzkovaná.

### **Naposledy počúvaná stanica:**

➢ Zoznam nedávno počúvaných staníc.

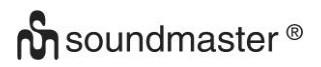

### **Servis:**

- ➢ Vyhľadávanie rádiostanice zadajte kľúčové slovo pre vyhľadávanie rádiostanice zo zoznamu.
- ➢ Pridaním IP adresy pridajte novú rádiostanicu, pridané stanice budú uložené v "Mojich obľúbených".
- ➢ Upozorňujeme, že maximálny počet dovolených znakov pre názov stanice je 250.

#### **MEDIÁLNE CENTRUM**

Zvoľte režim "UPnP" alebo režim prehrávania pomocou tlačidla "Selection".

#### **UPnP**

- ➢ Ak nastavíte zdieľané médiá, mali by ste vidieť zdieľané médiá z "UPnP".
- ➢ Ak nemáte viac ako jeden počítač zdieľajúci médiá, alternatívy sú uvedené na zozname.
- ➢ Vyberte zdieľané médiá, ktoré chcete prehrať.
- ➢ Pomocou navigačného kolieska zvoľte skladbu, stlačením "Selection" ju prehrajete alebo pozastavíte.
- ➢ Stlačením ">" zobrazíte na displeji informácie o hrajúcej stope.
- ➢ Stlačením "<" prejdete späť do ponuky.
- **Poznámka:** Rádio dokáže prečítať len stopu s názvom súboru, ktorý má menej ako 40 znakov. Znaky musia byť v európskom jazyku. V prípade, ak sa vám nepodarí načítať súbor v režime "UPnP", môžete sa pokúsiť súbor premenovať. Avšak, ak stopu stále nie je možné prehrať, môžete sa pokúsiť skonvertovať súbor do iného formátu.

#### **Môj zoznam skladieb:**

➢ Zoznam obľúbenej hudby môžete vytvoriť z "UPnP". Pri prehrávaní hudby stlačte a podržte "Selection", čím ju uložíte do položky "Môj zoznam skladieb".

### **Vymaž môj zoznam skladieb**

➢ Na vymazanie zoznamu skladieb vyberte túto možnosť. Potvrďte otázky.

### **"My mediaU"**

- > Zobrazte a prehrajte svoj vlastný "mediaU" zoznam staníc na serveri "mediaU". Najprv nastavte svoj účet. Na aktiváciu vlastného zoznamu staníc postupujte podľa nasledujúcich krokov:
- ➢ Vstúpte na [http://www.mediayou.net/.](http://www.mediayou.net/) Prijmite členstvo v my "mediaU". Prihláste sa na webovú stránku;
- ➢ Vstúpte na bezdrôtovú MAC adresu rádia na webovej stránke "mediaU". Túto informáciu je možné získať v informačnom centre > systémová informácia > Informácia o bezdrôtovej sieti;
- ➢ Po úspešnom nastavení môžete zoznam(y) skladieb stanice ukladať a prezerať na svojom "mediaU". Meno používateľa a heslo nie sú potrebné na vstup do rádia.
- ➢ Ak sú v rádiu uložené rozdielne účty, pod ponukou nastavenie si môžete vybrať ten, ktorý aktuálne používate. Na webových stránkach môžete uložiť stanice do "Obľúbených staníc", nastaviť obľúbenú polohu/žáner a moje mesto alebo pridať stanice manuálne. Stanice je možné zobraziť na rádiu z režimu My MediaU.

#### **FM**

Zvoľte "FM" v ponuke Home a potvrďte stlačením tlačidla "Selection".

#### **Zvoľte stanice manuálne**

➢ Stlačením tlačidla "<" alebo ">" vyhľadajte požadovanú stanicu (raz stlačte, stanica sa zmení o 0,05MHz).

#### **Automatické výber staníc**

➢ Stlačením a podržaním tlačidla "<" alebo ">" automaticky vyhľadáte ďalšiu stanicu (pri vyhľadávaní sa automaticky zastaví a prehrajú programy vyhľadávaných staníc).

#### **Uložte stanicu do obľúbených položiek**

- ➢ Vyhľadajte požadovanú stanicu.
- ➢ Stlačte a podržte tlačidlo "Preset".
- ➢ Stlačením tlačidla "<" alebo ">" zvoľte číslo stanice a stlačením tlačidla "Selection" ho potvrďte.

### **INFORMAČNÉ CENTRUM**

#### **Počasie**

- ➢ Obsahuje informácie o počasí a predpoveď počasia pre 2000 miest.
- ➢ Pre informácie o počasí vyberte krajinu a potom mesto.
- ➢ Ak chcete zobraziť predpovede počasia, stlačte </> alebo otočte kolieskom "Selection".
- ➢ Zariadenie dokáže zobraziť informácie o počasí aj v pohotovostnom režime. Na strane informácií o počasí stlačením "Selection" nastavíte mesto, ktoré má byť zobrazené v režime pohotovosti. Potom zapnite zobrazenie počasia.

#### **Informácie zo sveta financií**

➢ Zobraziť akciový index.

#### **Systémové informácie**

➢ Zobraziť podrobnosti jednotiek a pripojenej siete. Informácia obsahuje NAC adresu, ktorú musíte vyplniť pri registrácii členstva "my mediaU".

### **NASTAVENIE PONUKY**

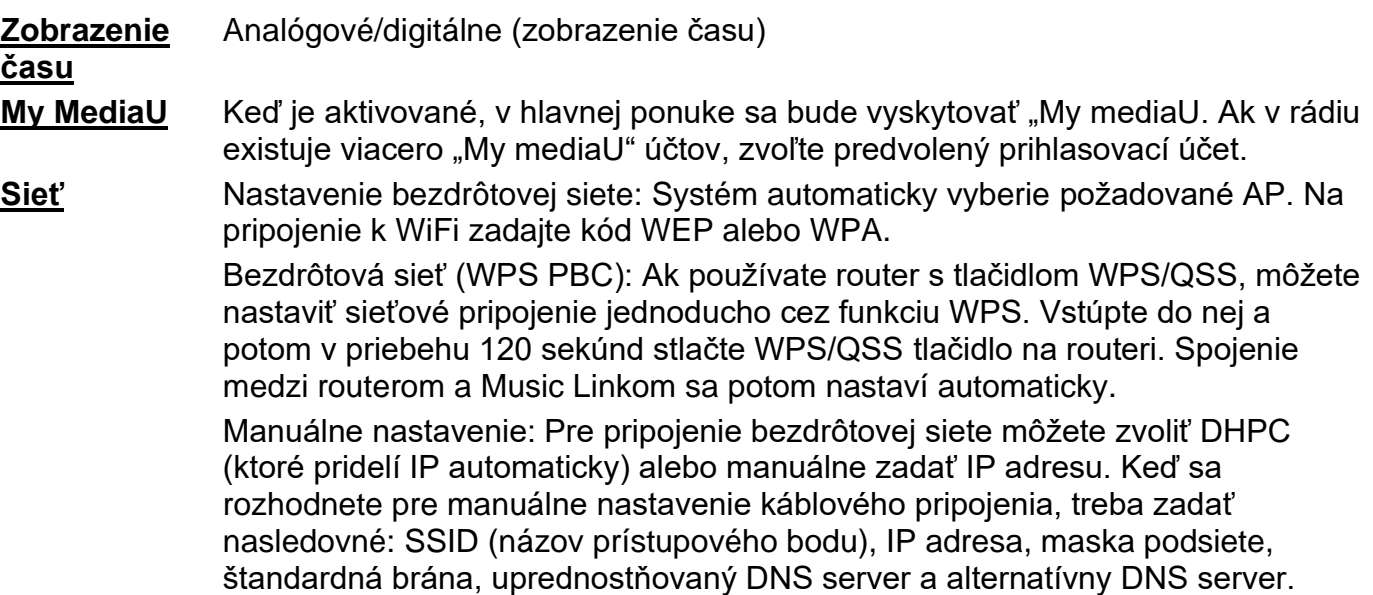

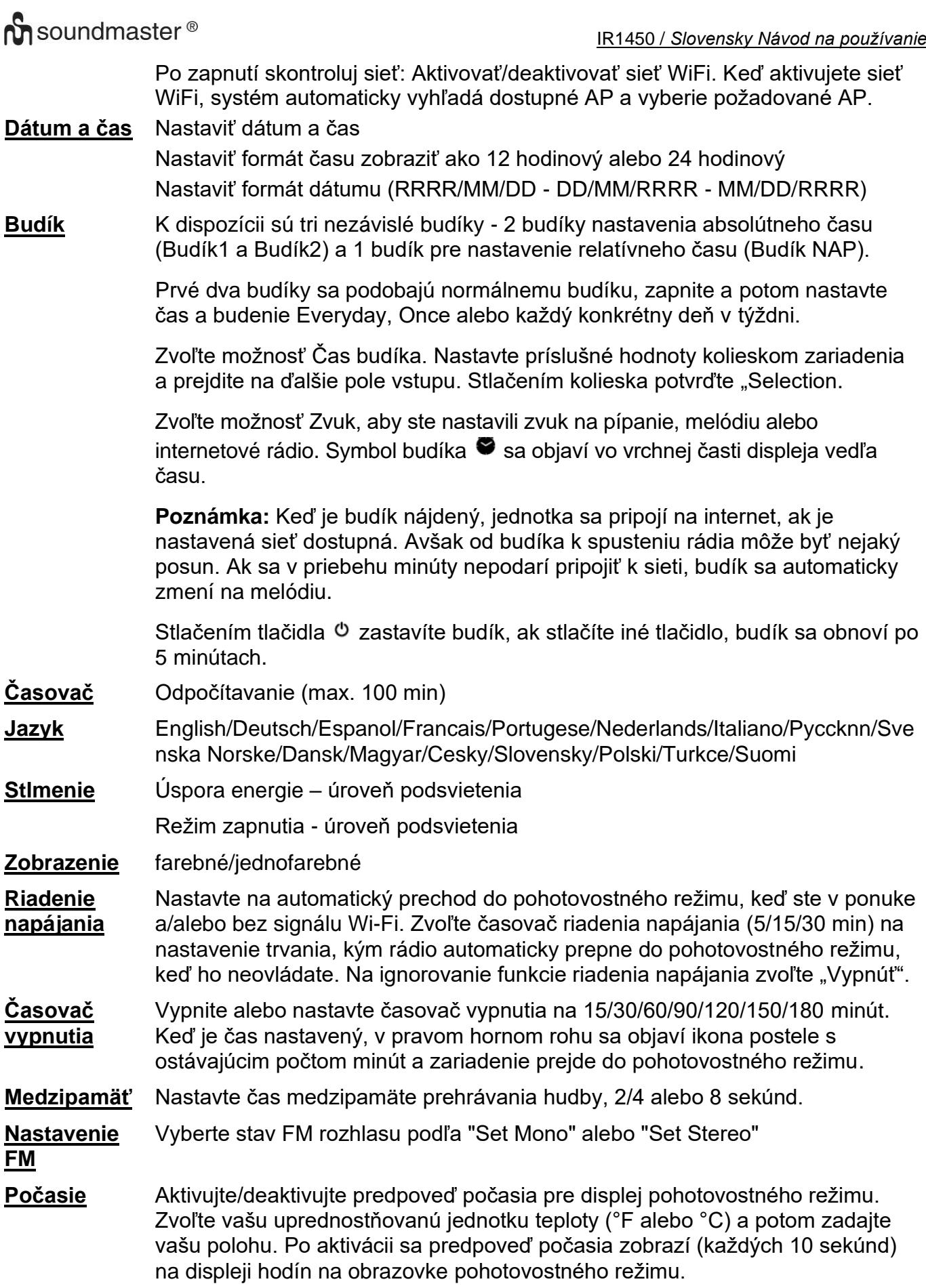

# **M** soundmaster<sup>®</sup>

#### IR1450 / *Slovensky Návod na používanie*

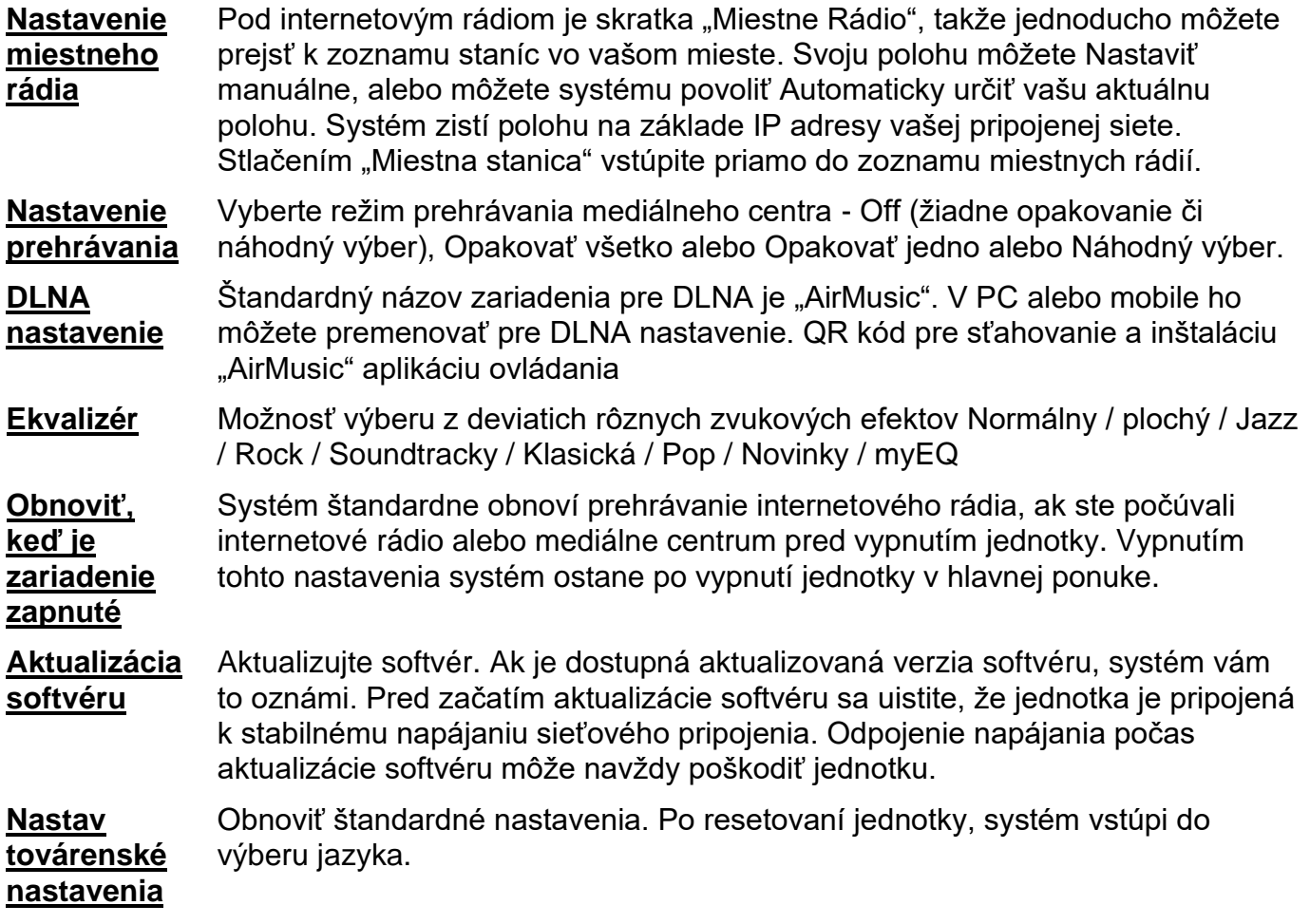

### **DLNA/UPnP**

Štandardné meno DLNA môžete zmeniť podľa vlastného výberu. Nižšie uvedená informácia je návod, ako nastaviť streaming médií z PC alebo iného mediálneho serveru. Preštudujte si inštrukcie softvéru alebo aplikácií, ktoré používate na streaming hudby, ak je potrebné. Uistite sa, že pre streaming hudby do rádia sú hudobné súbory vo formáte MP3, WMA, WAV alebo AAC.

## **UPnP**

- ➢ Pripojte PC k sieti.
- ➢ Uistite sa, že rádio je zapnuté a pripojené k rovnakej sieti.
- ➢ Otvorte UPnP platformu Windows Media Player (11 alebo neskôr). Prípadne je možné použiť iné platformy alebo servery, ako je Windows Media Connection.
- ➢ Povoľte rádiu zdielať vaše médiá.
- ➢ Pridajte audio súbory a zložky do knižnice médií, ktoré chcete zdieľať s rádiom.
- ➢ Môžete si užívať streaming hudby aj z iného hudobného serveru, ako je napríklad inteligentný telefón (androidová platforma).
- ➢ Pripojte mobilný telefón k sieti
- ➢ Zdieľaním aplikácií z Google Play vyhľadávajte a inštalujte médiá.
- ➢ Pridajte audio súbory z vášho mobilu, ktoré chcete zdieľať.
- ➢ Po nastavení zdieľaného serveru vyberte na rádiu hudbu a ovládanie prehrávania.

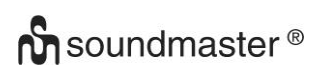

### **DLNA**

Okrem UPnP, rádio podporuje funkciu DLNA, zdieľate hudobné súbory z PC alebo mobilného telefónu s Androidom a používate svoje PC, mobilného telefónu s Androidom alebo iPhone/iPad na ovládanie prehrávania hudby v rádiu. (Nie je potrebné ovládať každé prehrávanie v rádiu.) Požiadavka PC systému pre DLNA je "Windows 10" a "Windows Media Player 12". Nastavte, ako je uvedené nižšie:

- ➢ Najprv zdieľajte médiá na vašom PC s rádiom.
- ➢ Ovládací panel > Sieť a internet > Sieť a centrum zdieľania > Zmeniť nastavenia rozšíreného zdieľania > Možnosti streamingu médií
- ➢ Otvorením Windows Media Player aktivujete diaľkové ovládanie "my Player".
- ➢ Kliknite pravým tlačidlom na ktorúkoľvek hudbu v knižnici a zvoľte prehrávanie v rádiu.
- ➢ Objaví sa okno na ovládanie prehrávania hudby v rádiu.
- ➢ Môžete vyhľadať a nainštalovať akékoľvek bezplatné alebo komerčné DLNA aplikácie z "Google Play" alebo "Apple Store", ak používate mobilný telefón s Androidom, tablet alebo iPhone/iPad. Odporúča sa použiť "bubble UPnP", "Twonky Beam" na androidovom mobilnom telefóne, tablete alebo "Twonky Beam" na iPhone/iPad. Niektoré aplikácie nemusia podporovať streaming hudby z iPhone/iPad, ale iPhone/iPad.je napriek tomu možné použiť na ovládanie streamingu hudby z iných serverov.
- ➢ Postupy na prehrávanie zdieľanej hudby v aplikácii sú nasledovné:
- ➢ Vyberte rádio ako prehrávač. Niektoré aplikácie môžu dovoliť prehrávanie hudby viacerým prehrávačom súčasne.
- ➢ Vyberte hudobný server a vyberte hudbu. Niektoré aplikácie môžu vytvoriť zoznam skladieb, ak vyberiete niekoľko skladieb.
- ➢ Upozorňujeme: Pri používaní DLNA funkcie streamingu hudby na Music Linku, môžete cez jednotku ovládať len hlasitosť a pohotovostný režim. Ovládanie ostatných funkcií je obmedzené. Zastavte DLNA na PC, mobilnom telefóne alebo tablete pred obnovením vlastného ovládania Music Link.

## **APLIKÁCIA AIR MUSIC**

Na inštaláciu aplikácie z obchodov Apple store alebo Google play si oskenujte QR kód v časti Configuration/Device/Air Music control APP.

Pomocou tejto aplikácie je možné ovládať IR1450 pomocou mobilného telefónu alebo tabletu.

### **AUX (linkový vstup)**

V režime AUX prehráva audio z externého zdroja, ako je napríklad MP3 prehrávač.

- ➢ Prehrávanie audio v režime AUX: Znížte hlasitosť , ak je to možné, na rádiu aj na zariadení audio zdroja.
- ➢ Pripojte externý audio zdroj k stereo zásuvke AUX IN 3,5 mm.
- ➢ Alebo stlačte "MODE", kým sa na displeji zobrazí "AUX IN" alebo zvoľte "AUX" v hlavnej ponuke.
- ➢ V prípade potreby nastavte hlasitosť rádia (a ak je potrebné, hlasitosť zariadenia audio zdroja), ako sa požaduje.

Technické zmeny a tlačové chyby vyhradené Autorské práva Woerlein GmbH, 90556 Cadolzburg, www.soundmaster.de Duplikácia iba so súhlasom spoločnosti Woerlein GmbH

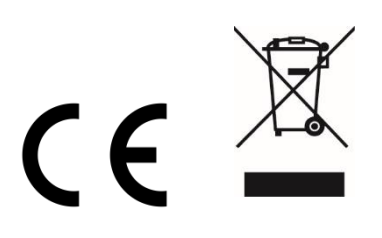

#### **MILJÖSKYDD**

Släng inte produkten med de vanliga hushållssoporna i slutet av dess livscykel. Returnera den till en insamlingsplats för återvinning av elektriska och elektroniska apparater. Detta indikeras av symbolen på produkten, bruksanvisningen eller förpackningen.

Materialen kan återanvändas enligt deras märkningar. Genom återanvändning, återvinning eller andra former av utnyttjande av gamla enheter gör du ett viktigt bidrag till skyddet av vår miljö. Kontakta din lokala myndigheter för information om insamlingsplatser.

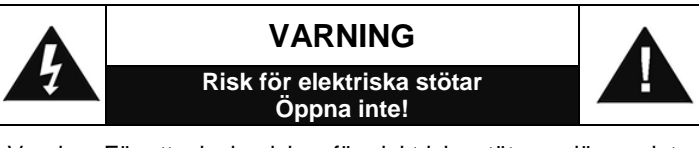

Varning: För att minska risken för elektriska stötar, avlägsna inte höljet (eller baksidan). Det finns inga delar som användaren kan laga inuti. Överlåt servicearbeten åt kvalificerad servicepersonal.

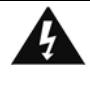

Denna symbol indikerar förekomst av farlig spänning innanför höljet, tillräcklig för att orsaka elektriska stötar.

Denna symbol anger att det finns viktiga drift- och underhållsinstruktioner för enheten.

**Förbrukade batterier är farligt avfall och ska INTE kastas i hushållssoporna!** Som konsument är du **juridiskt skyldig** att återlämna **alla batterier** för miljövänlig återvinning – oavsett om batterierna innehåller skadliga ämnen\* eller inte).

Återlämna batterier gratis till offentliga insamlingsställen i din kommun eller till affärer som säljer batterier av respektive slag. Återlämna bara helt urladdade batterier.

\*) markerade  $Cd = k$ admium,  $Ha =$  kvicksilver,  $Pb = b$ lv

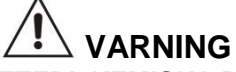

**SVÄLJ INTE BATTERI, KEMISKA BRÄNNSKADOR Denna produkt innehåller ett mynt-/knappcellsbatteri. Om mynt-/knappcellsbatteriet sväljs kan det på endast 2 timmar orsaka svåra inre brännskador och kan leda till döden. Förvara nya och använda batterier oåtkomligt för barn. Om batterifacket inte går att stänga ordentligt, sluta använda produkten och förvara det oåtkomligt för barn. Sök läkarvård omedelbart om du tror att batterier kan ha svalts eller hamnat inuti någon kroppsdel.**

- Använd endast enheten i torra inomhusmiljöer.
- Skydda enheten mot fukt.
- Öppna inte enheten. RISK FÖR ELSTÖTAR! Överlåt öppning och service till kvalificerad personal.
- Anslut denna enhet till ett korrekt installerat och jordat uttag. Kontrollera att nätspänningen stämmer överens med uppgifterna på typskylten.
- Kontrollera att nätkabeln förblir torr under drift. Kläm inte eller skada nätkabeln på något sätt.
- Varning vid frånkoppling av apparaten: Nätkontakten används som anslutning, så den bör alltid vara tillgänglig.

Säkerhet, Miljö- och Installationsanvisningar

- Nätkontakten används som frånkopplingsenhet, frånkopplingsenheten ska vara tillgänglig.
- En skadad nätkabel eller kontakt måste omedelbart bytas av en auktoriserad serviceverkstad.
- Vid åskväder, koppla genast bort enheten från elnätet.
- Barn ska övervakas av föräldrar när de använder enheten.
- Rengör enheten med en torr trasa endast.
- Använd INTE RENGÖRINGSMEDEL eller SLIPANDE TRASOR!
- Utsätt inte enheten för direkt solljus eller andra värmekällor.
- Installera enheten på en plats med tillräcklig ventilation för att förhindra värmeackumulering.
- Täck inte över ventilationsöppningarna!
- Ventilationen får inte hindras genom övertäckning av ventilationsöppningarna med föremål såsom tidningar, dukar, gardiner etc.
- Den får inte utsättas för dropp eller stänk och inga föremål fyllda med vätska, som vaser, får placeras på apparaten.
- Enheten får inte utsättas för direkt solljus, mycket höga eller låga temperaturer, fukt, vibrationer eller placeras i en dammig miljö.
- Försök aldrig föra in metalltrådar, nålar eller andra liknande föremål i ventilationsöppningarna eller enhetens öppning.
- Installera enheten på en säker och vibrationsfri plats.
- Ingen öppen låga, t.ex. tända stearinljus, får placeras på apparaten.
- Installera enheten så långt bort som möjligt från datorer och mikrovågsugnar, annars kan radiomottagningen störas.
- Öppna inte eller reparera höljet. Det är inte säkert att göra det och kommer att upphäva garantin. Reparationer endast av auktoriserat service- /kundcenter.
- Använd endast kvicksilver- och kadmiumfria batterier.
- Batterier skall inte utsättas för alltför hög värme som solsken, brand eller liknande.
- Förbrukade batterier är farligt avfall och ska INTE kastas i hushållssoporna!!! Återlämna batterierna till din återförsäljare eller till insamlingsställen i din kommun.
- Håll batterierna borta från barn. Barn kan svälja batterierna. Kontakta läkare omedelbart om ett batteri har svalts.
- Kontrollera batterierna regelbundet för att undvika batteriläckage.
- Den här apparaten är till för användning i områden med normalt klimat och inte för tropiskt klimat.

# **FUNKTIONSPLACERING**

### **BILD PÅ FRAMSIDA**

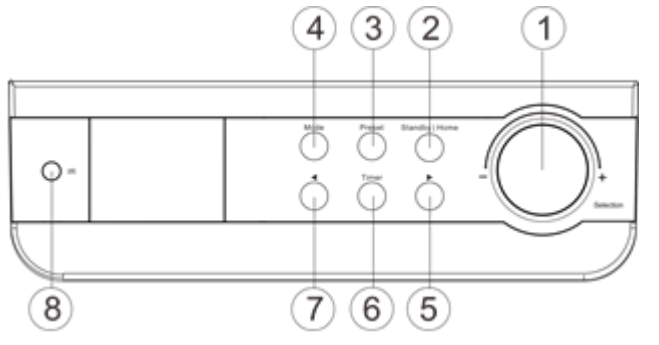

- 1 Val | Volymkontroll<br>2 Standby | Startsida
- Standby | Startsida
- Förvald station
- Läge
- Höger (framåt) >
- 6 Timer<br>7 Vänste
- Vänster (bakåt) <
- IR-mottagare

**BILD PÅ BAKSIDA**

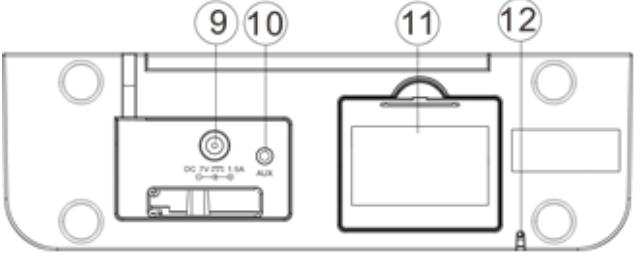

- Matningsspänning
- Aux-ingång
- Batterifack
- FM-Antenn

## **FJÄRRKONTROLL**

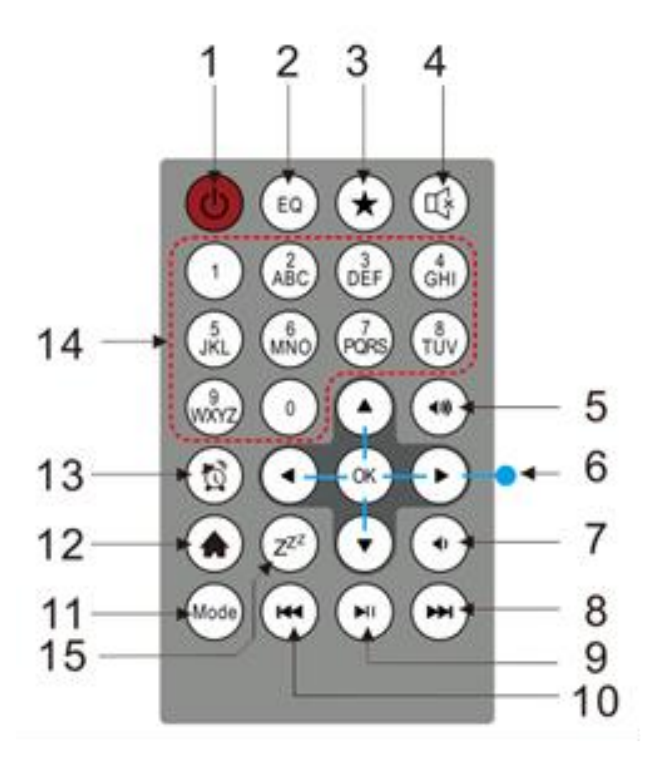

- Ström På/Av
- EQUALIZER
- Fav. (favorit)/Förval
- Tyst
- Volym +
- Navigeringsfält
- Volym –
- Nästa
- 9 Spela upp | Paus
- Tillbaka
- 11 Läge<br>12 Starts
- **Startsida**
- Larm
- Siffror
- Insomningsfunktion

## **BATTERIDRIFT**

Apparaten använder 4 st. 1,5 V batterier av typen UM-3/AA/R6 (inte inkluderade). Sätt i batterierna med korrekt "+" och "–" polaritet enligt anvisningarna i batterifacket. Fel polaritet kommer att skada enheten.

Indikering för lågt batteri: Batterisymbolen tänds när batterierna börjar ta slut. Det är rekommenderat att byta batterierna så snart som möjligt.

### **INSTALLATION**

- ➢ Kontrollera att den SPÄNNING som anges på adaptern överensstämmer med spänningen i ditt område, innan du slår på strömmen.
- ➢ Använd den medföljande nätadaptern för att ansluta enheten till ett vanligt vägguttag.
- ➢ Om det är första gången du använder apparaten, kommer systemet be dig att ställa in språk och nätverkskonfiguration. Du kan ställa in nätverkskonfigurationen direkt eller vänta till ett senare tillfälle. Vrid på "Selection" för att välja önskat alternativ. Tryck på "Selection" för att bekräfta.

#### **Nätverkskonfiguration**

#### **1. Normal nätverkskonfiguration**

- ➢ Välj "Yes" för normal konfigurering av trådlöst nätverk: Välj sedan önskad åtkomstpunkt genom att vrida på "Selection" och bekräfta genom att trycka på "Selection".
- ➢ Ange WEP- eller WPA-koden för att ansluta till WiFi-nätverket genom att välja rätt tecken med "Selection".
- ➢ Tryck på "**>**" för att välja nästa tecken.
- ➢ I det här läget kan du trycka på "**<**" för att gå till vänster och radera tecknet till vänster samtidigt:
- ➢ Tryck på "Selection" när lösenordet är fullständigt för att bekräfta.

**Obs!** Följande tecken är tillgängliga i radion:

Siffror (från 0-9) Engelska bokstäver (från A till Z och a till z) Övriga tecken  $(Q,!,",#,*,*,\&,*,',+$  och  $(,)$ 

#### **2. Nätverkskonfiguration med WPS-knapp**

- ➢ Välj "Yes WPS" (Ja WPS) om du vill konfigurera det trådlösa nätverket med WPSfunktionen: Om du använder en router med WPS-knapp kan du enkelt ställa in nätverksanslutningen med WPS-funktionen. Starta funktionen och tryck därefter på WPSknappen på din router inom 120 sekunder.
- ➢ Anslutningen mellan routern och radion konfigureras då automatiskt
- ➢ Välj "No" om du inte vill konfigurera nätverksanslutningen just nu.

#### **3. Ingen nätverkskonfiguration**

➢ Välj "No" om du inte vill konfigurera nätverksanslutningen just nu.

Tryck på " <sup>"</sup> eller "Standby|Home" för standby. När det aktuella datumet och tiden visas är nätverkskonfigurationen slutförd. Datum och tid, liksom larmet, om det är aktiverat, visas displayen även i standbyläge.

### **INTERNETRADIO**

- $\triangleright$  Slå på " $\circ$ " och vrid på "Selection" för att bläddra i huvudmenyn.
- ➢ Tryck på "Selection" för att gå in i undermenyer eller för att bekräfta inställningar
- ➢ Tryck på "<" för att återgå till den föregående menyn.
- ➢ När anslutningen till någon radiostation är slutförd, visas stationens information. Innehållet i informationen kan ändras med ">".
- ➢ Tryck på "<" för att gå tillbaka till föregående meny.

### **Mina favoriter**

- $\triangleright$  En lista på mina förvalda favoritstationer.
- $\triangleright$  Lagra en station i favoriter:
	- 1. Välj den önskade stationen i stationslistan med hjälp av vredet "Selection".
	- 2. Tryck på "**>**" för att öppna menyn.
	- 3. Tryck på "Selection" för att bekräfta "Lägg till i mina favoriter"
	- 4. Välj förvalets nummer med vredet "Selection"
	- 5. Bekräfta förvalet genom att trycka på "Selection".
	- 6. Du kan ersätta en tidigare sparad station med en ny.
- ➢ Om den valda stationen redan sparats kan du inte spara den igen. De sparade stationerna visas under Mina favoriter.
- ➢ När listan Mina favoriter visas, går du till din station och trycker på "Selection" för att lyssna på den.
- ➢ När listan Mina favoriter visas, trycker du på ">", för att radera, växla uppåt, växla nedåt, byta namn eller spela upp.

#### **Radiostation/musik**

- ➢ Stationerna är indelade i kategorierna topp 20 globalt, genre och land/plats (Australien, Kanada, Storbritannien, USA). Öppna kategorin för att fortsätta till underkategorierna och välja den station du vill lyssna på.
- ➢ Tryck på "Selection" för respektive station för att spela upp den direkt.
- ➢ Tryck på ">" för att öppna dess undermeny. Om du väljer Automatisk sökning, får du lyssna till ett smakprov på varje station i underkategorin. Varje station spelas upp i 30 sekunder tills alla stationer har spelats upp eller att du trycker på "Selection" för att stoppa provlyssningen.
- ➢ Tryck på **>** för att visa informationen för den station som spelas upp.

### **Lokalradio:**

➢ Stationerna är indelade i kategorier efter det land/den plats där apparaten används.

### **Historik:**

➢ Lista över de tio senaste uppspelade stationerna.

### **Tjänst:**

- ➢ Sök radiostation ange ditt sökbegrepp för att söka efter radiostationer i listan.
- ➢ Lägg till en ny radiostation genom att lägga till IP-adressen, de tillagda stationerna sparas i Mina favoriter.
- ➢ Observera att det maximala antalet tecken i stationsnamnet är 250.

### **MEDIA CENTER**

Välj läget "UPnP" eller "My Playlist" med "Selection".

### **UPnP**

- ➢ Om du har ställt in delade medier, bör du se dina delade medier under "UPnP".
- ➢ Om du har mer än en dator med delade medier listas alternativen.
- ➢ Välj det delade medium du vill spela upp.
- ➢ Välj låt med vredet "Selection", tryck på "Selection" för att spela upp/pausa låten
- ➢ Tryck på ">" för att visa den uppspelade låtens information i displayen.
- ➢ Tryck på "<" för att gå tillbaka till menyn.
- **Obs!** Radion kan endast läsa låtar med filnamn som är kortare än 40 tecken. Tecknen måste tillhöra något europeiskt språk. Om du får problem med att läsa av låten i läget "UPnP" kan du prova att byta namn på filen. Om filen fortfarande inte går att spela upp kan du prova att konvertera filen till andra filformat.

### **Min spellista:**

➢ Du kan göra en spellista med favoritmusik från "UPnP". Tryck på och håll "Selection" intryckt när du spelar upp musik, för att spara den i "Min spellista".

### **Rensa Min spellista**

➢ Välj detta alternativ för att rensa spellistan. Bekräfta frågorna.

## **"My mediaU"**

- ➢ Visa och spela upp din egen "My mediaU"-stationslista på "My mediaU"-servern. Ange ditt konto först. Följ stegen nedan, för att aktivera din egen stationslista:
- ➢ Gå till [http://www.mediayou.net/.](http://www.mediayou.net/) Skaffa ett "My mediaU"-medlemskap Logga in på webbplatsen.
- ➢ Ange radions trådlösa MAC-adresser på "My mediaU"-webbplatsen. Denna information finns i Informationscenter>Systeminformation>Info. om trådlöst
- ➢ När de har konfigurerats, kan du spara och visa dina egna "My mediaU"-spellistor med stationer. Användarnamn och lösenord behöver inte anges i radion.
- ➢ Om det finns flera konton lagrade i radion kan du välja det konto som du vill använda i konfigurationsmenyn. På webbplatsen kan du spara stationer i favoritstation, ange favoritplats/-genre och min lokala stad eller lägga till stationer manuellt. Stationerna kan visas i läget My Media på radion.

## **FM-LÄGE**

Välj "FM" i Startmenyn och bekräfta genom att trycka på "Selection".

#### **Välja stationer manuellt**

➢ Tryck på "<" eller ">" för att söka efter den önskade stationen (tryck en gång, så ändras stationen 0,05 MHz).

#### **Välja stationer automatiskt**

➢ Tryck och håll "**<**" eller "**>**" intryckt för att automatiskt söka efter nästa station (vid sökning, stannar den automatiskt och spelar upp programmen på den uppsökta stationen).

#### **Lagra en station i favoriter**

- ➢ Sök efter önskad station.
- ➢ Tryck på och håll "Preset" intryckt.
- ➢ Tryck på "**<**" eller "**>**" för att välja stationsnummer och tryck på "Selection" för att bekräfta.

### **Hämta en favoritstation**

- ➢ Tryck på "Preset".
- ➢ Välj den önskade stationens nummer med "<" eller ">" och tryck sedan på "Selection för att bekräfta den.

## **INFORMATIONSCENTER**

### **Väder**

- ➢ Det finns väderinformation och prognoser för 2000 städer.
- ➢ Välj land och därefter den stad som du vill ha väderinformation om.
- ➢ Tryck på < / > och eller vrid på "Selection" för att se väderprognoserna.
- ➢ Apparaten kan visa väderinformation i standbyläge. Tryck på "Selection" på sidan för väderinformation, för att ange den stad som ska visas i standbyläge. Aktivera därefter visningen av väder.

#### **Börsinformation**

 $\triangleright$  Se börsindex.

### **Systeminformation**

➢ Visa information om apparater och det anslutna nätverket. Informationen inkluderar den MAC-adress som du behöver för att fylla i registreringen för "My mediaU"-medlemskap.

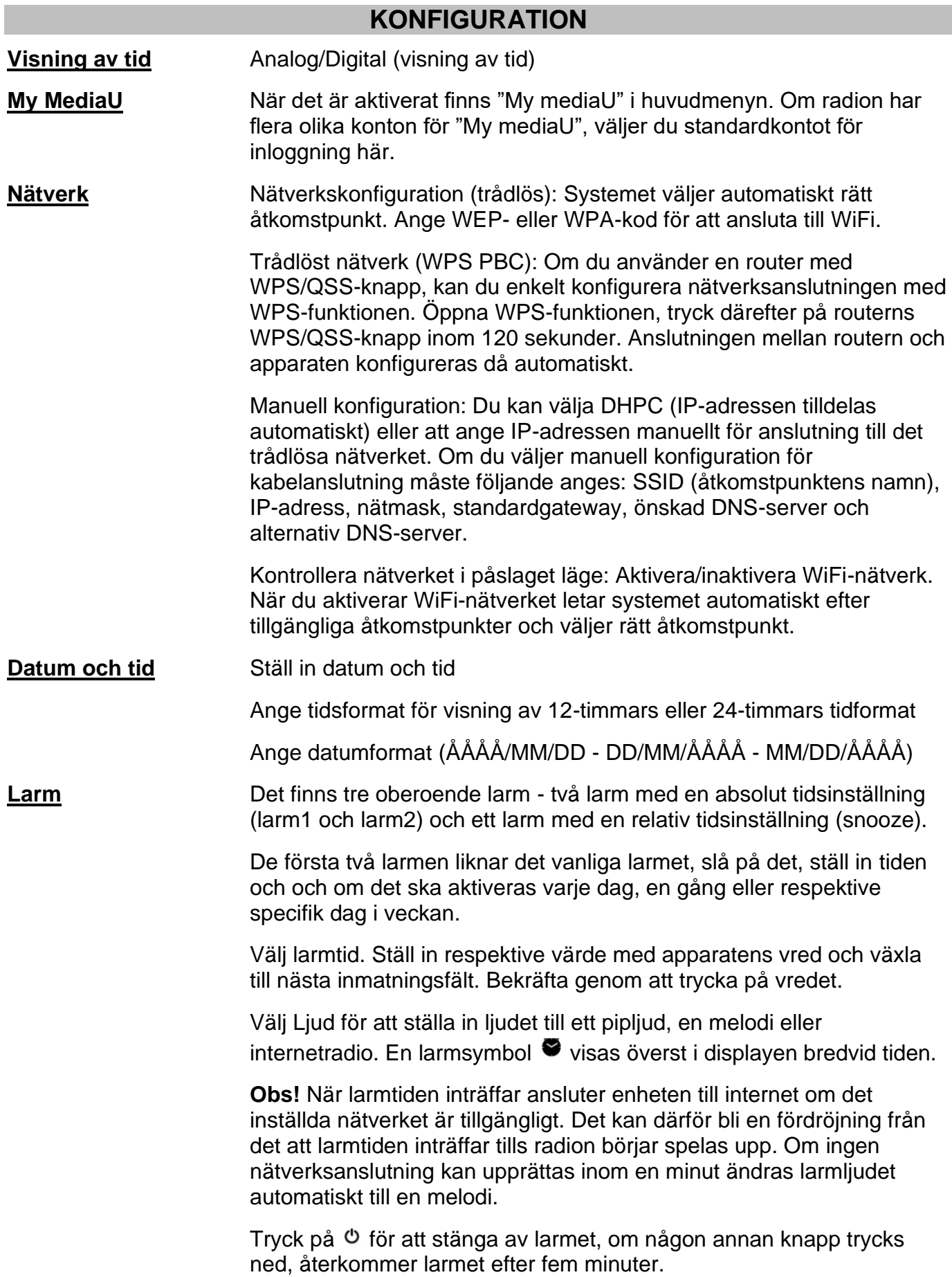

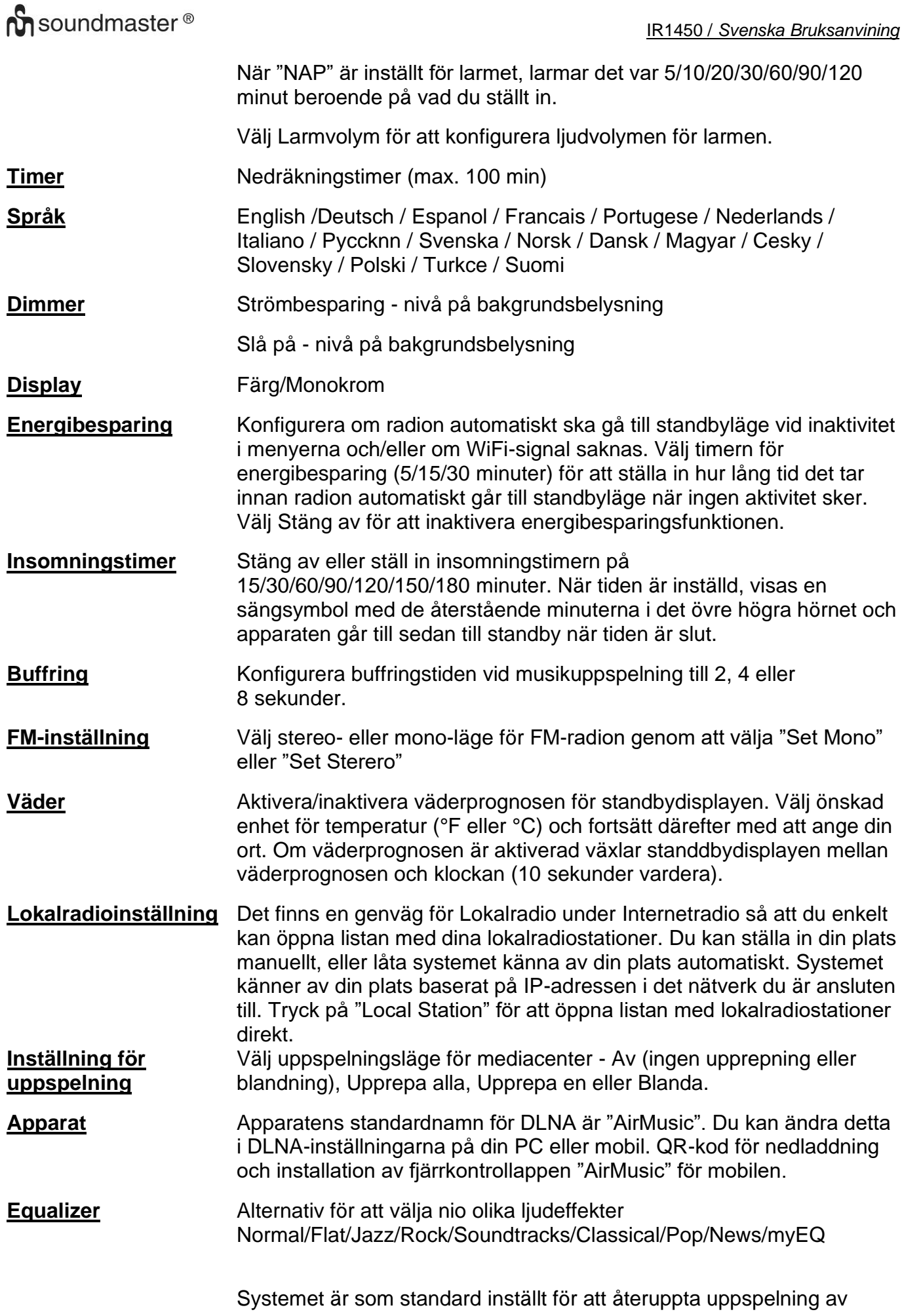

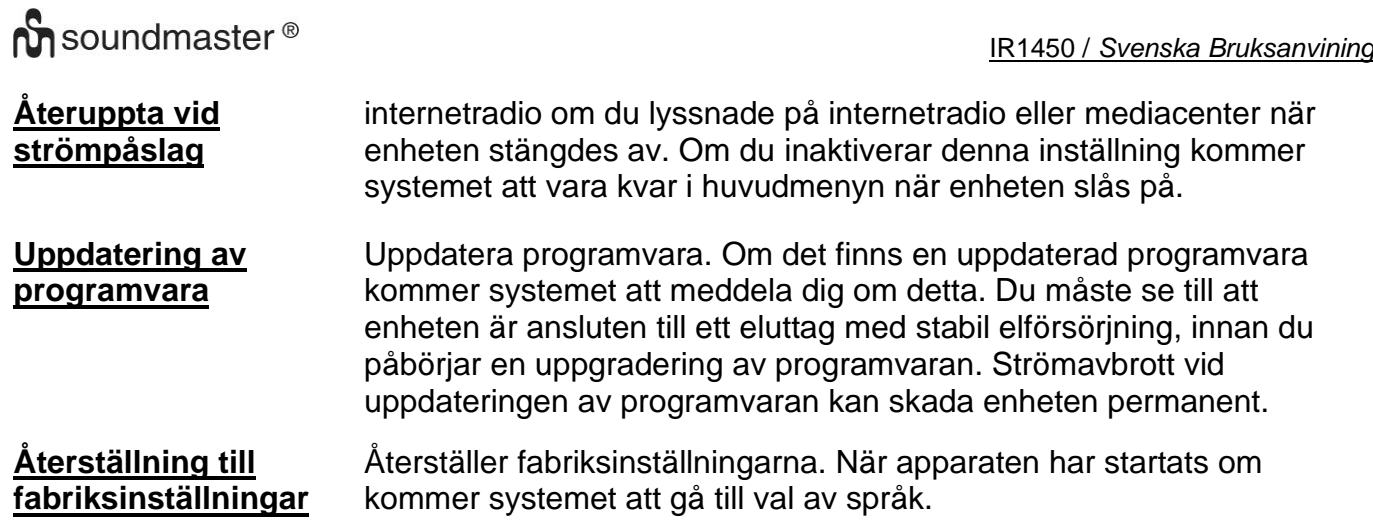

## **DLNA/UPnP**

Du kan ändra apparatens standardnamn för DLNA om du vill. Informationen nedan är en introduktion till hur man sätter upp strömning från en PC eller annan mediaserver. Läs även vid behov de instruktioner som medföljer den programvara eller de appar du använder för strömning av musik. Kontrollera att musikfilerna är har något av formaten MP3, WMA, WAV eller AAC vid strömning av musik till radion.

### **UPnP**

- ➢ Anslut PC:n till nätverket.
- ➢ Kontrollera att radion är påslagen och ansluten till samma nätverk.
- ➢ Öppna UPnP-plattformen Windows Media Player (11 eller senare). Eller, andra plattformar och servrar såsom Windows Media Connect kan användas.
- ➢ Tillåt att media delas med radion.
- ➢ Lägg till de ljudfiler och mappar som du vill dela med radion i mediabiblioteket.
- ➢ Du kan även lyssna på strömmad musik från någon annan musikserver, som exempelvis en smartphone (Android).
- ➢ Anslut mobilen till nätverket
- ➢ Sök efter och installera appar för mediadelning på Google Play.
- $\geq$  Lägg till de liudfiler på din mobil som du vill dela.
- ➢ När du har ställt in den delade servern, kan du välja musik och styra uppspelningen från radion.

### **DLNA**

Utöver UPnP har radion stöd för DLNA-funktioner. Du kan dela musikfiler från PC eller mobiler med Android och du använder din PC, mobil med Android eller iPhone/iPad för att styra uppspelningen av musik på radion. (Det krävs inte för att styra varje uppspelning på radion).

PC-systemkraven för DLNA är "Windows 10" och "Windows Media Player 12". Gör inställningar enligt nedan:

- ➢ Börja med att dela media på din PC med radion.
- ➢ Kontrollpanelen > Nätverk och internet >Nätverk och delningscenter > Ändra avancerade inställningar för delning > Alternativ för strömning av media

# **O** soundmaster<sup>®</sup>

- ➢ Öppna Windows Media Player för att alltid tillåta fjärrstyrning av spelaren.
- ➢ Högerklicka på någon musik i biblioteket och välj Spela upp till radio.
- ➢ Ett fönster visas för att styra musikuppspelningen på radion.
- ➢ Du kan söka efter och installera vilken gratis eller kommersiell DLNA-app som helst från "Google Play" eller "Apple Store" om du använder en mobil med Android, tablet eller iPhone/iPad. Rekommendationerna är "Bubble UPnP", "Twonky Beam" för mobiler och tablets med Android eller "Twonky Beam" för iPhone/iPad. Vissa appar kanske inte stödjer strömning av musik från iPhone/iPod men iPhone/iPod kan fortfarande användas för att kontrollera strömmad musik från andra servrar.
- ➢ Gör enligt följande för att spela upp delad musik i appen:
- ➢ Välj radion som spelare. Vissa appar gör det möjligt att spela spela upp musik i flera spelare samtidigt.
- ➢ Välj musikserver och välj musiken. Vissa appar kan skapa en spellista om du väljer mer musik.
- ➢ Obs! Vid användning av musikströmningsfunktionen DLNA på IR1450, kan du endast kontrollera volymen och standby via enheten. Det går inte att styra övriga funktioner. Stoppa DLNA på din PC, mobil eller tablet innan du återupptar IR1450:s egen kontroll.

## **AUX (linjeingång)**

Via AUX-ingången kan du spela upp ljud från en extern källa som exempelvis en MP3-spelare.

- ➢ För att spela upp ljud via AUX-ingången: Ställ in låg volym på både radion och, om möjligt, på den externa ljudkällan.
- ➢ Anslut den externa ljudkällan till AUX IN 3,5 mm stereokontakten.
- ➢ Tryck på "MODE" tills displayen visar "AUX IN" eller så väljer du "AUX" i huvudmenyn.
- ➢ Justera radions volym (och vid behov på den externa ljudkällan) till önskad nivå.

## **APPEN AIR MUSIC**

Du kan skanna appens QR-kod under Konfiguration/Apparat/Air Music-styrning för att installera appen från Apple store eller Google Play Store.

Med den här appen är det möjligt att styra IR1450 med en mobiltelefon eller tablet.

Reservation för tekniska förändringar och tryckfel. Copyright, Woerlein GmbH, 90556 Cadolzburg, www.soundmaster.de Kopiering får endast ske med tillstånd av Woerlein GmbH

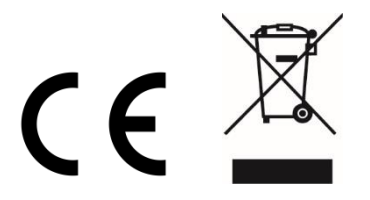

# **TECHNICAL SPECIFICATIONS**

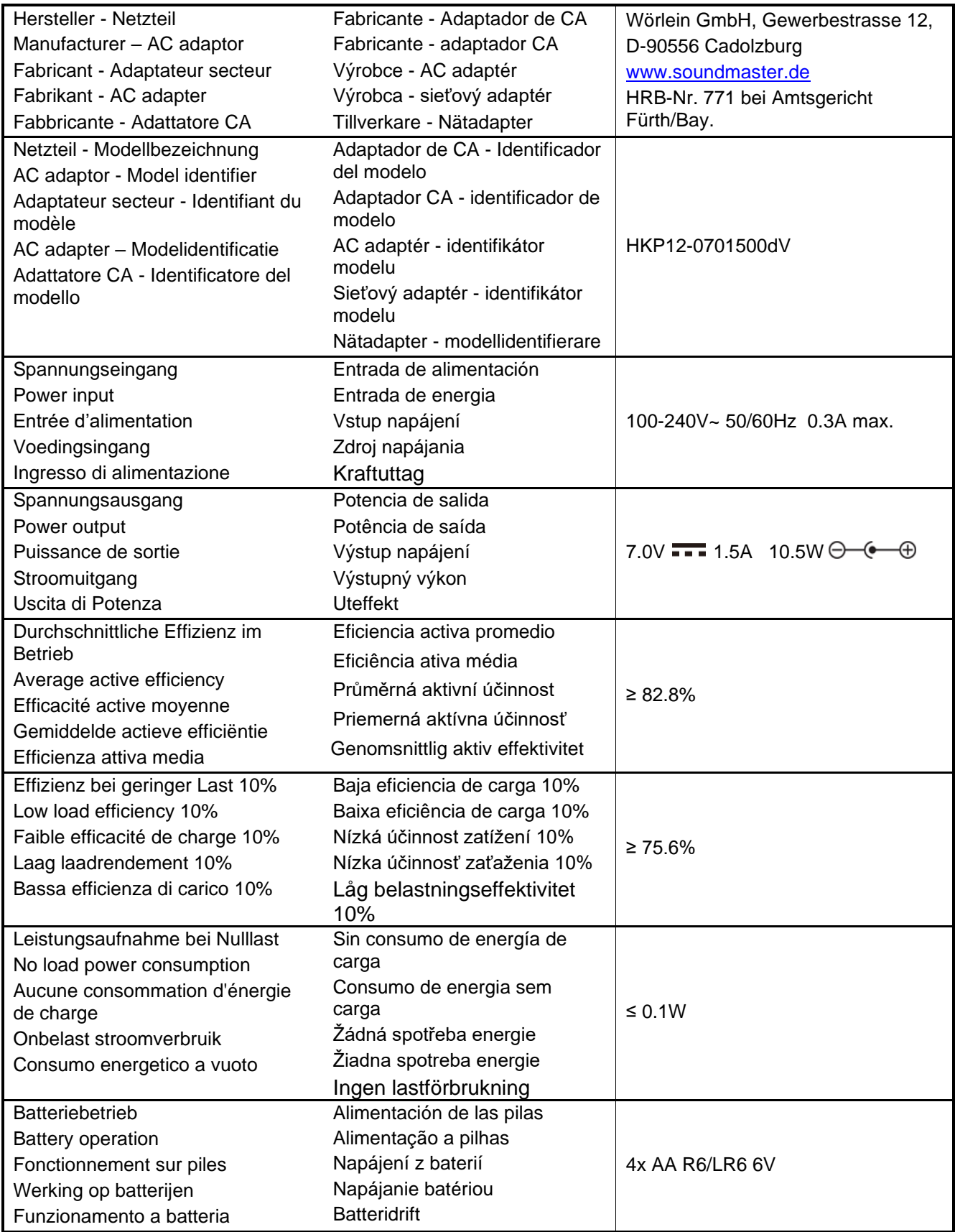

# $\delta$ soundmaster<sup>®</sup>

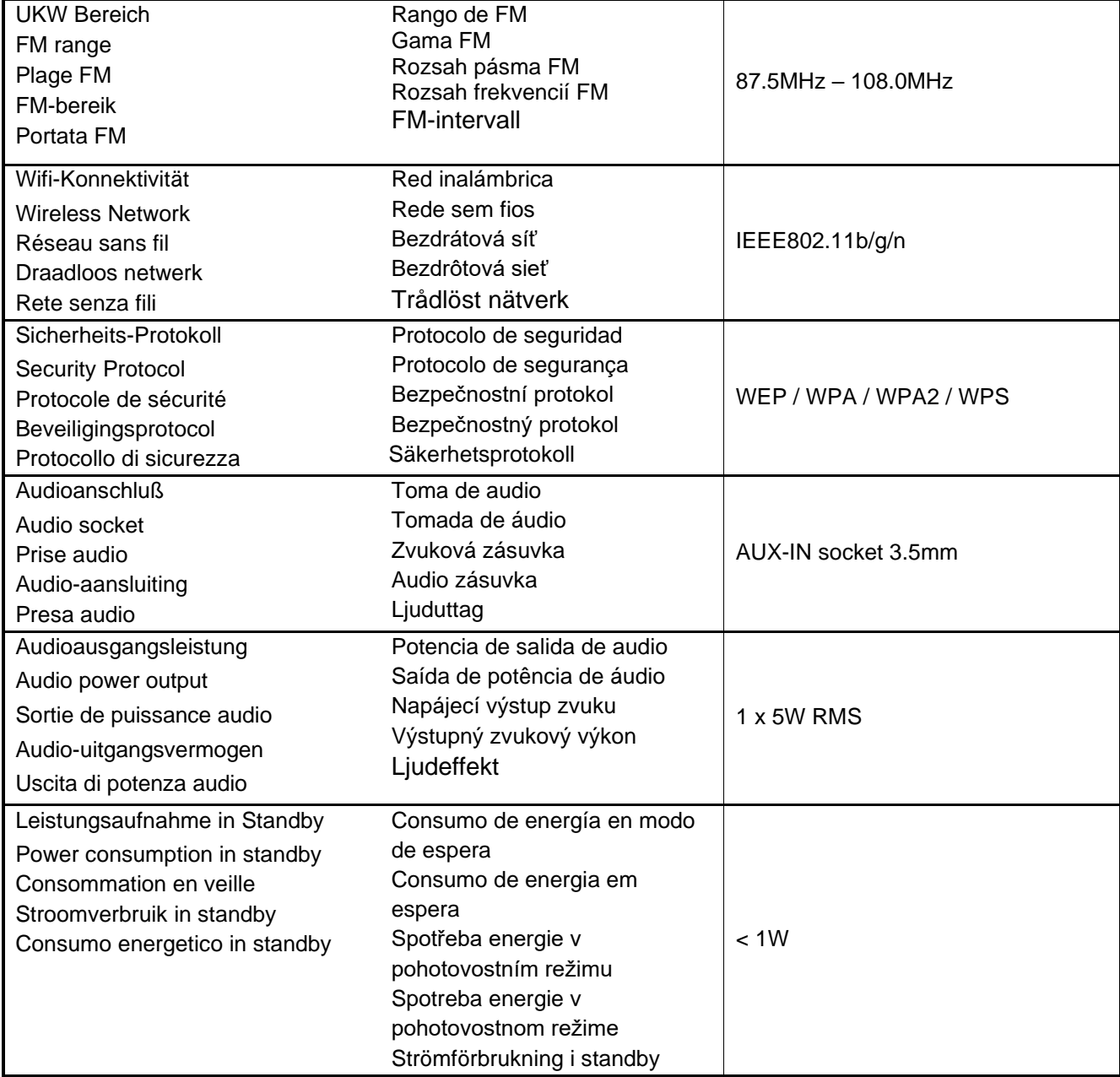

### **HERSTELLER / IMPORTEUR**

#### Wörlein GmbH Gewerbestraße 12 D 90556 Cadolzburg, Germany

Hiermit bestätigt Wörlein GmbH, dass sich dieses Gerät in Übereinstimmung mit den grundlegenden Anforderungen und den übrigen einschlägigen Bestimmungen der Richtlinie 2014/53/EU [befindet.](mailto:info@woerlein.com)

Eine Kopie der Konformitätserklärung kann unter obenstehender Adresse bezogen werden.

Hereby, Wörlein GmbH declares that this device is in compliance with the essential requirements and other relevant provisions of Directive 2014/53/EU. A copy of the declaration of conformity can be obtained from the above address.

Par la présente, Wörlein GmbH déclare que cet appareil est conforme aux exigences principales et autres clauses applicables [de la Directive 2014/53](mailto:info@woerlein.com)/EU. Une copie de la déclaration de conformité peut être obtenue à l'adresse ci-dessus.

Wörlein GmbH verklaart hierbij dat dit apparaat in overeenkomst is met de essentiële vereisten en andere relevante bepalingen van de Richtlijn 2014/53/EU. Een kopie van de conformiteitsverklaring kunt u verkrijgen op het hierboven vermelde adres.

Con la presente, Wörlein GmbH dichiara che questo dispositivo è conforme ai requisiti essenziali e altre disposizioni contenute nella Direttiva 2014/53/EU. Una copia d[ella dichiarazione di co](mailto:info@woerlein.com)nformità può essere richiesta all'indirizzo sopra indicato.

Härmed Wörlein GmbH deklarerar att denna enhet är i överensstämmelse med de grundläggande kraven och andra relevanta bestämmelser i direktiv 2014/53/EU. En kopia av försäkran om överensstämmelse kan erhållas från ovanstående adress.

Herved Wörlein GmbH erklærer, at denne enhed er i overensstemmelse med de væsentlige krav og øvrige relevante krav i direktiv 2014/53/EU. En kopi af ov[erensstemmelseserklæ](mailto:info@woerlein.com)ringen kan hentes fra ovennævnte adresse.

Tímto Wörlein GmbH prohlašuje, že toto zařízení je ve shodě se základními požadavky a dalšími příslušnými ustanoveními směrnice 2014/53/EU.

Kopii prohlášení o shodě lze získat na výše uvedené adrese.

Por este meio, Wörlein GmbH declara que este dispositivo está em conformidade com os requisitos essenciais e outras disposições da Directiva 2014/53/EU.

Uma cópia da declaração de conformidade pode ser obtida no endereço acima.

Wörlein GmbH confirma que este dispositivo cumple con los requisitos esenciales y otras disposiciones relevantes de la Directiva 2014/53 / UE.

Se puede obtener una copia de la declaración de conformidad en la dirección anterior.

Wörlein GmbH týmto potvrdzuje, že toto zariadenie je v súlade so základnými požiadavkami a ďalšími príslušnými ustanoveniami smernice 2014/53 / EÚ.

Kópiu vyhlásenia o zhode je možné získať na uvedenej adrese.

Tel: +49 9103 71 67 0 Fax: +49 9103 71 67 12 E-Mail: info@soundmaster.de Internet: www.soundmaster.de

> Wörlein GmbH potrjuje, da je ta naprava v skladu z bistvenimi zahtevami in drugimi ustreznimi določbami Direktive 2014/53 / EU. Kopijo izjave o skladnosti je mogoče dobiti na zgornjem naslovu.

Wörlein GmbH confirmă prin prezenta că acest dispozitiv respectă cerințele esențiale și alte prevederi relevante ale Directivei 2014/53 / UE.

O copie a declarației de conformitate poate fi obținută de la adresa de mai sus.

Wörlein GmbH patvirtina, kad šis prietaisas atitinka esminius reikalavimus ir kitas atitinkamas Direktyvos 2014/53 / ES nuostatas.

Atitikties deklaracijos kopiją galima gauti iš pirmiau nurodyto adreso.

A Wörlein GmbH megerősíti, hogy ez az eszköz megfelel a 2014/53 / EU irányelv alapvető követelményeinek és egyéb vonatkozó rendelkezéseinek.

A megfelelőségi nyilatkozat egy példányát a fenti címről szerezheti be.

Wörlein GmbH potvŭrzhdava, che tova ustroĭstvo e v sŭotvet·stvie sŭs sŭshtestvenite iziskvaniya i drugi prilozhimi razporedbi na Direktiva 2014/53 / ES. Kopie ot deklaratsiyata za sŭotvet·stvie mozhe da bŭde polucheno ot goreposocheniya adres.

Wörlein GmbH kinnitab käesolevaga, et see seade vastab direktiivi 2014/53 / EL olulistele nõuetele ja muudele asjakohastele sätetele.

Vastavusdeklaratsiooni koopiat saab eespool nimetatud aadressilt.

Wörlein GmbH vahvistaa, että tämä laite on direktiivin 2014/53 / EU olennaisten vaatimusten ja muiden asiaa koskevien säännösten mukainen. Kopio vaatimustenmukaisuusvakuutuksesta on saatavissa edellä m[ainitusta osoitteesta.](mailto:info@woerlein.com)

Ar šo Wörlein GmbH apstiprina, ka šī ierīce atbilst Direktīvas 2014/53 / ES būtiskajām prasībām un citiem attiecīgajiem noteikumiem. Atbilstības deklarācijas kopiju var iegūt, izmantojot iepriekš

minēto adresi.

Wörlein GmbH bekrefter herved at denne enheten er i samsvar med de vesentlige kravene og andre relevante bestemmelser i direktiv 2014/53 / EU. En kopi av samsvarserklæringen kan fås fra adressen ovenfor.

Wörlein GmbH niniejszym potwierdza, że to urządzenie jest zgodne z zasadniczymi wymaganiami i innymi stosownymi postanowieniami dyrektywy 2014/53 / UE. Kopię deklaracji zgodności można uzyskać pod powyższym adresem.